# Technical Instructions for E-SDC Developers

Version 2.6

## <span id="page-1-0"></span>Change Log

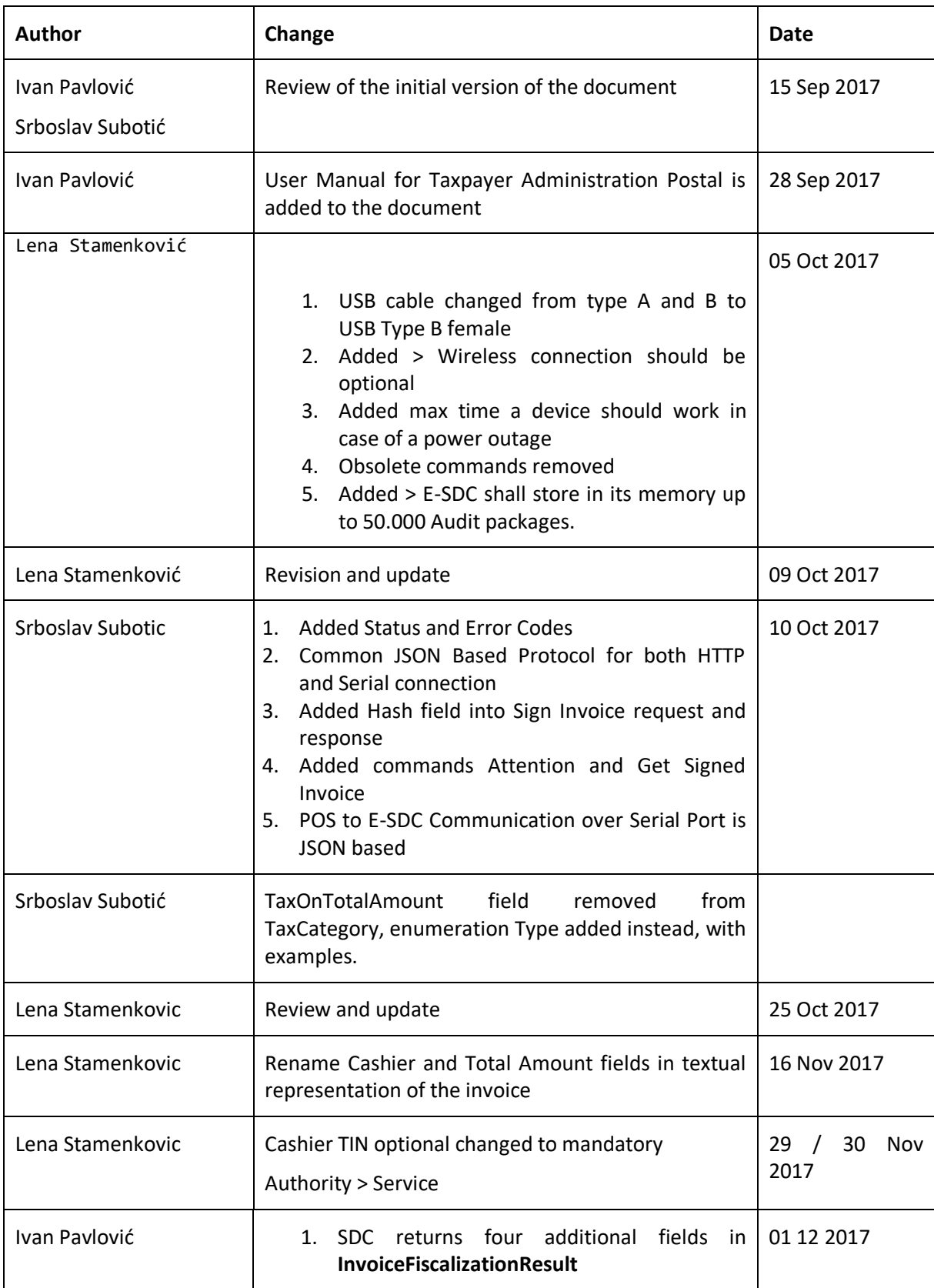

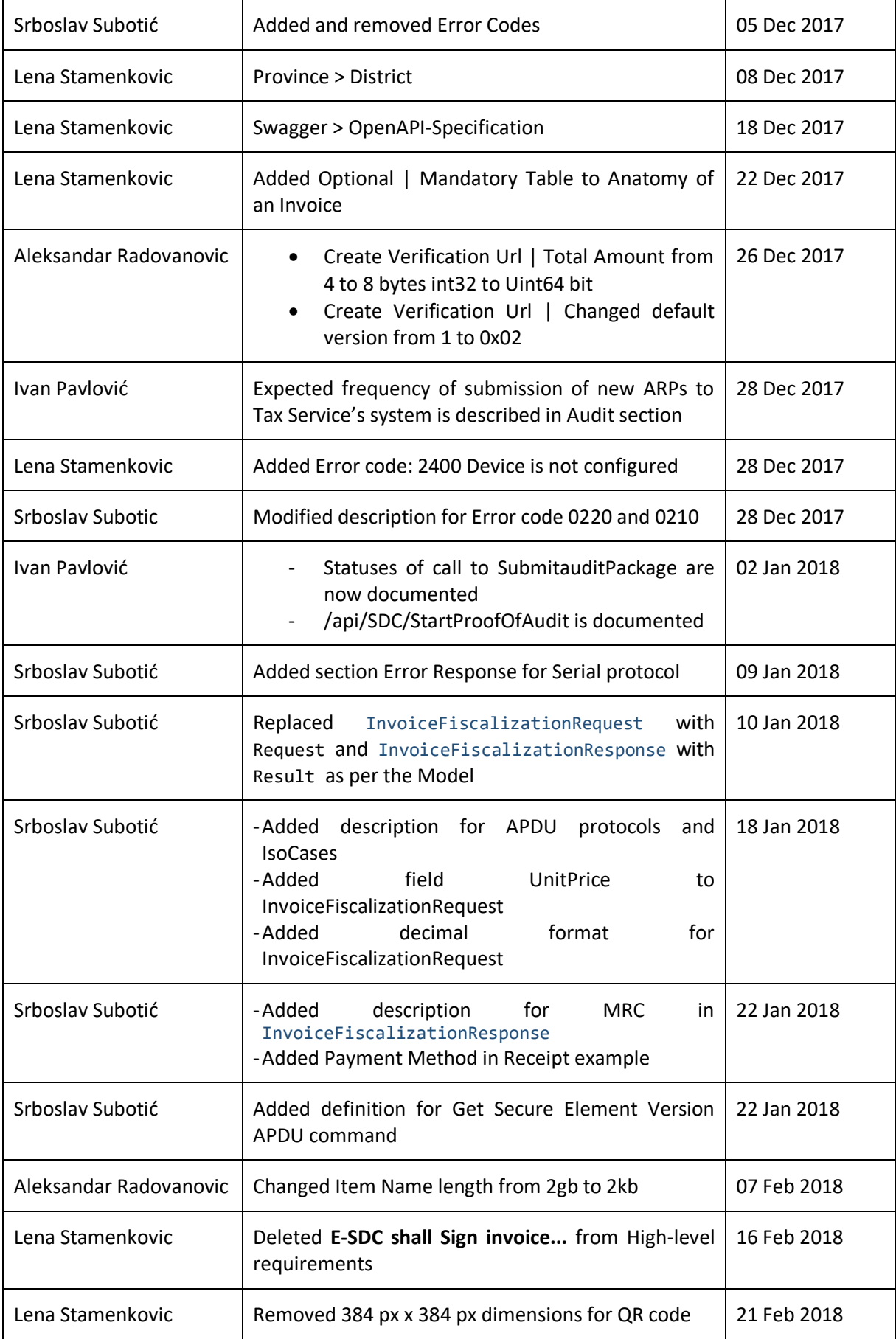

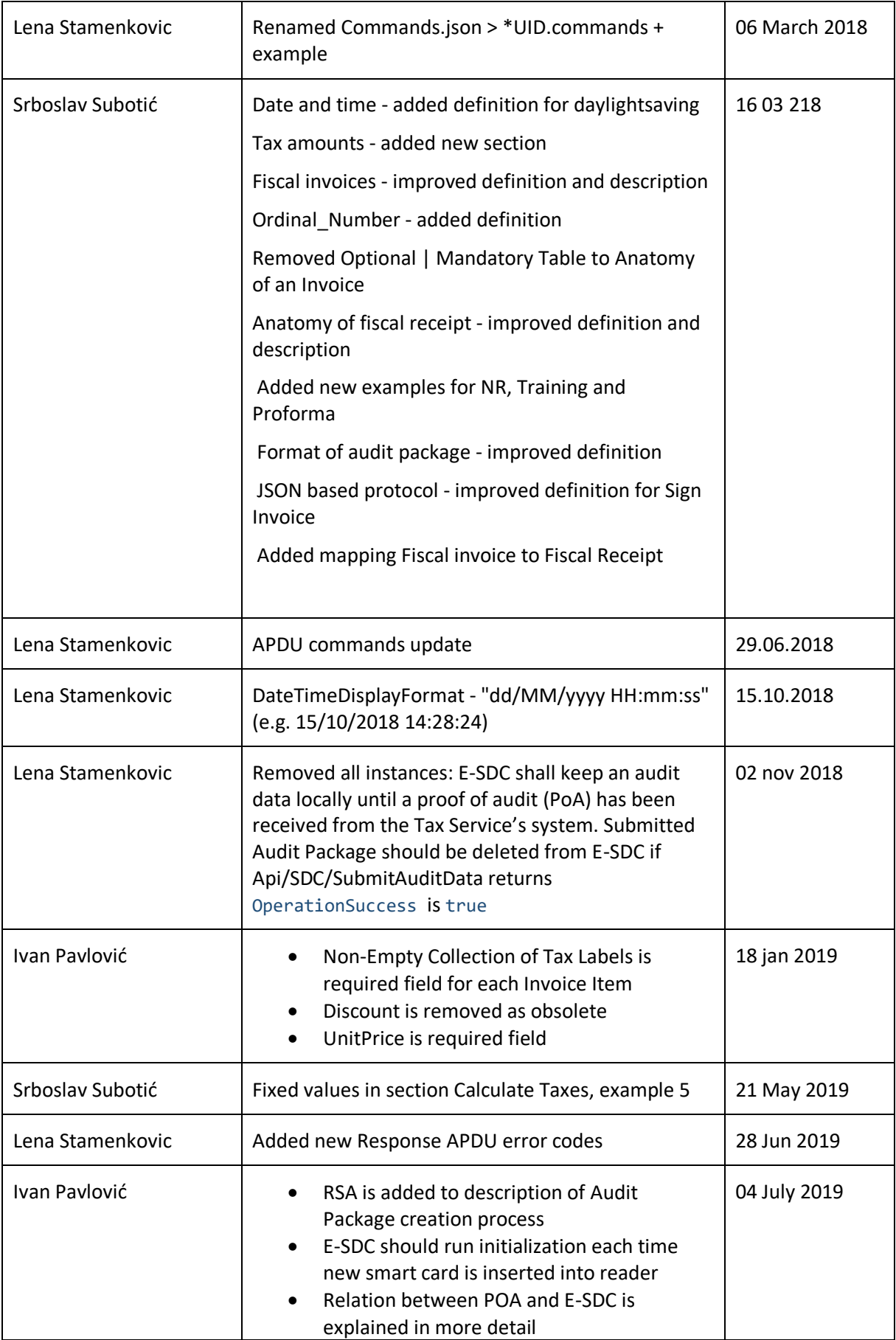

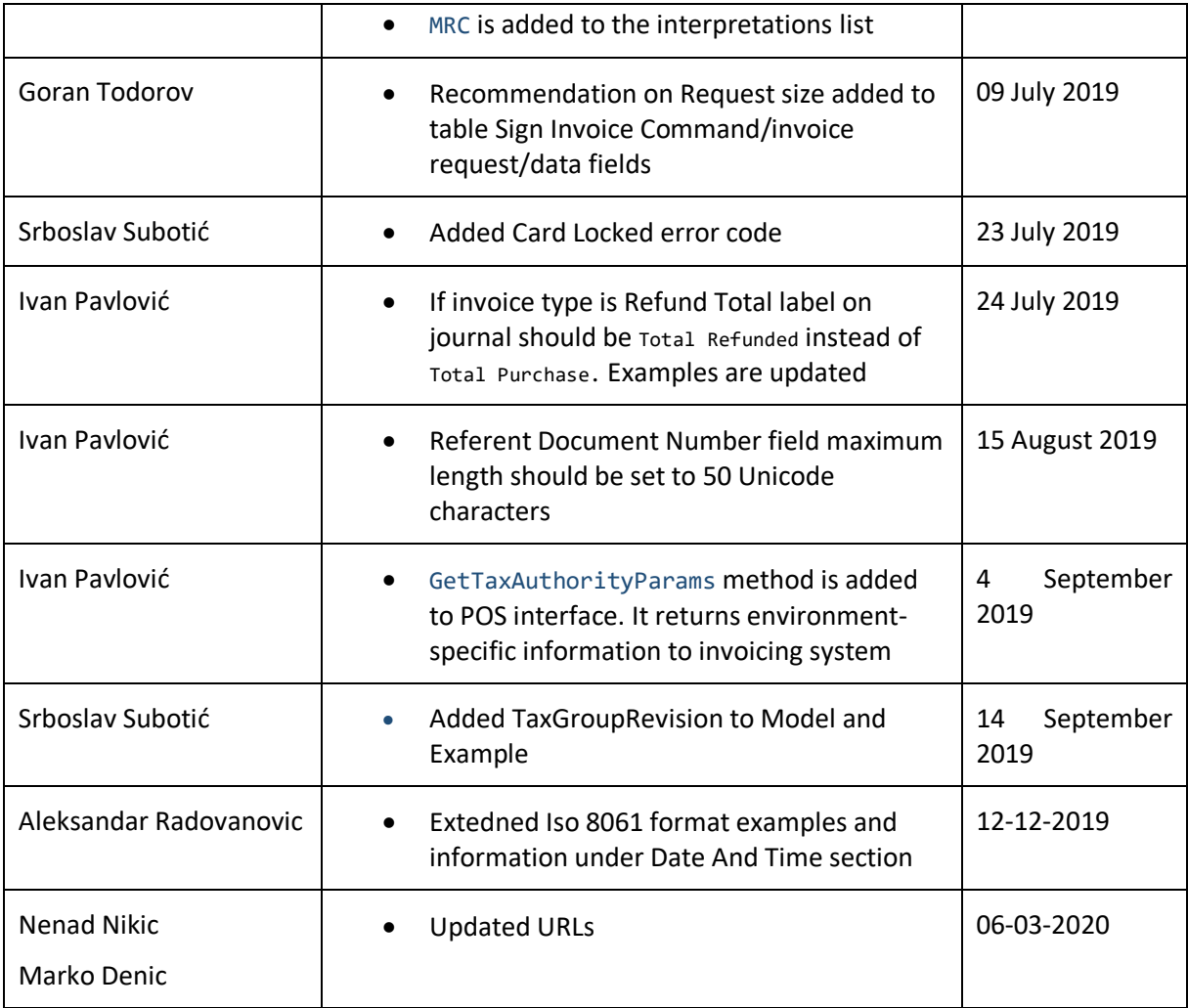

## <span id="page-5-0"></span>Table of Contents

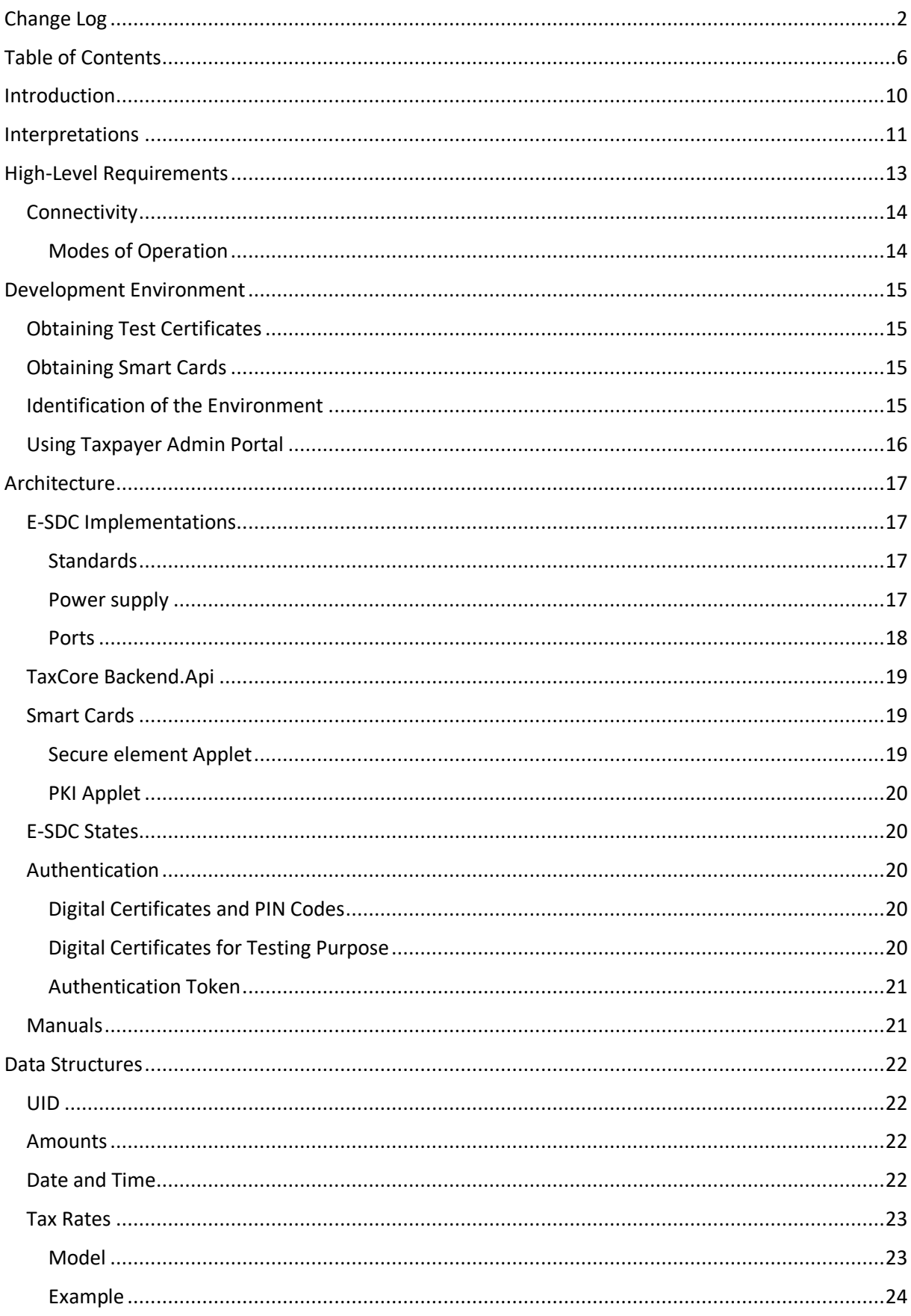

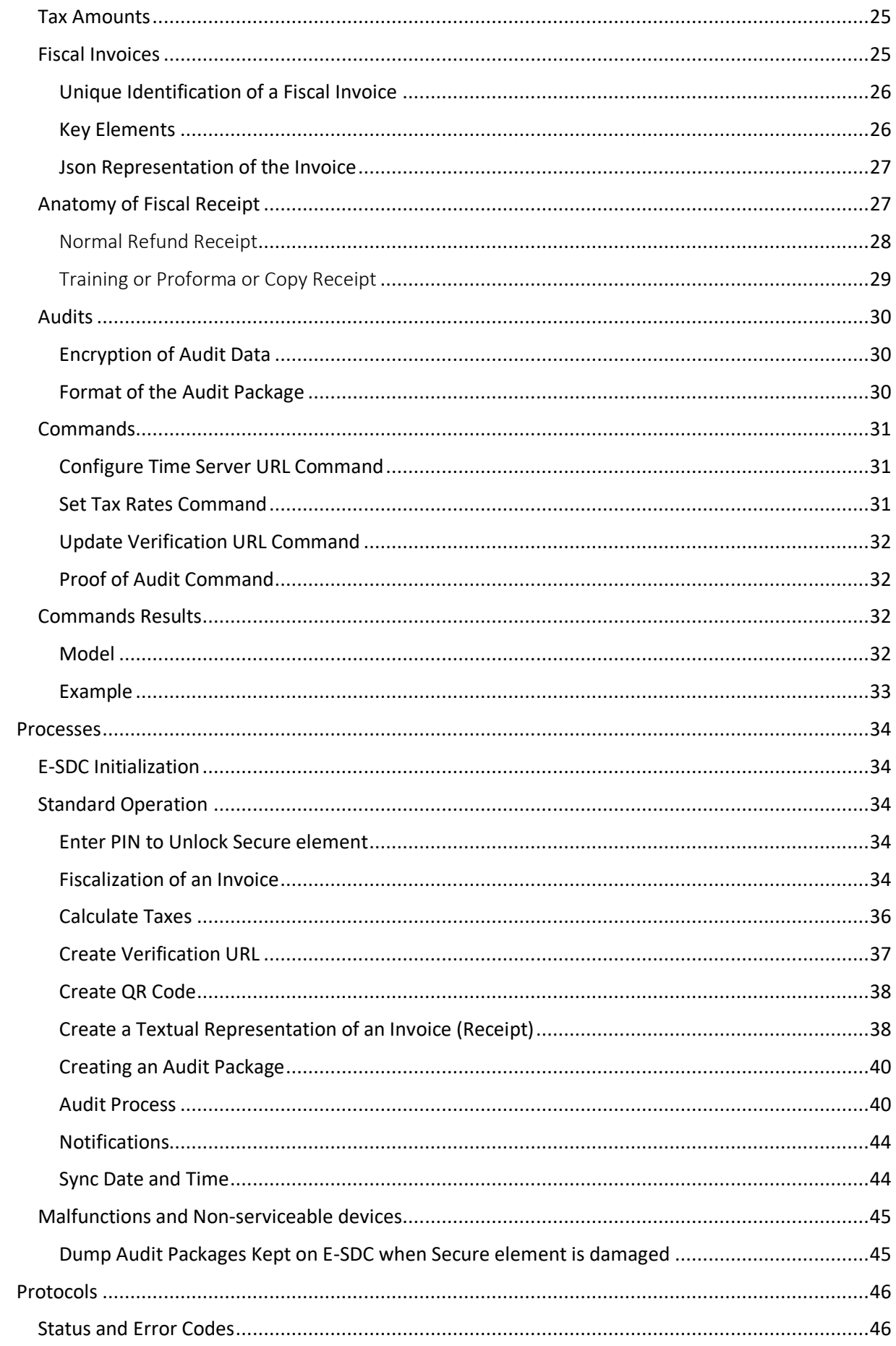

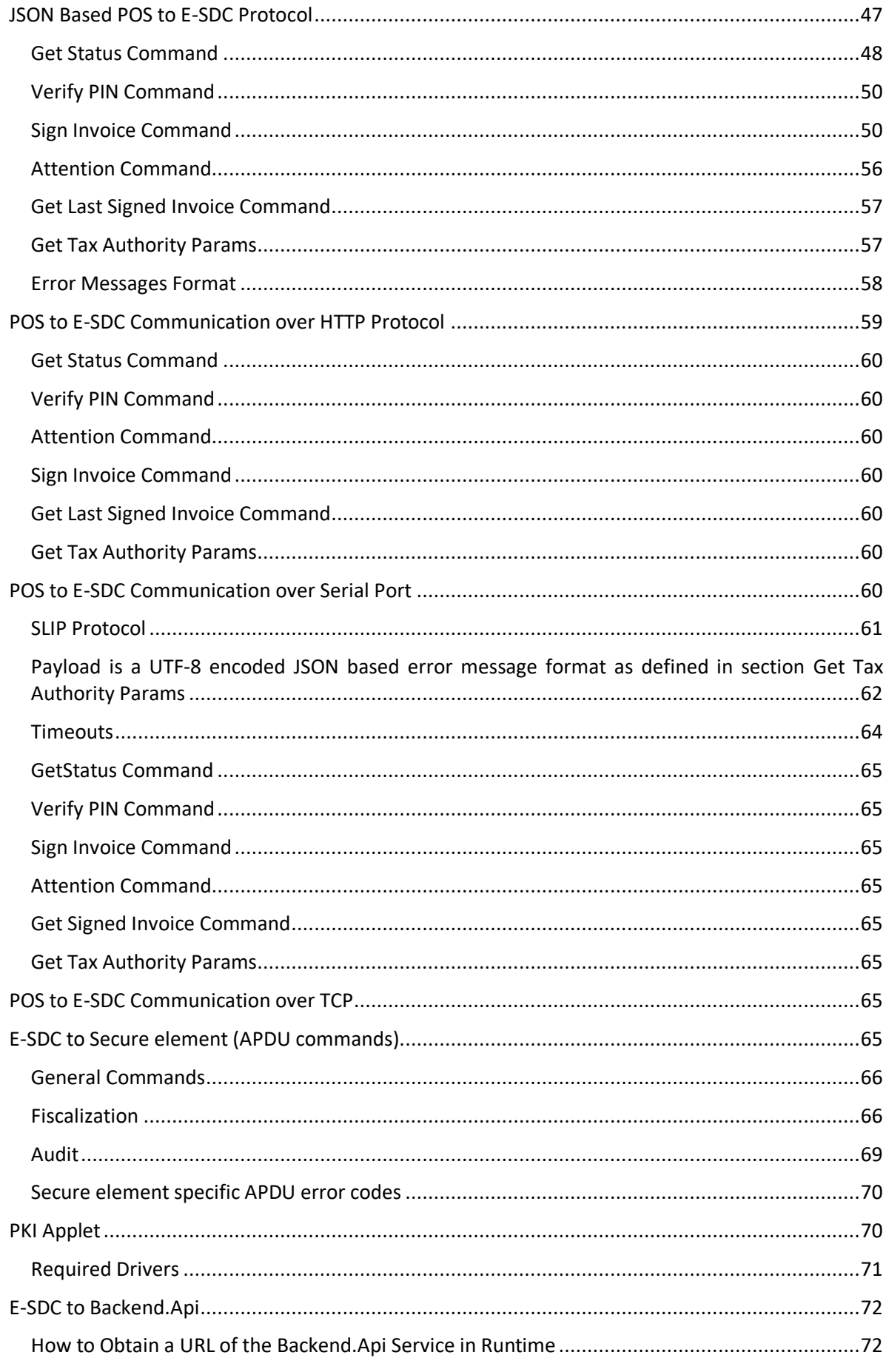

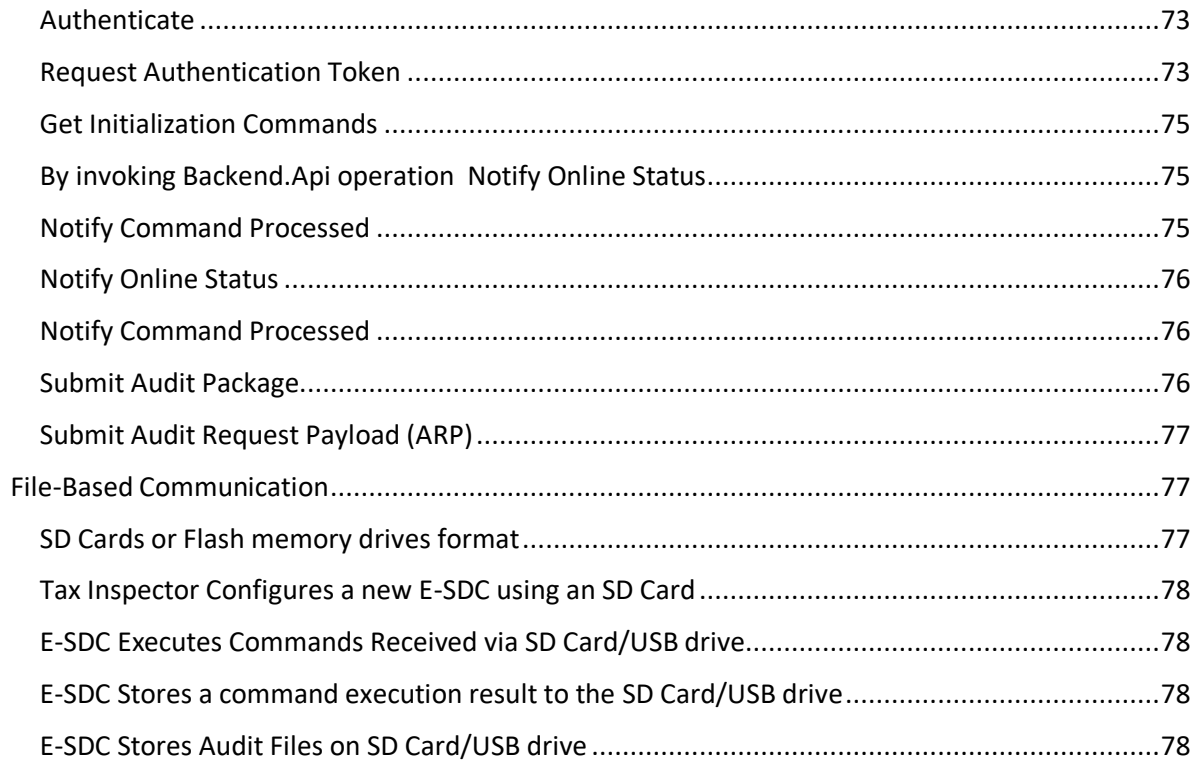

## <span id="page-9-0"></span>Introduction

E-SDCs are software applications or hardware devices whose main function is to safeguard an invoice in offline mode and deliver audit packages to Tax Service. From the technical point of view, E-SDC is a middleware component that connects a POS system to a Secure element and enables standardized communication with TaxCore Backend.Api.

This document is based on several researches performed in different environments because technical specification has to be open and applicable to organizational and technological constraints and anticipated changes and to keep security tight in order to perform fiscalization of an invoice in a safe and secure fashion.

The result is a rather complex set of rules and protocols E-SDC has to comply with in order to become an integral part of the fiscalization system. The good news is that most of the rules are straightforward and simple to implement using any platform or programming language.

This Guideline sets standards that will enable a simple integration of accredited E-SDCs with the Tax Service's system. E-SDCs shall comply with the protocols described in the document.

## <span id="page-10-0"></span>Interpretations

**Accredited POS (POS)** is a computer program, electronic device or information system for receipt issuing, in compliance with the requirements of the Regulation.

**AES256** is a specification for the encryption of the electronic data established by the U.S. National Institute of Standards and Technology (NIST) in 2001.

**APDU command** (application protocol data unit) is the communication unit between a smart card reader and a smart card. The structure of the APDU is defined by ISO/IEC 7816-4 Organization, security and commands for interchange.

**Audit Data –** textual representation and machine-readable representation of a fiscal invoice with associated metadata.

**Audit Package** – encrypted Audit Data ready to be sent to the Tax Service System.

**Electronic Fiscal Device (EFD)** is composed of a POS and an E-SDC connected into one system. EFD produces fiscal receipts and reports audit data to a Tax Service.

**GUID** is a Globally Unique Identification Number. In its canonical textual representation, the sixteen octets of a UUID are represented as 32 hexadecimal (base 16) digits, displayed in five groups separated by hyphens, in the form 8-4-4-4-12 for a total of 36 characters (32 alphanumeric characters and four hyphens). For example: 123e4567-e89b-12d3-a456-426655440000

**HTTP** (Hypertext Transfer Protocol) is an application protocol for distributed, collaborative, and hypermedia information systems.

**HTTPS** is a communications protocol for secure communication over a computer network which is widely used on the Internet. HTTPS consists of communication over Hypertext Transfer Protocol (HTTP) within a connection encrypted by Transport Layer Security.

**Invoice**, see Receipt.

**Machine Registration Code (MRC)** is a unique number assigned by the Accreditation team and it is specific for each version of E-SDC. It is assigned when E-SDC developer notifies Accreditation Team that a new version of E-SDC is under development.

**Non-volatile memory** is a type of computer memory that can retrieve stored information even after having been power cycled (turned off and back on) e.g. USB Flash drive.

**Proof of Audit** (**PoA**) is a confirmation generated by a Tax Service System once all expected audit packages have been received from an E-SDC. It is not related to POS.

**Public Key Infrastructure (PKI)** is a set of roles, policies, and procedures needed to create, manage, distribute, use, store, and revoke digital certificates and manage public-key encryption.

**Receipt** is a digitally signed acknowledgment that a specified payment has been received. A receipt records the sale of goods or the provision of a service. In this document, the receipt is used interchangeably with the term invoice.

**RSA (Rivest–Shamir–Adleman)** is a public-key cryptosystem and is used for secure data. In such a cryptosystem, the encryption key is public and it is different from the decryption key which is kept secret (private).

**RS232** is a standard for serial communication transmission of data. It formally defines the signals connecting between a DTE (data terminal equipment) such as a POS, and a DCE (data circuitterminating equipment or data communication equipment), such as an E-SDC.

**Sales Data Controller (SDC)** contains a Secure element and is used to generate an invoice by signing request data received from a POS and to produce audit data. It stores audit data on its own nonvolatile memory and enables a local and remote audit. There are two implementations of SDC:

- a) **External SDC (E-SDC)** is a black box that contains Secure element and enables semiconnected fiscalization scenarios;
- b) **Virtual Sales Data Controller (V-SDC)** is a web service operated by a Tax Service that exposes an SDC functionality to the authorized taxpayers via the Internet. It contains and uses a Secure element to sign invoices.

**Secure element (SE)** is a fiscal component implemented as a special software or device designed to receive a specific receipt data, to perform signing and data processing and to generate response data, which is sent back to the caller for further actions. The Response data provides the authenticity of a receipt data. The Secure element is issued and controlled by a Tax Service. The main purpose of the Secure element is to sign invoices using a taxpayer's digital certificate, to control audits and maintain a set of fiscal counters.

**TaxCore** is a set of web services, sites, databases and management software installed on the tax Service side, designed for communication with POS and SE devices.

**UID** – Unique Identifier (8 alphanumeric characters) assigned to each Smart card and embedded in the subject field of a digital certificate.

**USB** is an industry standard that defines cables, connectors and communications protocols for connection, communication, and power supply between computers and devices.

**UTP** is also the most common cable used in computer networking. Modern Ethernet, the most common data networking standard, can use UTP cables.

**Verification URL** is a unified resource location used to verify a particular invoice using a service provided by a Tax Service.

**Volatile memory** is computer memory that requires power to maintain the stored information; it retains its contents while powered on but when the power is interrupted, the stored data is lost immediately or very rapidly e.g. RAM.

## <span id="page-12-0"></span>High-Level Requirements

This section describes high-level requirements to consider when designing an E-SDC.

- 1. E-SDC shall be able to generate an invoice without the Internet connection.
- 2. E-SDC shall rely on a Secure Element (delivered as Smartcard) to safeguard an invoice.
- 3. E-SDC shall calculate tax liabilities based on received Invoice items and defined tax rates.
- 4. Initial E-SDC configuration could be performed via a file (e.g. on USB disk) or the Internet connection.
- 5. E-SDC shall expose at least one standardized protocol to a POS (JSON via HTTP or serial).
- 6. E-SDC shall process all commands received from the Tax Service's system in a consecutive order. These commands can include time synchronization, update of tax rates, and so forth.
- 7. E-SDC shall encrypt an audit data and store it locally in an encrypted form.
- 8. E-SDC shall periodically send stored audit data to a Tax Service and this process is called an audit.
- 9. E-SDC does not have to keep an audit data submitted and successfully stored on the Tax Service's system.
- 10. E-SDC shall submit a proof of audit (PoA) generated by the Tax Service's system to the Secure Element as soon as the E-SDC receives it.
- 11. E-SDC shall not store the Secure Element's PIN code except in the working memory. Once the E-SDC is restarted, the cashier will be required to enter the PIN code again.
- 12. E-SDC shall store in its memory up to 50.000 Audit packages.

[Figure 1](#page-13-2) shows the high-level architecture of Fiscalization System, involving an Accredited POS, E-SDC and Tax Service's system (TaxCore).

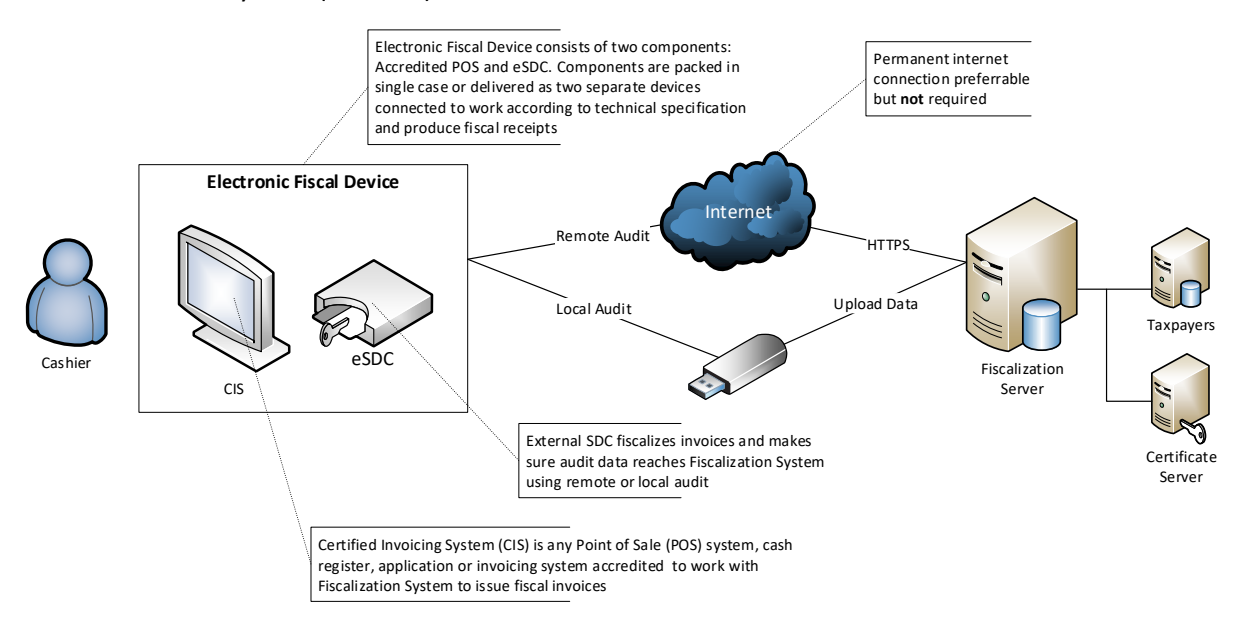

*Figure 1 Fiscalization System high-level overview*

## <span id="page-13-2"></span><span id="page-13-0"></span>**Connectivity**

External Sales Data Controller (E-SDC) device exposes serial and/or Ethernet-based protocols for communication with an Accredited POS via RS232, USB-to-serial or UTP cable. E-SDC uses a Secure Element to digitally sign invoices received from the Accredited POS and to produce audit data. The Audit data is stored on the E-SDC's internal non-volatile memory, which enables a local and a remote audit.

Multiple POSs can be connected to a single E-SDC. However, this shall be avoided as multiple devices could send the data simultaneously, and since Smart card has its own limitations (resources, processing speed), that could slow down the overall process.

#### <span id="page-13-1"></span>Modes of Operation

Taxpayers are encouraged to use an online mode whenever it's possible – V-SDC service will be widely available and accessible for a variety of Accredited POS devices and software solutions. But, in order to rollout, a fiscalization system needs to have the ability to close any possible gap in the fiscal discipline due to poor network coverage or the Internet unavailability.

E-SDC can work in the following modes:

#### Offline (Required)

Offline mode is the only mode of operation required by these Instructions. In the offline mode, the Secure Element signs an invoice and the E-SDC device stores an [audit package locally](#page-39-1) in a secure manner.

#### Semi-offline (Optional)

In the semi-offline mode, the Secure Element signs an invoice and the E-SDC device will immediately try to contact the Tax Service's system and perform a [remote audit](#page-41-0). If the Service's system is not accessible, the E-SDC will switch to the offline mode.

In case the Internet connection is interrupted, the E-SDC switches to the Offline mode.

## <span id="page-14-0"></span>Development Environment

Development environment is accessible to all developers of the Accredited E-SDCs. Development Environment exposes the same APIs and uses the same protocols as a production environment.

## <span id="page-14-1"></span>Obtaining Test Certificates

Every developer or a company registered as a developer of an Accredited E-SDC on Tax Service's web site shall receive a set of test certificates and technical documentation. Test certificates shall make it possible to test both successful and failing scenarios, like trying to fiscalize an invoice with the expired certificate.

## <span id="page-14-2"></span>Obtaining Smart Cards

Accredited E-SDC vendors will be able to apply to a Tax Service and get test smart cards to use for development, integration and testing purposes. The process for obtaining smart cards is the same as the process for the actual taxpayers:

- 1. Primary contact registers with a Tax Service using the application form published on the web site
- 2. Tax Service verifies the application and sends enrolment request to the primary contact by email or SMS
- 3. Primary contact enters the desired PIN code for their smart card
- 4. Tax Service delivers the smart card to the Primary contact
- 5. If additional smart cards are required, the Primary contact can submit a request using the TaxPayer Admin portal in the staging environment (URL shall be published on the Tax Service Web Site)

### <span id="page-14-3"></span>Identification of the Environment

The staging environment is a testing environment that exactly resembles a production environment and is used to test all the installation/configuration/migration scripts and procedures before they're applied to a production environment.

The production environment is also known as live, particularly for servers, as it is the environment that users directly interact with.

The demo environment is primarily for showcasing the product to key stakeholders and potential or existing customers.

A sandbox is a testing environment that isolates untested code changes and outright experimentation from the production environment or repository.

**NOTE:** Development, testing and technical review are all done in **SandBox** environment. The next step is the administrative review process which enables getting accreditation for a specific country. Different countries have different system names, and every environment has its own URL.

System name by country, state, jurisdiction or managing organization:

- 1. Fiji VAT Monitoring System (VMS)
- 2. Samoa Tax Invoice Monitoring System (TIMS)
- 3. Washington TaxCore

For this reason, URLs in your documentation and implementation should not be hardcoded but configurable or extracted from digital certificate on Secure Element to allow usage of E-SDCs with different environments.

### <span id="page-15-0"></span>Using Taxpayer Admin Portal

Once a test smart card is delivered to a Primary Contact you can use it to log in to the Taxpayer Admin portal to search and view invoice details submitted to the backend of the staging environment.

## <span id="page-16-0"></span>Architecture

[Figure 2](#page-16-4) shows the components of a fiscalization system and their mutual relationship.

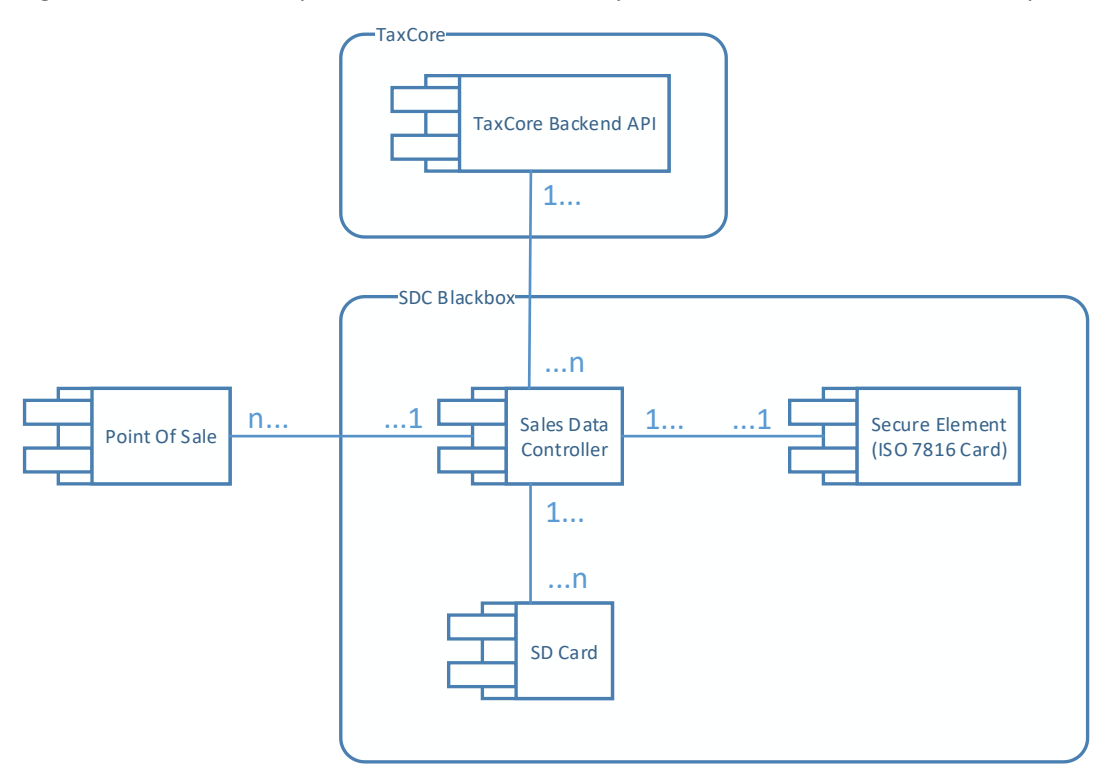

*Figure 2 Fiscalization system component diagram*

## <span id="page-16-4"></span><span id="page-16-1"></span>E-SDC Implementations

E-SDC can be implemented as a hardware device or a software service depending on the E-SDC manufacturer's decision and clients' infrastructure. E-SDC can also be implemented as an integral part of a POS.

In any of those cases, the E-SDC component has to pass the same accreditation process and prove that E-SDC is implemented according to the instructions described in this document.

#### <span id="page-16-2"></span>**Standards**

E-SDC device shall comply with all current local regulations regarding safety usage, electromagnetic compatibility, temperature range and power supply.

Particularly, in terms of electromagnetic compatibility, a product shall comply with the following standards EN 55022:2010, EN 55032:2012 and EN 55024:2010 A1:2015.

A device operational temperature range shall be 0° - 70° C (Commercial range).

#### <span id="page-16-3"></span>Power supply

It is allowed to use both AC and DC voltage for power supply. In the case of the AC voltage, a device shall work with the frequency range 50-60 Hz. The power supply circuit used by the E-SDC shall be protected with an automatic circuit breaker, suitable for electronic devices (type I).

In order to protect sensitive electronic components, the smart card and data stored on non-volatile memory, besides the mandatory basic protection, it is recommended that device is equipped with

the additional fast overcurrent protection in the form of a fast fuse, e-fuse or similar device with the short time of operation.

When the DC voltage is used, protection against the reverse polarity shall be applied.

If the power supply voltages are higher than 75 Vdc or 50 Vac, a manufacturer shall obtain the appropriate certificate from a local authority, or represent a certificate valid in the country of use.

#### <span id="page-17-0"></span>Ports

#### POS Communication

POS shall be able to connect to the E-SDC using **at least one** of the following ports:

#### Ethernet

Ethernet port in compliance with IEEE 802.3 standard, present on an E-SDC device. The minimum speed of the Ethernet port is at least 10 Mb/s.

#### Wireless

Wireless connection in compliance with IEEE 802.11 to a POS device and a local network.

#### Serial

For the serial communication with a POS, an E-SDC shall have one connector with a minimum of 3 pins: Tx, Rx and GND. The preferred type of connector is DE-9 connector compliant with standards IEC 60807-3 / DIN 41652. Alternatively, Euro Style Connectors, pin header connectors, or similar can be used. In that case, PIN usage shall be clearly specified.

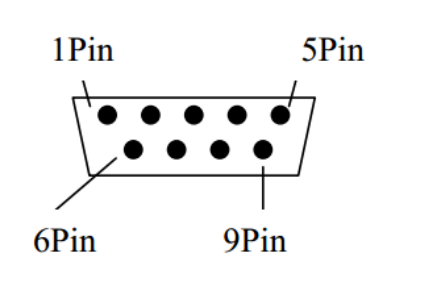

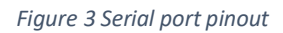

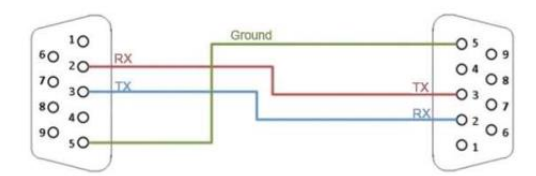

*Figure 4 Serial port wiring*

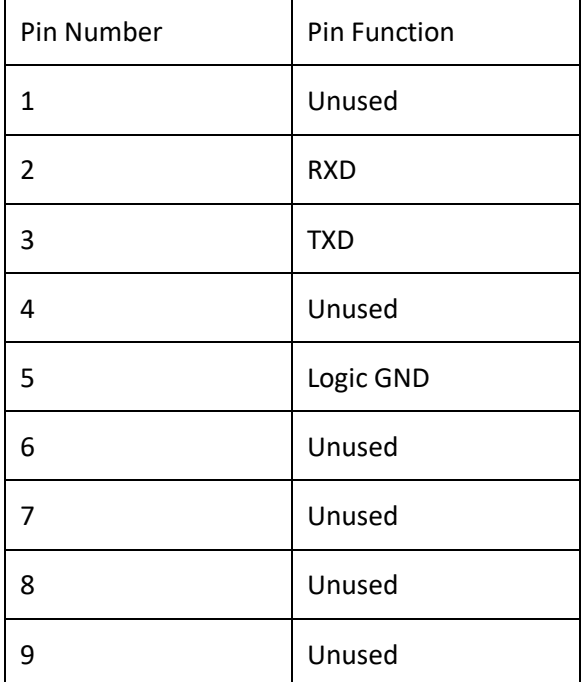

*Table 1 Serial port pin description*

The Accredited POS and the E-SDC shall be able to communicate via a «Null modem» cable.

#### Audit

If the E-SDC device uses a USB flash drive for a [Local Audit,](#page-41-1) USB connectors "USB Type B female" shall be used. If a serial over USB protocol is used for communication between a POS and an E-SDC, an additional USB port of the same type shall be available. Applied USB communication protocol shall be

"USB 2.0" or higher. The same USB port shall not be used for a Local audit and serial communication with a POS.

In case when an SD Flash memory card is used for a Local audit, a device shall have an easily accessible Micro SD card connector.

For Remote audit, these Instructions do not limit a manufacturer in choosing a communication port as long as the invoice signing is not interrupted.

#### Smart Card

E-SDC shall have a smart card reader in compliance with ISO/IEC 7810 and ISO/IEC 7816 standard. Supported Smart Card sizes are 1FF (credit card size) and 2FF (mini SIM card size)

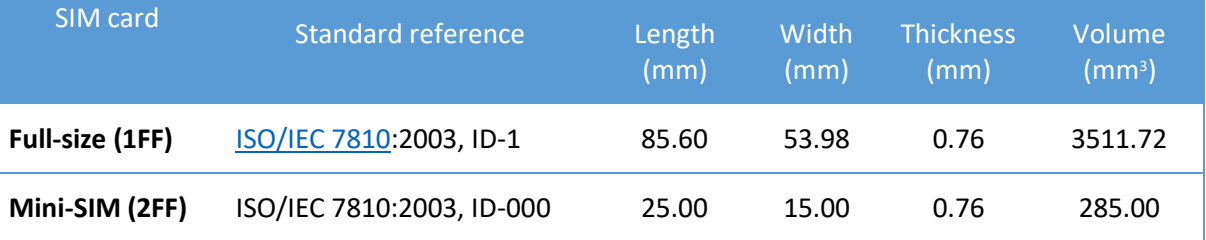

## <span id="page-18-0"></span>TaxCore Backend.Api

TaxCore Backend.Api is a REST API exposed by a Tax Service's system to E-SDC devices. It provides services used by the E-SDCs to submit Audit Packages, to notify TaxCore if the online status has been changed and to receive configuration commands.

E-SDC is authenticated by Backend.Api using a client digital certificate and an authentication Token.

### <span id="page-18-1"></span>Smart Cards

For standard operations, each E-SDC shall require a Smart card issued by a Tax Service, which consists of two applets:

- Secure element Applet, used to apply digital signature and maintain a set of fiscal counters in the offline mode
- PKI Applet, used to authenticate and establish a secure connection with the TaxCore Backend.Api web service.

Both applets share the same PIN code. PIN is chosen by a Taxpayer's authorized person on a Tax Service's portal during the fiscalization enrolment process or while requesting an additional POS Smart cards.

Each smart card is uniquely identified by UID - Unique Identifier. Each digital certificate issued for E-SDCs has UID embedded in the certificate's subject field.

#### <span id="page-18-2"></span>Secure element Applet

**Secure element (SE)** is a fiscal component implemented as a special software or a device designed to receive invoice data, perform signing and data processing and generate a response which is sent back to the caller for further actions. Response provides the authenticity of invoice data. Secure Element is issued and controlled by the Tax Service. The main purpose of the Secure element is to sign invoices using a taxpayer's digital certificate, to control audits and to maintain a set of fiscal counters.

Each taxpayer is uniquely identified using digital certificates based on the Public Key Infrastructure (PKI).

Secure element will stop issuing invoices if the maximum allowed amount for that particular fiscal device is exceeded – this facilitates the regular audit and forces taxpayers to report back to the Tax Service system. Likewise, SE will continue to produce fiscal invoices once it receives proof from TaxCore Backend.Api that audit has been received and stored on the Tax Service's system.

#### <span id="page-19-0"></span>PKI Applet

PKI Applet contains a digital certificate and a private key used to authenticate E-SDC to Backend.Api web services.

## <span id="page-19-1"></span>E-SDC States

The diagram in [Figure 5](#page-19-5) shows basic E-SDC states and transitions.

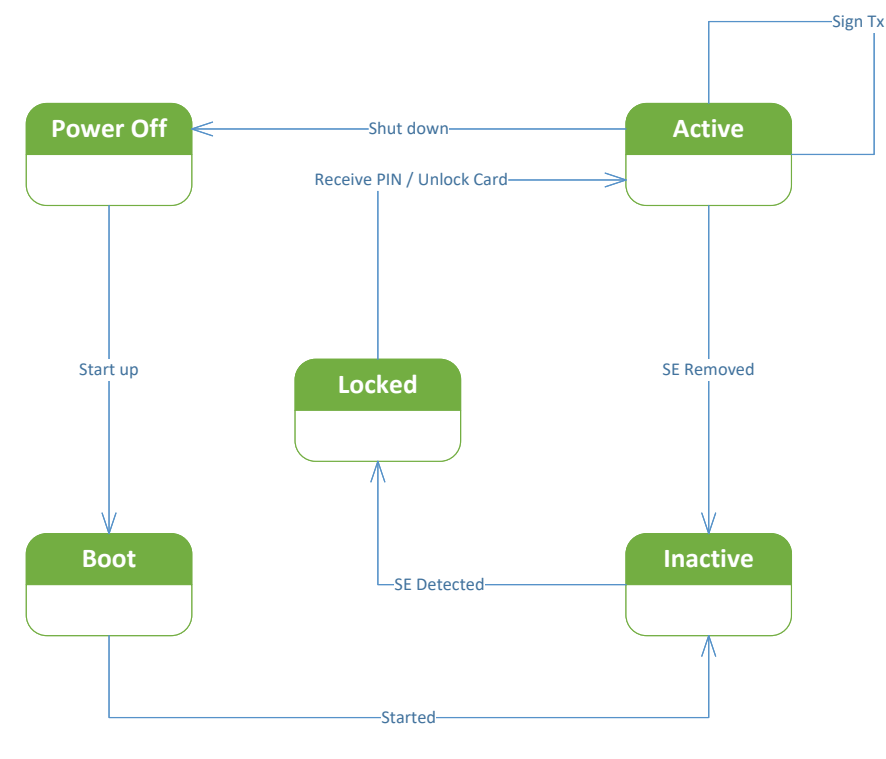

#### *Figure 5 Basic E-SDC states*

## <span id="page-19-5"></span><span id="page-19-2"></span>Authentication

Authentication against the Tax Service's system is performed using the taxpayer's digital certificate.

### <span id="page-19-3"></span>Digital Certificates and PIN Codes

The Tax Service's system issues a Secure Element to a taxpayer as follows:

- 1. Taxpayer's digital certificate is stored in the Secure Element.
- 2. The Secure Element is stored on the smart card.
- 3. The PIN or password is generated and printed on the PIN mailer.
- 4. The Secure Element and PIN code are securely delivered to the taxpayer.

#### <span id="page-19-4"></span>Digital Certificates for Testing Purpose

The Tax Service will issue the requested number of test digital certificates to each accredited supplier and each accredited taxpayer.

### <span id="page-20-0"></span>Authentication Token

E-SDC uses an authentication token when calling the TaxCore API web services.

Authentication token is obtained from TaxCore API by calling the *RequestAuthenticationToken* web service and providing a Taxpayer's digital certificate.

## <span id="page-20-1"></span>Manuals

E-SDC shall have a user manual that explains in detail some of the following topics.

- 1. Installation instructions for the technicians performing the installation and integration of an E-SDC device or software on a sales point.
- 2. User instructions for the operator (cashier or shopkeeper) explaining normal operations in detail.
- 3. Local and/or remote audit instructions

## <span id="page-21-0"></span>Data Structures

### <span id="page-21-1"></span>UID

UID is a Unique Identifier (8 alphanumeric characters) assigned to each Smart card and embedded in the Subject field of a digital certificate as the SERIALNUMBER parameter.

UID can be obtained from the Secure Element Applet using the [Export Certificate](#page-65-2) APDU command.

### <span id="page-21-2"></span>Amounts

TaxCore works with amounts presented as decimal numbers with 4 decimal places. For the sake of simplicity, all binary-based protocols [\(POS to E-SDC Communication over Serial](#page-59-6) Port and [E-SDC to](#page-64-7)  [Secure element \(APDU commands\)\)](#page-64-7) use integers representing the amount multiplied by 10,000. For example, the amount of 123,4567 will be converted into 1234567.

JSON based protocols use the standard decimal format.

## <span id="page-21-3"></span>Date and Time

E-SDC shall have access to the current time. Real Time Clock or similar component shall be installed and used to maintain the correct time while the power is off.

E-SDC synchronizes the time with the NTP Server, configured by the [Configure Time Server URL](#page-30-1)  [Command.](#page-30-1)

UTC is the default time used by E-SDC for all purposes, except:

- Date and time sent by a POS to an E-SDC is the local time.
- Date and time printed on a journal (textual representation of an invoice) generated by an E-SDC is local time. (Fiji Winter Time is used as a local time if E-SDC cannot track daylight saving time).
- Date and time sent by an E-SDC to a POS is the local time (Fiji Winter Time is used as a local time if E-SDC cannot track daylight saving time).

JSON based protocols use date and time according to ISO 8601 where applicable (for example:

Date: **2019-12-11**

Date and time in UTC: **2019-12-11T10:06:33+00:00**

#### **2019-12-11T10:06:33Z**

**20191211T100633Z**

Week: **2019-W50**

Date with week number: **2019-W50-3**

Date without year: **--12-11[1]**

Ordinal date: **2019-345**

Time offsets are represented in format "**LocalTime+/-Zone**" as in case of **2019-12- 11T10:06:33+00:00**).

**Note:** Date and Time display format on all TaxCore portals is: DateTimeDisplayFormat - "dd/MM/yyyy HH:mm:ss" (e.g. 15/10/2018 14:28:24)

All binary based protocols [\(POS to E-SDC Communication over Serial](#page-59-6) Port and [E-SDC to Secure](#page-64-7)  [element \(APDU commands\)\)](#page-64-7) use Unix Timestamp format formatted as a 64bit unsigned integer Big Endian (for example: 1495018011910 is 2017-05-17T10:46:51.910Z).

In case of a power outage, the Real Time Clock shall be able to operate uninterruptedly up to 6 months.

### <span id="page-22-0"></span>Tax Rates

**Tax rate** is a sales tax expressed as a percentage on the sale of goods and services (for a proportional tax), or fixed tax amount, as imposed by the government. One tax rate is uniquely identified by the tax label – a string (usually only one letter) which represents one tax rate. One label is related to one category, and it will never reappear within another category.

**Tax category**: one or more tax rates are grouped into a tax category – a group of different rates for the same tax type (e.g. VAT, Consumption, ECAL, etc.). If a tax rate (all rates under a category) is applied on the net price, then field *Type* for a category shall be set to 0 (proportional tax). If a tax rate (all rates under a category) is applied on the total amount (with other taxes included), the field *Type* for a category shall be set to 1 (proportional tax-on-total). If a tax (all rates under a category) is a fixed tax amount, the field *Type* for a category shall be set to 2 (amount-per-quantity).

**Tax group:** one or more tax categories are grouped into a **tax group** – a set of all taxes imposed by the government applied on any points of sale within a period of time. A tax group consists of an ID, which represents tax revision and a date/time which defines the moment when the new taxes shall take effect.

E-SDC receives the tax groups via [Set Tax Rates Command](#page-30-2) on the [E-SDC Initialization](#page-33-1) process or information if taxes have been changed.

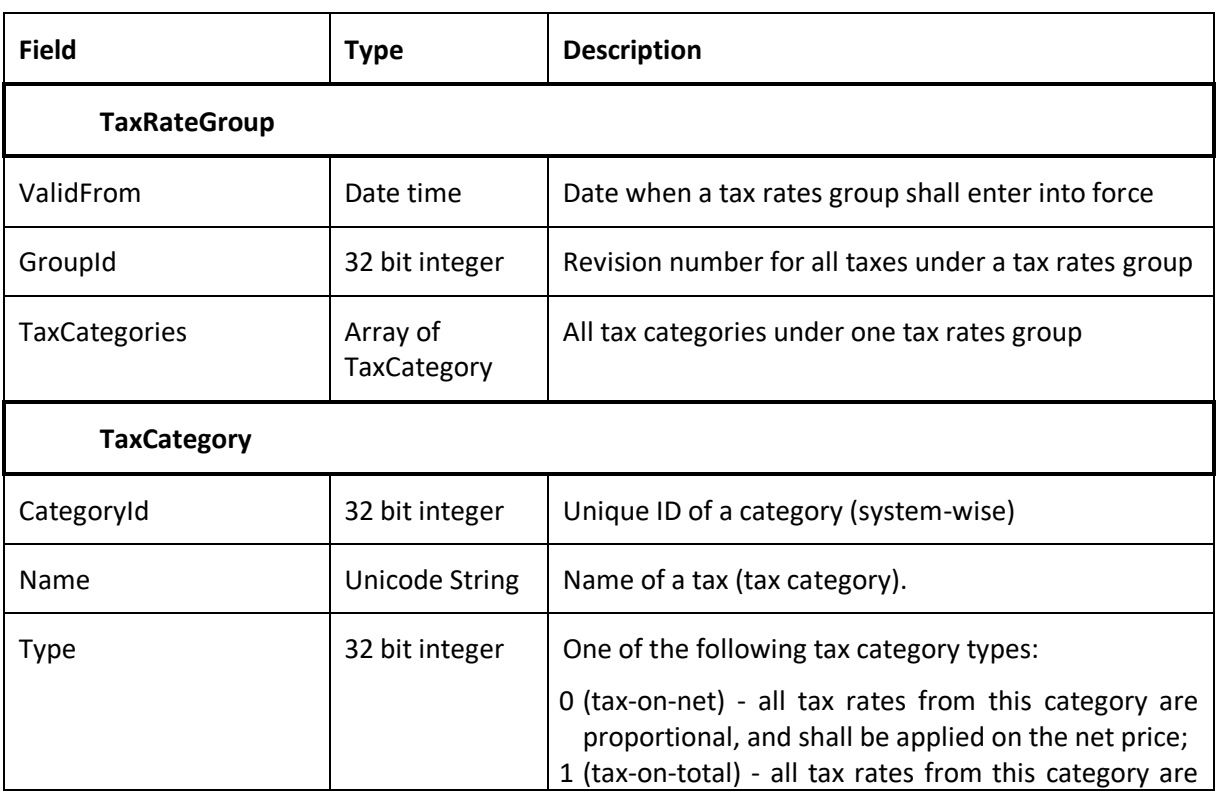

#### <span id="page-22-1"></span>Model

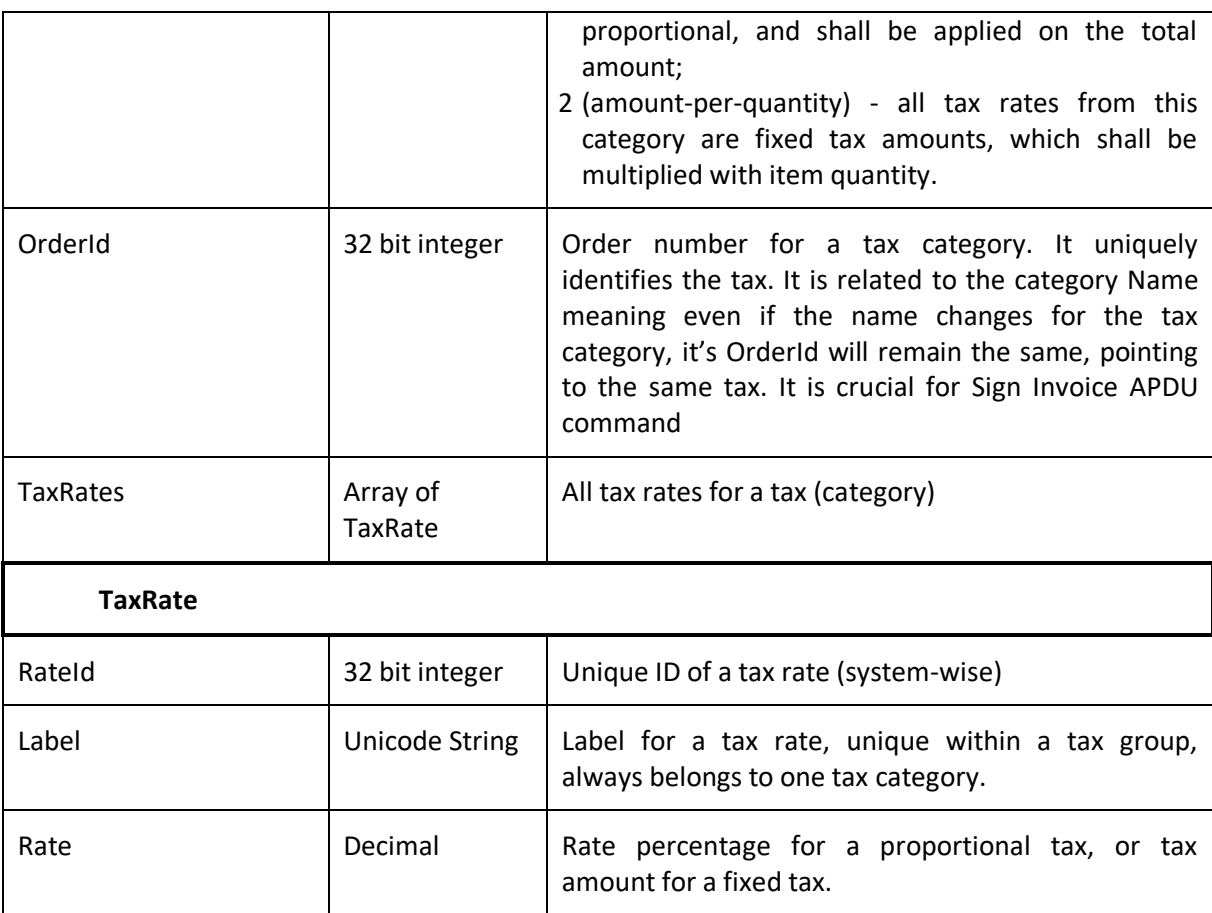

*Table 2 Tax rates data structure*

### <span id="page-23-0"></span>Example

```
"TaxRateGroup": {
       "ValidFrom": "2017-07-02T00:00:00",
       "GroupId": "1",
       "TaxCategories": [{
              "CategoryId": 1002,
              "Name": "VAT",
              "Type": 0,
              "TaxRates": [{
                     "RateId": 1002,
                     "Rate": 6.0,
                     "Label": "A"
              },
              {
                     "RateId": 1003,
                     "Rate": 10.0,
                     "Label": "B"
              },
              {
                     "RateId": 1004,
                     "Rate": 20.0,
                     "Label": "C"
              }],
              "OrderId": 1,
       },
       {
              "CategoryId": 1003,
              "Name": "STT",
              "Type": 1,
```

```
"TaxRates": [{
                     "RateId": 1005,
                     "Rate": 25.0,
                     "Label": "D"
              }],
              "OrderId": 2,
       },
       {
              "CategoryId": 1004,
              "Name": "ECAL",
              "Type": 2,
              "TaxRates": [{
                     "RateId": 1006,
                     "Rate": 10.0,
                     "Label": "E"
              }],
              "OrderId": 3,
       }]
}
```
#### <span id="page-24-0"></span>Tax Amounts

It is essential to note, that POS never uses other taxes except the ones received from SDC. POS displays the total prices and only the tax values received from SDC device, in the format described in previous section.

A tax label can fall into one of the three tax types: Tax, Tax on Total and Amount per Quantity.

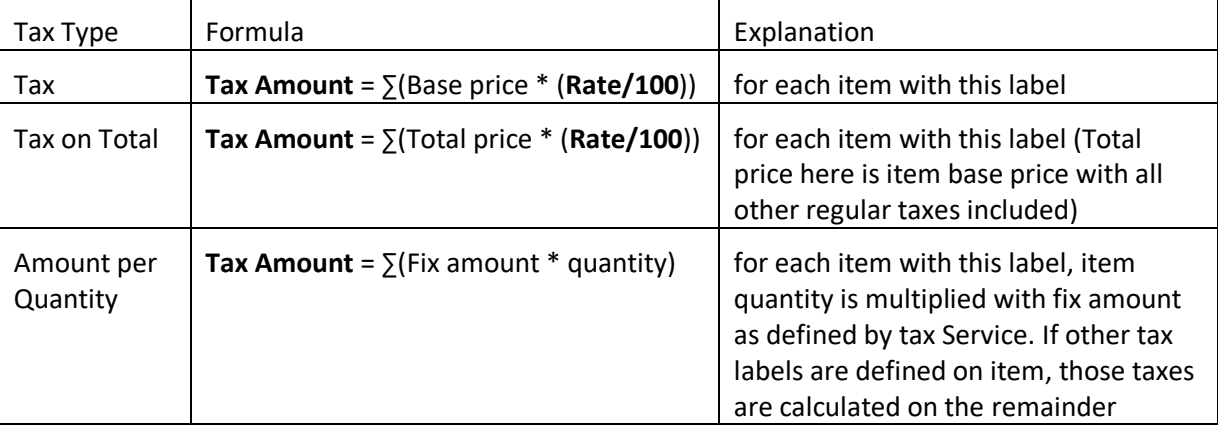

Tax amount for a tax label is calculated per the following formulas:

#### <span id="page-24-1"></span>Fiscal Invoices

This section defines the minimum set of attributes required to produce a fiscal invoice.

Fiscal invoice is, by definition, a digitally signed acknowledgment that a specified payment has been received or refunded. Fiscalization of an invoice is a process of applying a digital signature on the electronic content of the invoice by the Secure Element

Each invoice is associated with one of the following invoice types:

- "Normal", as a result of a normal operation consisting of receiving the transmission of goods and provision of services;
- "Training", for limited use in the training environment. It may be generated on the basis of information from a simulated receipt in "Normal" fiscal mode;
- "Copy", re-issuing of a normal type receipt

• "Pro-forma", which has the characteristics of an original receipt. However, such receipts are not fiscally usable for proof of transmission of goods and services.

Each invoice type is associated with one of the following transaction types:

- sale;
- refund.

Each invoice type is associated with one of the following payment types:

- Cash
- Card
- Check
- Wire transfer
- Mobile money
- Voucher
- Other

#### <span id="page-25-0"></span>Unique Identification of a Fiscal Invoice

A fiscal invoice is uniquely identified by Invoice number - the combination of the invoice ordinal number and the Secure Element identification number (UID). Invoice number is defined in the following format:

#### **UID1-UID2-Ordinal\_Number**

#### Where:

- **UID1 and UID2** are identical for the invoice issued by E-SDC and
- **Ordinal\_Number** is a number generated by the Secure Element, after each invoice signing, representing a total count of invoices signed by that Secure Element.

#### <span id="page-25-1"></span>Key Elements

A fiscal invoice must contain the following parts (it may also contain additional data if it is required by a specific industry):

#### Invoice Request

Invoice Request is created by an Accredited POS and it contains the usual invoice information like items, tax labels and invoice number. The invoice request is submitted by the Accredited POS using standard, publicly available protocol for communication to E-SDC, using the preferred technology of the POS system.

#### Invoice Response

Invoice Response is generated by E-SDC after data validation. It is an integral part of any fiscal invoice. Without this information, an invoice could not be considered a legal fiscal invoice.

#### **Signature**

Digital signature applied on the content of an electronic invoice by the Secure Element.

#### Internal Data

Internal data contains encrypted fiscal data. The content of the internal data is readable by the Tax Service system only.

#### Verification URL

URL of verification service is used to verify the authenticity of the particular fiscal invoice for customer convenience. It shall be represented as a QR code on a printed receipt or as a hyperlink in an electronic document (e.g. an email).

#### <span id="page-26-0"></span>Json Representation of the Invoice

As previously described, each Invoice consists of two separate data structures.

InvoiceFiscalizationRequest – this object is created by POS and submitted to E-SDC

InvoiceFiscalizationResponse – this object is created by E-SDC and returned to POS

Model

This Model is designed and based on OpenAPI-Specification V2 (https://github.com/OAI/OpenAPI-Specification).

Invoice {

```
Request (InvoiceFiscalizationRequest),
Result (InvoiceFiscalizationResult)
```

```
}
```
## <span id="page-26-1"></span>Anatomy of Fiscal Receipt

A receipt records the sale of goods or the provision of a service. The table below explains the structure of a fiscal receipt. All elements are mandatory unless specified otherwise in the column Explanations. POS is free to print any content (coupons, logos, etc.) before the beginning and after the ending mark of the fiscal invoice.

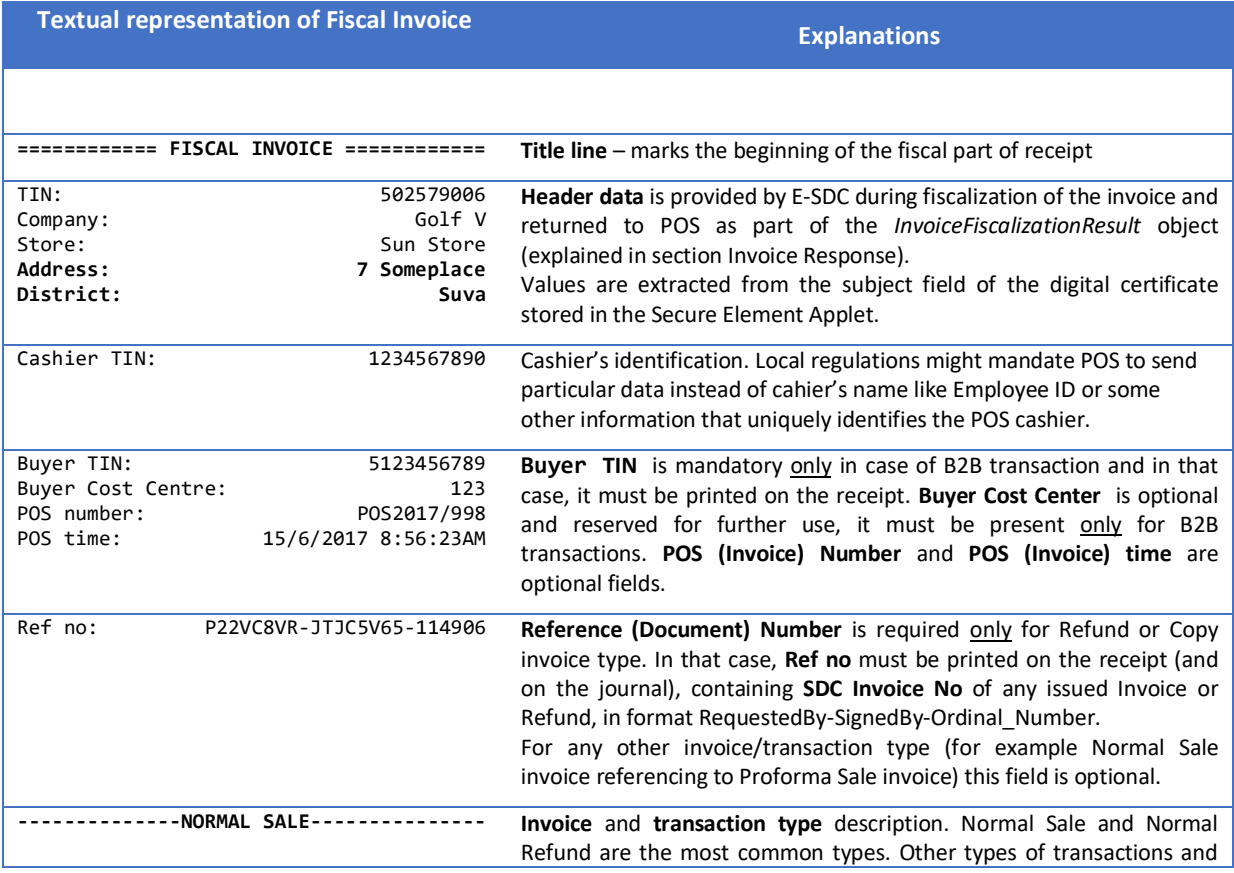

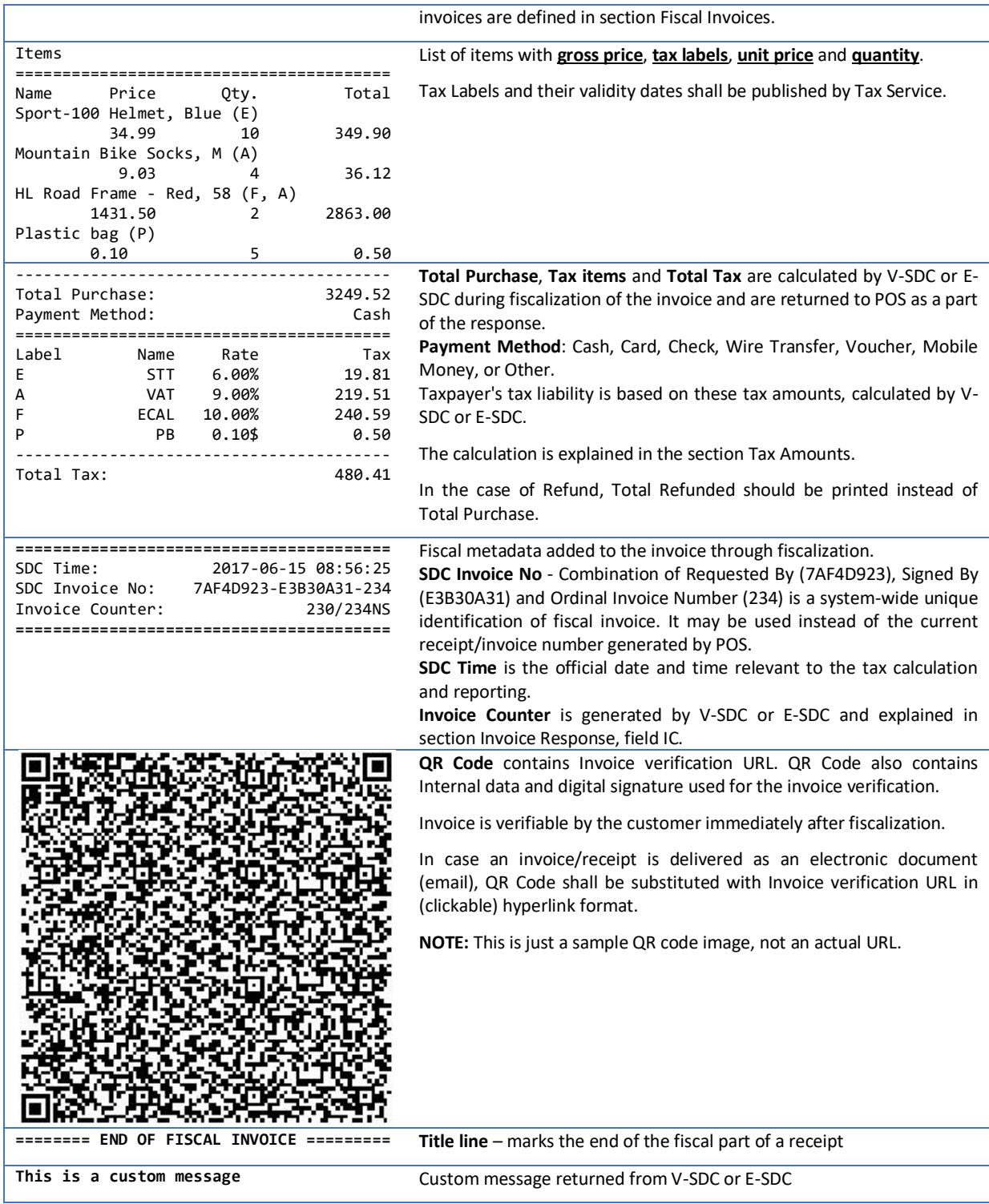

#### <span id="page-27-0"></span>Normal Refund Receipt

Receipt for Normal Refund Invoice must contain visible markings "REFUND", below the receipt header and above the item description section. Totals on the refund receipt are displayed as negative values, starting with (-), except for Total Refunded. Tax Items are displayed as positive values.

For Refund transaction type **Ref no** element is mandatory.

#### Example:

============ FISCAL INVOICE ============ 502579006 Company: Golf V<br>Store: Sun Store Store:<br>
Store: Sun Store<br>
Address: 7 Somenlace Address: 7 Someplace<br>
Address: 7 Someplace<br>
Cashier TIN: 123456789<br>
20017445-2017 District: Suva Cashier TIN: 123456789 POS number: 89347415-2017 POS time: 2018-03-09 14:57:25 Ref no: 7AF4D923-E3B30A31-234 **-------------NORMAL REFUND--------------** Items ======================================== Name Price Qty. Total Sport-100 Helmet, Blue (E) 34.99 10 -349.90 Mountain Bike Socks, M (A) 9.03 4 -36.12 ---------------------------------------- Total Refunded: 386.02 Payment Method: Cash ======================================== Label Name Rate Tax E STT 6.00% 19.81 A VAT 9.00% 2.98 ---------------------------------------- Total Tax: 22.79 ======================================== SDC Time: 2018-03-09 14:57:46 SDC Invoice No: 7AF4D923-E3B30A31-235 Invoice Counter: 4/235NR ======================================== ---- QR code omitted for simplicity ---- ======== END OF FISCAL INVOICE =========

#### <span id="page-28-0"></span>Training or Proforma or Copy Receipt

Receipt for Training or Proforma or Copy Invoice must contain visible markings "TRAINING" or "PROFORMA" or "COPY", below the receipt header and above the item description section.

Receipt must also contain **"THIS IS NOT A FISCAL INVOICE"** below the total amount payable. Font size is at least twice the size of the text on the receipt that specifies the total amount payable.

Training or Proforma or Copy receipt is produced in the same way as normal, with an exception that totals are not accounted for.

For Copy invoice type **Reference Document Number** element is mandatory.

Example:

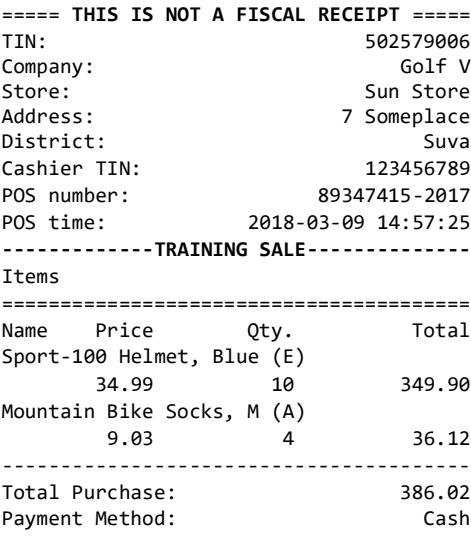

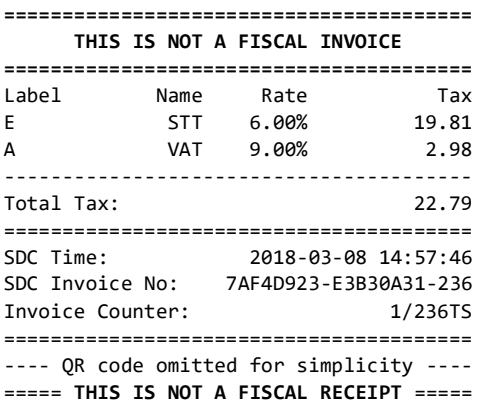

## <span id="page-29-0"></span>Audits

Audit data represents machine readable formatted fiscal invoice signed by a taxpayer's private key followed by journal data. Journal data is textual representation of a fiscal invoice generated by E-SDC.

Content of audit data is kept in encrypted form (audit package) ensuring no changes have been made and that no one has been able to access its content after creation, except the Tax Service's system, after a successful audit process.

#### <span id="page-29-1"></span>Encryption of Audit Data

Encryption of audit data prevents access to sales data by unauthorized persons. The only one that can decrypt audit data is the Tax Service's system software running on the Tax Service premises and used by the authorized personnel only.

#### <span id="page-29-2"></span>Format of the Audit Package

The Audit Package is a textual file in JSON format

```
AuditData {
       Key (string),
       IV (string), 
       Payload (string)
```
}

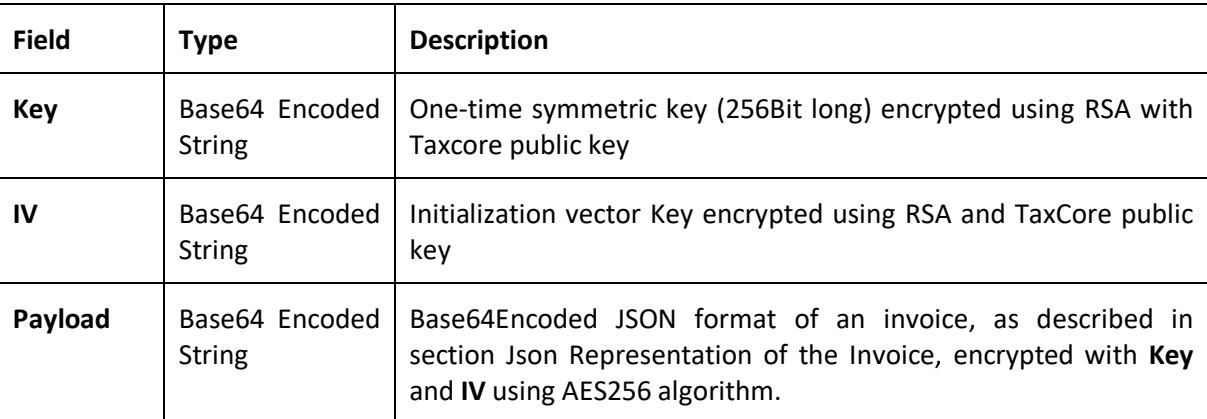

## <span id="page-30-0"></span>Commands

Commands are a means of communication between the Tax Service's system and E-SDCs. Commands are stacked in the queue list on the server for a specific E-SDC and submitted to the E-SDC as a part of the response once it reports to the Tax Service's system using a remote or a Local audit.

Commands are always delivered as an array structure. Commands shall be executed in a consecutive order, starting from the first one in the array.

Below is the data structure of a single command:

```
 Command {
    "CommandId": (GUID),
    "Type": (enum CommandsType),
    "Payload": (Json string)
  }
 enum CommandsType
  {
      UpdateTaxRates = 0,
      UpdateNTPServiceUrl = 1,
      UpdateVerificationURL = 2,
      UpdatePAC = 3, // reserved for later use
      TaxCorePublicKey = 4 // deprecated,
      EndProofOfAudit = 5
  }
```
**CommandId** is a unique identifier assigned by Tax Service's system. Once a command is successfully executed, Backend.Api shall be notified as described in the **Error! Reference source not found.** section of this document.

**Type** defines the type of command and a format of a Payload as described in the following sections. Valid values are defined by CommandsType enum.

**Payload** transfers the information form Backend.Api to an E-SDC in Json format. The format of each type is described in the following sections.

#### <span id="page-30-1"></span>Configure Time Server URL Command

E-SDC shall update the URL of the time server used to keep a local clock in sync. Payload is the URL of the target NTP server.

#### <span id="page-30-2"></span>Set Tax Rates Command

Payload contains a group of all new tax rates which shall be applied from the specified date and time. The structure of a group is defined in section [Tax Rates.](#page-22-0) The date can be in the past or (more likely) in the future. Tax rates with the future date shall be stored in non-volatile memory and applied starting from the specified moment. If more than one group has the same date, the one with higher GroupId shall be applied.

The payload of the command is structured as follows:

```
{
       "TaxRateGroup": {
              "ValidFrom": "2017-07-02T00:00:00",
              "GroupId": "1",
              "TaxCategories": [{
                     "CategoryId": 1002,
                     "Name": "VAT",
                     "Type": 0,
                     "TaxRates": [{
                            "RateId": 1002,
```

```
"Rate": 6.0,
                             "Label": "A"
                      },
                      {
                             "RateId": 1003,
                             "Rate": 10.0,
                             "Label": "B"
                      },
                      {
                             "RateId": 1004,
                             "Rate": 20.0,
                             "Label": "C"
                      }],
                      "OrderId": 1,
              },
              {
                      "CategoryId": 1003,
                      "Name": "STT",
                      "Type": 1,
                      "TaxRates": [{
                             "RateId": 1005,
                             "Rate": 25.0,
                             "Label": "D"
                      }],
                      "OrderId": 2,
              }]
       }
}
```
#### <span id="page-31-0"></span>Update Verification URL Command

As a part of the invoice fiscalization, an E-SDC creates a unique URL for generating a QR code and validates an invoice. Verification URL is returned to the POS as a part of the Response. This command tells the E-SDC which URL will be used to [Create Verification URL.](#page-36-0)

Payload is a URL of the server used to verify invoices. Detailed instructions for Verification URL creation are explained in the [Create Verification URL](#page-36-0) section.

Example: https://fe.staging.vms.frcs.org.fj/v/?vl={Query String Parameter Constructed By E-SDC}

#### <span id="page-31-1"></span>Proof of Audit Command

Proof of audit command payload is transmitted to the Secure Element applet on the smart card [\(End](#page-68-1)  [Audit](#page-68-1) APDU command) once the audit process is completed successfully on the Tax Service's system.

The payload is a byte array encoded as a base64 string.

#### <span id="page-31-2"></span>Commands Results

Commands Results is a confirmation to Backend.Api that a certain command is executed.

#### <span id="page-31-3"></span>Model

```
CommandResults {
       "CommandId": (GUID),
       "Success": (boolean),
       "DateAndTime": (string)
     }
```
## <span id="page-32-0"></span>Example

```
\{ "CommandResults": [
    {
 "CommandId": "945bb863-5c7f-4826-9ae3-26debcac331a",
 "Success": 1, 
 "DateAndTime": "2017-06-17T04:33:47+00:00"
 }
 ]
}
```
## <span id="page-33-0"></span>Processes

This section describes processes performed by an E-SDC.

## <span id="page-33-1"></span>E-SDC Initialization

Prior to the first use, the E-SDC has to be initialized. E-SDC shall have access to the Secure Element during the initialization process in order to establish a secure connection with the TaxCore Backend.Api to obtain a set of initialization commands. Commands are explained in the section [Commands.](#page-30-0) In case of the poor or no internet connection, configuration commands can be uploaded via file-based communication as explained in section [E-SDC Stores Audit Files on SD Card.](#page-77-3)

Initialization of E-SDC has to be performed each time a new smart card is inserted into the reader.

### <span id="page-33-2"></span>Standard Operation

#### <span id="page-33-3"></span>Enter PIN to Unlock Secure element

Before the Secure Element applet can be used, a valid PIN code shall be supplied from the POS using the serial or the Ethernet connection. Once the E-SDC receives a PIN code, it will try to execute *Pin Verify* APDU command. Depending on the provided PIN, the SE will remain either unlocked for further use or locked until a valid PIN is entered. E-SDC will send a response to the POS based on the result of the *PIN Verify* command execution.

It is important to note the SE interprets data as byte containing digits, so appropriate conversion shall be done by E-SDC before data is sent to the Secure element. For example, if a PIN transmitted from a POS is "2017" (0x32 0x30 0x31 0x37 in ASCII hexadecimal representation), data sent to the SE shall be 0x02 0x00 0x01 0x07.

#### <span id="page-33-4"></span>Fiscalization of an Invoice

Invoice fiscalization is the main function of an E-SDC. The following steps shall be executed by the E-SDC once a request data is received from an Accredited POS:

- 1. POS generates a request data and sends it as a request to the E-SDC using Json via HTTP or Serial protocol;
- 2. E-SDC verifies format of the invoice;
- 3. E-SDC calculates taxes based on the current tax rates;
- 4. E-SDC sends the invoice data to the Secure Element for fiscalization providing current date and time and PIN code/password if required;
- 5. Secure element signs the invoice and returns the data to the E-SDC;
- 6. E-SDC produces a journal file a textual representation of an invoice;
- 7. E-SDC generates a verification URL
- 8. [optionally] E-SDC creates QR Code a graphical representation of a verification URL;
- 9. E-SDC creates an invoice with all mandatory elements (receipt data, previously generated signature, verification URL and journal), generates a one-time key and encrypts the invoice using a symmetric algorithm. The E-SDC encrypts a one-time symmetric key using the Tax Service's system public key and adds it to the package so the Tax Service's system shall decrypt the symmetric key and access the package content once it arrives to the Service's system.
- 10. E-SDC returns response to the POS and optionally generated journal data.

The previous process is illustrated on [Figure 6.](#page-34-0)

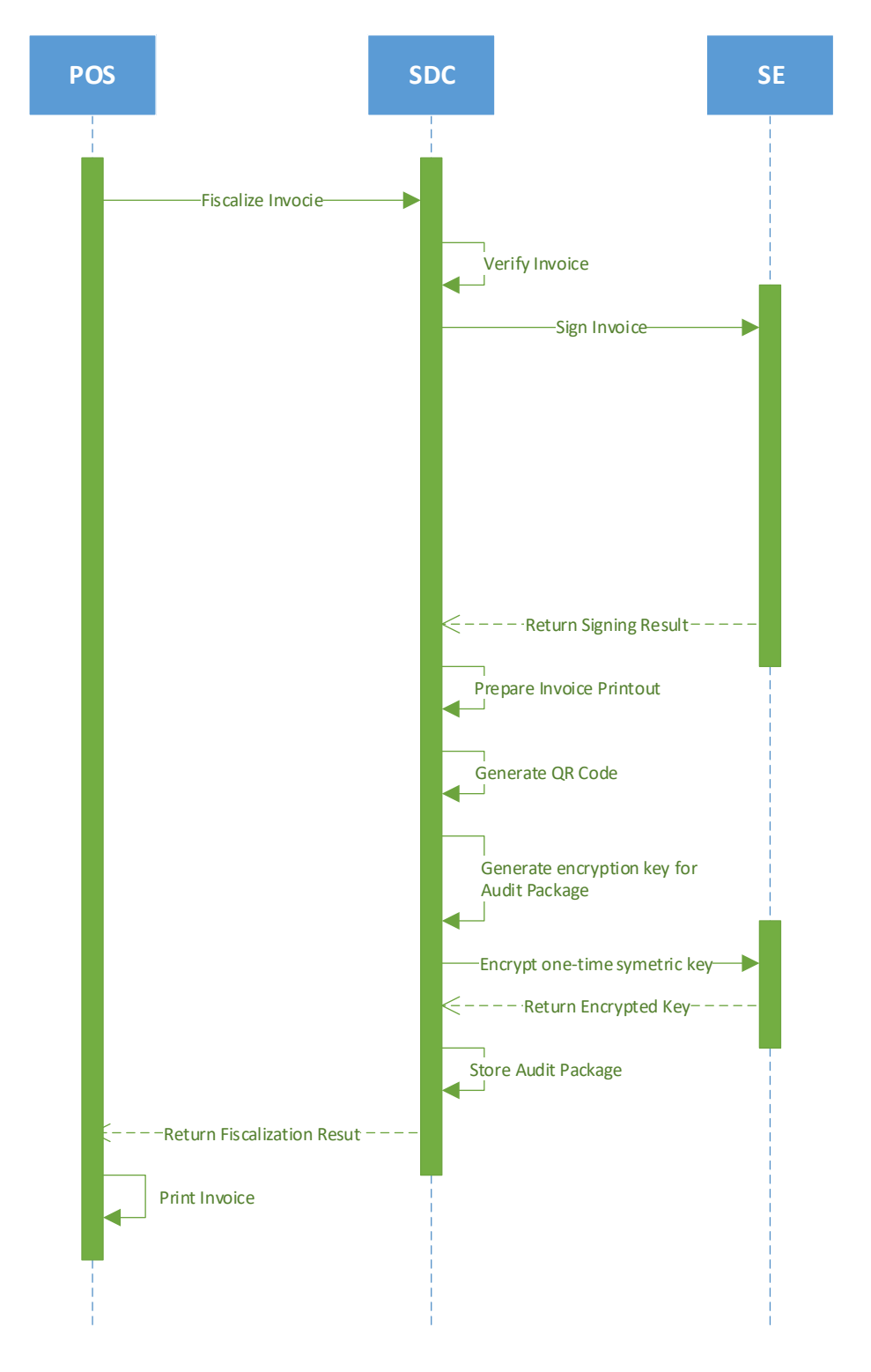

<span id="page-34-0"></span>*Figure 6 Invoice fiscalization sequence diagram*

#### <span id="page-35-0"></span>Calculate Taxes

Taxes are calculated by an E-SDC after a POS has sent a valid request. Tax amount for particular items on an invoice is defined by the tax labels associated with an item.

Process of a tax calculation depends on:

- Invoice and Transaction Type
- the tax rates for each label associated with an item on an invoice
- the *Type* value of tax category to which the label belongs

A POS sends an invoice fiscalization request with the line items. Items are sent with the total amounts (taxes included) and zero or more tax labels associated with them, which participated in the total price calculation.

In order to calculate a tax, the following algorithm shall be implemented:

- 1. Make an array of distinct tax labels associated with the items in the POS request (e.g. A, B, C, F, …).
- 2. Calculate the tax amount for each individual label in the array:
	- a. Iterate through all items in the POS request
	- b. For each item, calculate tax amounts. One item has one or more tax labels, and each label represents a tax amount. Each tax amount is a part of an item's total price. These tax amounts are calculated as follows:
		- i. If an item has a label from the **amount-on-quantity** category applied, subtract the tax rate amount for that label, multiplied with quantity, from the item total price. The resulting amount (the remainder), is used in all further calculation steps instead of item total amount.
		- ii. If none of the labels' tax category type is **tax-on-total** (category 1):
			- Tax amount for one label is:  $\frac{item \ total \ amount * label \ rate}{(100 + \Sigma (all \ tax on net \ rates \ on \ item))}$

Example 1: An item has a total price of 10\$ and applied labels: A(5%) and B(6%).  $A = \frac{10\frac{6}{3} \times 5}{(100)^{15/5}}$  $\frac{10\frac{2}{5} \times 5}{(100+\Sigma(5+6))} B = \frac{10\frac{2}{5} \times 6}{(100+\Sigma(5+6))}$  $(100+\Sigma(5+6))$ 

Tax amount for label A=0.4505\$ and for label B=0.5405\$.

- iii. If any of the labels' tax category is **tax-on-total** (category 1):
	- Tax amount for every label whose category type is **tax-on-total** (category 1) is: item total amount  $(1 + \Sigma (all tax-on-total rates)/100)$  $*\frac{label\ rate}{100}$ 100
	- Tax amount for every other label from category 0 is: item total amount  $\frac{u}{(1 + \Sigma (all tax-on - total rates)/100)} * \frac{u}{(100 + \Sigma (all tax - on - net rates on item))}$ label rate

Example 2: Item has a total price 10\$ and applied labels: A(5% tax-on-net), B(6% tax-on-net), C(3% tax-on-total) and F(4% tax-on-total).

$$
C = \frac{10\frac{1}{(1 + \Sigma(3 + 4)/100)}}{1 + \Sigma(3 + 4)/100} \times \frac{3}{100} F = \frac{10\frac{1}{(1 + \Sigma(3 + 4)/100)}}{1 + \Sigma(3 + 4)/100} \times \frac{5}{100}
$$
  

$$
A = \frac{10\frac{1}{(1 + \Sigma(3 + 4)/100)}}{1 + \Sigma(3 + 4)/100} \times \frac{5}{(100 + \Sigma(5 + 6))} B = \frac{10\frac{1}{(1 + \Sigma(3 + 4)/100)}}{1 + \Sigma(3 + 4)/100} \times \frac{6}{(100 + \Sigma(5 + 6))}
$$
  
Tax amount for label A=0.42105, for label B=0.50525 for label C=0.28045 and for label F=0.37385.

iv. Add calculated labels' tax amounts to the label's total amount sum.
Example 3: the request contains two items from Example 1 and Example 2, the total sum for labels are: A=0.8715\$, B=1.0457\$, C=0.2804\$, F=0.3738\$.

- v. Add fixed tax amounts, multiplied with quantity, to the respective labels' total amount sum. Example 4: An item has quantity 2 with total price 10\$ and applied labels: A(5% taxon-net) and E(0.10\$ fixed tax) , total sum for labels are: A=0.4667\$, E=0.2000\$. Example 5: An item has quantity 2 with total price 10\$ and applied labels: A(5% taxon-net), C(3% tax-on-total) and E(0.10\$ fixed tax) , total sum for labels are: A=0.4531\$, C=0.2854\$, E=0.2000\$.
- 3. After all of the items have been processed, calculate the tax amount for all tax categories found in the request. One tax category can consist of one or more tax labels (e.g. A, B…). The tax amount for a tax category is a sum of all label tax amounts related to the category. Example 6: the request contains two items from Example 1 and Example 2. Labels A and B are VAT category, C is STT category and F is ET category. Total VAT=1.9172\$, STT=0.2804\$, ET=0.3738\$.

Once the Tax calculation is completed, assign GroupId of the active tax rate group to the field TaxGroupRevision of InvoiceFiscalizationResult.

#### Rounding

E-SDC shall round all amounts to 4 decimal places using the half-round up method.

Examples:

3.44445555666 -> 3.4445 3.4440012345 -> 3.4440 3.44466012345 -> 3.4447 3.444116012345 -> 3.4441

## <span id="page-36-0"></span>Create Verification URL

Verification URL is created based on values submitted by a POS to an E-SDC and values returned to the E-SDC from APDU commands as follows:

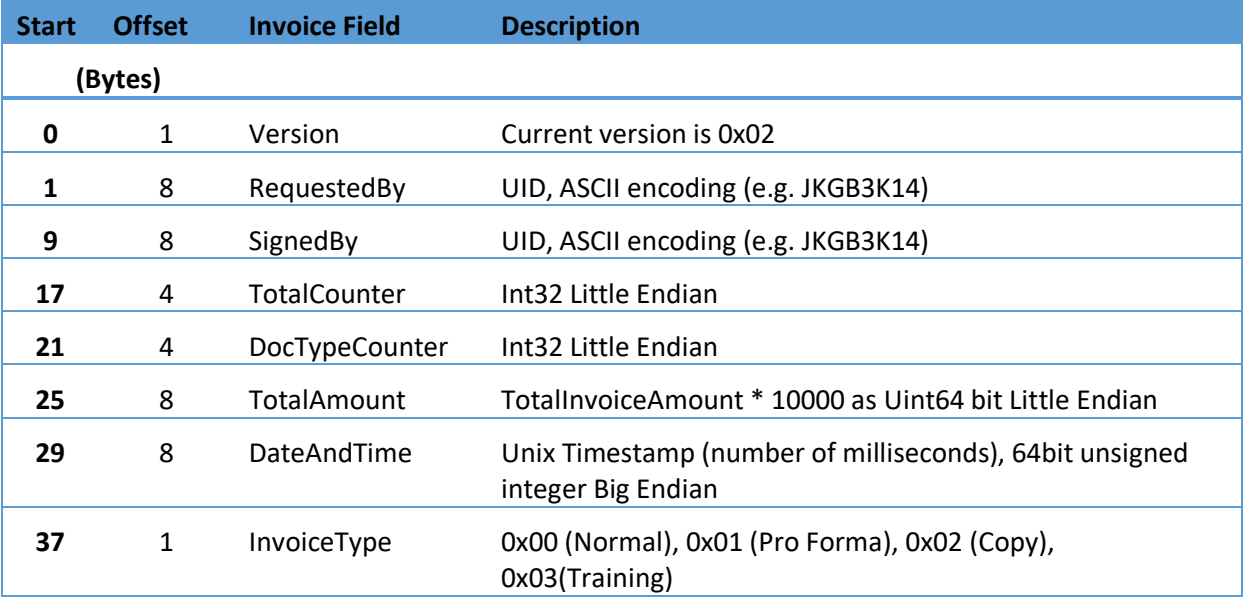

1. Byte array is created:

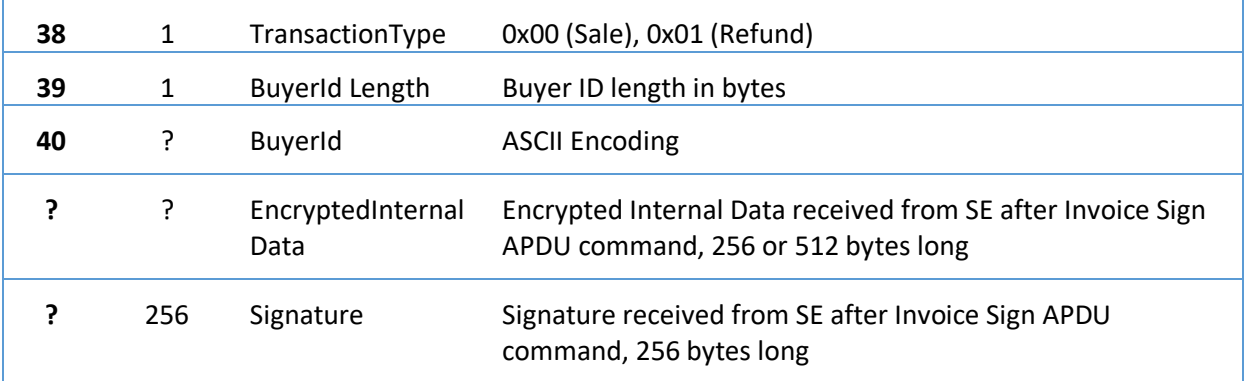

- 2. Created byte array is encoded as base64 string, which is additionally encoded, to comply with the URL standards.
- 3. Encoded string is appended to the verification URL received from the [Update Verification](#page-31-0)  [URL Command](#page-31-0)

### <span id="page-37-1"></span>Create QR Code

- 1. QR code contains a verification URL created in the previous section [\(Create Verification URL\)](#page-36-0)
- 2. Base64 encoded string is created from GIF image bytes and attached to the Response

### <span id="page-37-2"></span>Create a Textual Representation of an Invoice (Receipt)

A textual representation of a Receipt shall be created as described in the chapter [Anatomy of Fiscal](#page-26-0)  [Receipt.](#page-26-0) One row on a receipt is 40 characters long to fit 2.25 inch / 58 mm wide paper roll commonly used in thermal printers.

SDC Date and Time field printed on a journal (textual representation of an invoice) generated by E-SDC are **local time-based**.

Any amount shall be rounded to 2 (two) decimal places using the half-round up method only on the textual representation of an invoice.

#### <span id="page-37-0"></span>How to Obtain a Tax Identification Number (TIN)

Digital certificate exported using [Export Certificate](#page-65-0) APDU command (in DER format) contains taxpayer TIN and POS location (Shop or HQ Address that shall appear on the textual representation of the invoice).

TIN is stored in the digital certificate as an OID value. OID is dynamically created during a smart card personalization and depends on the target environment. The Test and Production environments will have different OIDs.

In order to use the same E-SDC with the Test and Production environments, the correct OID has to be constructed using the following procedure:

- 1. Get the certificate using [Export Certificate](#page-65-0) APDU command;
- 2. Read value of EnhancedKeyUsage (for example, 1.3.6.1.4.1.49952.**5**.**2**.3.3);
- 3. The fourth and the third integer to the right identify the environment;
- 4. Construct the OID that contains TIN, by replacing stars with the numbers using the following pattern - 1.3.6.1.4.1.49952.**\***.**\***.6;
- 5. For this example, resulting OID will be 1.3.6.1.4.1.49952.**5**.**2**.6;
- 6. Read the value of resulting OID containing Taxpayer TIN.

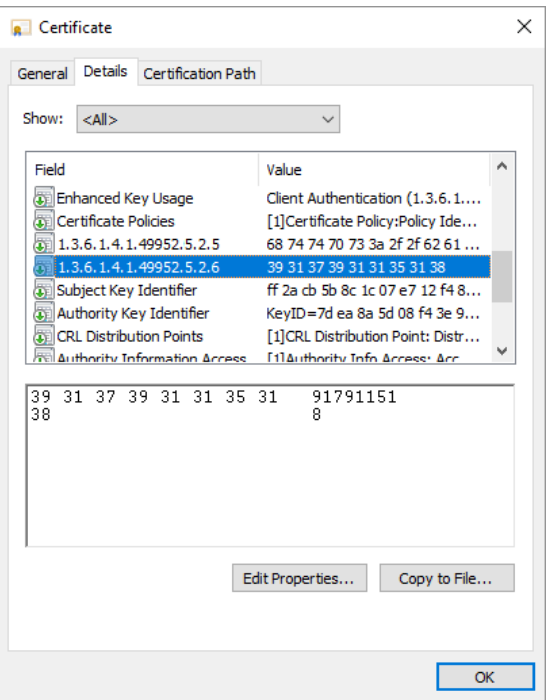

Mapping Subject to Invoice fields

Digital certificate exported using the [Export Certificate](#page-65-0) APDU command (in DER format) contains taxpayer TIN and POS location (Shop or HQ Address that shall appear on the textual representation of the invoice).

This example shows mapping between a subject name/value pairs and invoice fields.

Subject Field (**bolded** parameters are always present in the subject):

```
E = someone@test.taxcore.dti.rs
CN = P22V International Trek Center
SERIALNUMBER = P22VC8VR
G = Albert
SN = Mungin
OU = International Trek Center
O = International Trek Center
STREET = 8844 Garcia
L = West Covina
S = California
C = US
```
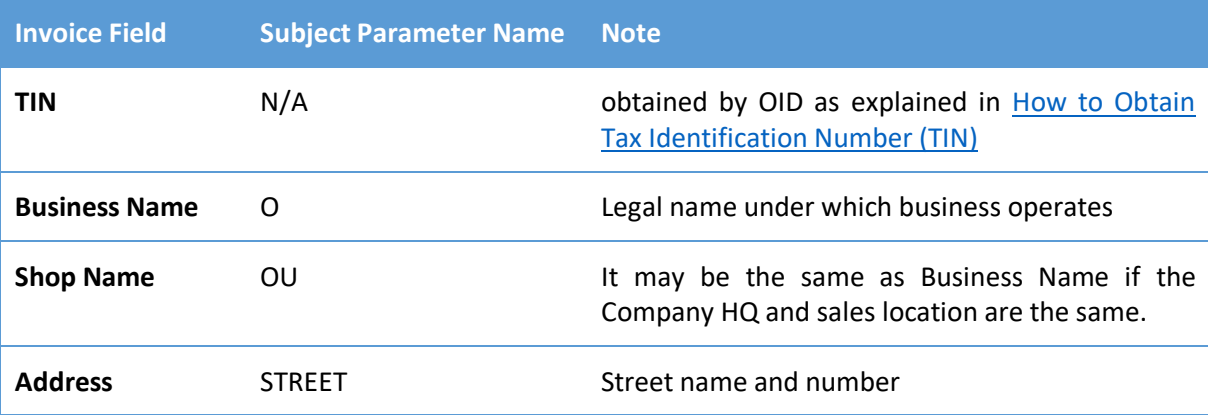

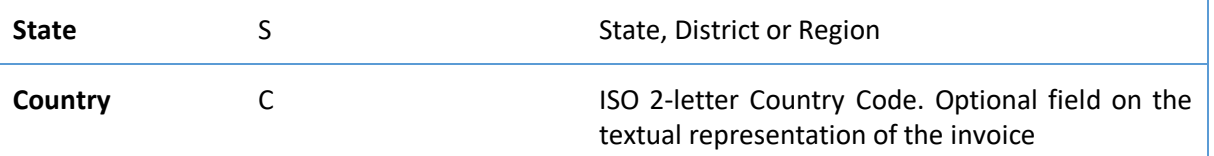

## Creating an Audit Package

Once an invoice is created (InvoiceFiscalizationRequest and InvoiceFiscalizationResult) the E-SDC is ready to create an audit package and store it in the non-volatile memory. In order to achieve that, follow these steps:

- 1. Convert all Date and Time data to UTC;
- 2. Generate a random one-time symmetric key for AES256;
- 3. Encrypt string JSON representation of the invoice using the one-time key;
- 4. Convert the encrypted invoice to base64 string and store it in the Payload field of [Json](#page-26-1)  [Representation of the Invoice;](#page-26-1)
- 5. Get the TaxCore Public key using [Export TaxCore Public Key](#page-68-0) APDU command.
- 6. Encrypt the one-time key using RSA with TaxCore public key, convert it to base64 string and store it in the Key field;
- 7. Encrypt Initialization Vector (IV) using RSA with TaxCore public key, convert it to base64 string and store it in the IV field;
- 8. Save the [Audits](#page-29-0) as an Audit Package file, named as {**UID**}-{**Ordinal\_Number**}.json;
- 9. (Optionally) Generate a QR code, and attach it to InvoiceFiscalizationResult (make sure that the QR code is not stored in the Audit Package);
- 10. Return InvoiceFiscalizationResult to the POS;
- 11. If the internet connection is available try to send the Audit Data to Backend.Api as explained in the section [Remote Audit;](#page-41-0)

### Audit Process

An audit is a process of sequential transferring of audit packages from an E-SDC to the Tax Service's system and handling the response generated by the Service's system for the specific device.

There are two specific scenarios: [Remote Audit](#page-41-0) and [Local Audit.](#page-41-1) Basic rules and processes described in this section apply to both scenarios. Details will be explained in the separate sections.

An audit is always a synchronous process. Depending on the amount of data and means of communication, it can take from less than a second to a couple of hours.

Once the E-SDC receives a response (signed invoice and journal) from the Secure Element, it shall be encrypted and stored in the non-volatile memory.

An E-SDC device shall be fully functional during an audit. The POS shall be able to sign new invoices as long as the Secure Element permits. There shall be a mechanism in place that is responsible for the continuous operation of the Secure Element and E-SDC while audit packages are on its way to the Tax Service's system.

Depending on the connection availability, an audit may be triggered by the arrival of a signed invoice from the Secure Element or upon the insertion of an external memory device into the E-SDC. Regardless of the event which has triggered the audit, the following conversation shall take place between the E-SDC, the Tax Service's system and the Secure Element:

1. E-SDC signals the beginning of the audit to the Secure Element (Invokes [Start Audit](#page-68-1) APDU command);

- 2. The Secure Element returns ARP (256 bytes) to the E-SDC;
- 3. E-SDC starts the audit by sending audit data (over HTTPS) or dumping them on external memory (e.g. SD card, USB flash drive), starting with the oldest unaudited package, in a piecemeal fashion. ARP is sent to the Tax Service's system using the same communication channel;
- 4. If verification is successful, the Tax Service's system shall generate a proof of audit (PoA) and return it as a [Proof of Audit Command;](#page-31-1)
- 5. E-SDC receives the proof of audit command and passes the payload to the [End Audit](#page-68-2) APDU command;
- 6. The Secure Element verifies if proof of audit is valid, meaning the audit data has been successfully received by the Tax Service's system;
- 7. If proof of audit is valid, the Secure Element will conclude the audit process;

ARP should be generated and sent to Tax Service's system periodically (for example, after each 200 audit packages are submitted to backend API or once per day regardless of the number of submitted audit packages) if HTTP-based communication is used to submit audit packages.

ARP should be generated and saved as file each time at least one audit package is submitted to the Tax Service's system using USB memory stick (File-based communication).

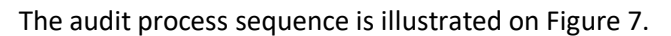

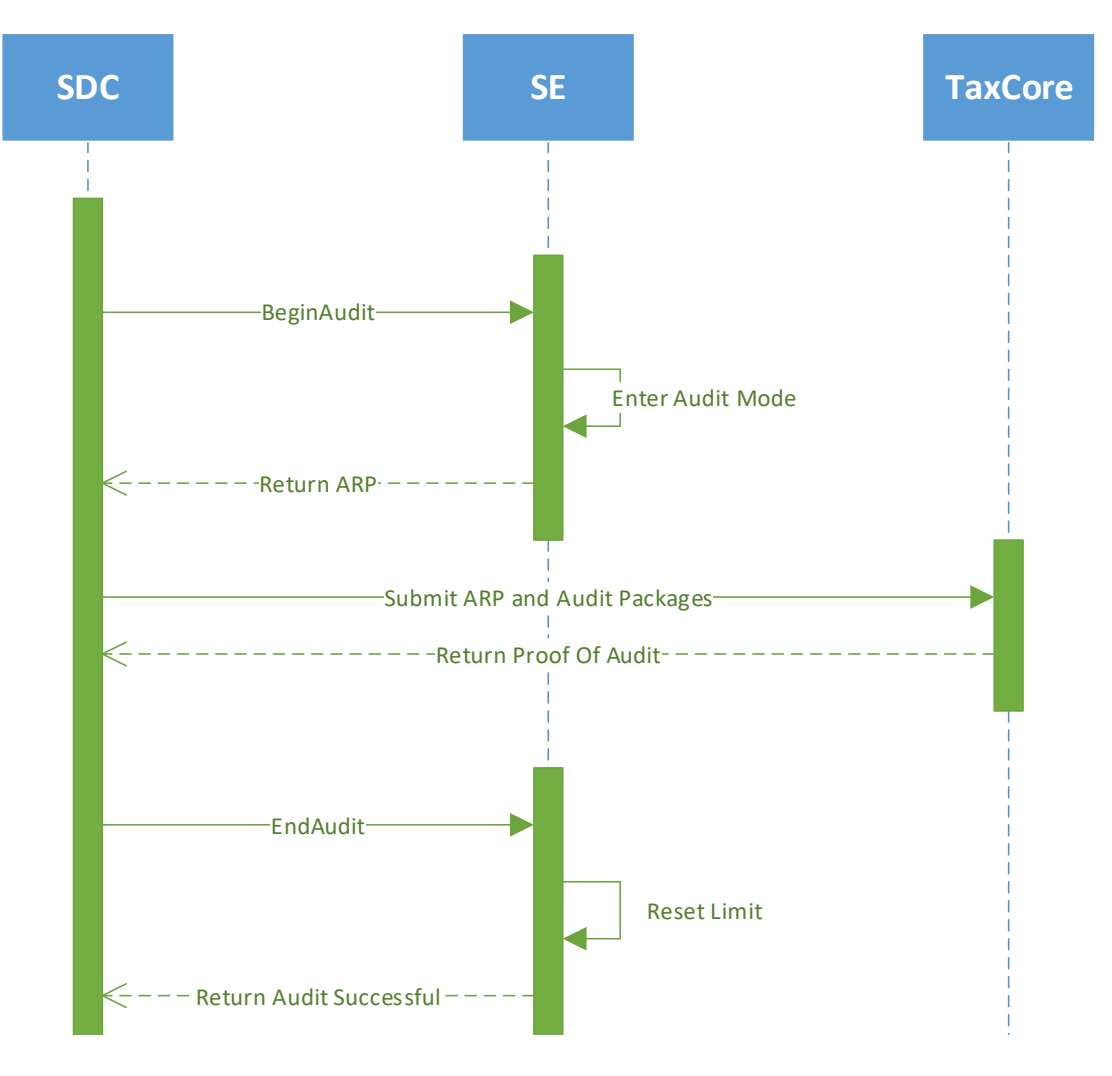

<span id="page-40-0"></span>*Figure 7 Audit process sequence diagram*

#### <span id="page-41-0"></span>Remote Audit

Remote audit is the process of transferring data to the Tax Service's system using the internet connection. It is the most common way to perform audits for any occasionally connected device.

An E-SDC checks if Backend.Api is reachable. If Backend.Api is reachable, the E-SDC authenticates the Tax Service's system by using a server-side certificate installed on the Backend.Api endpoint, enabling HTTPS protocol. The Tax Service's system authenticates the E-SDC using a digital certificate issued on the Secure Element. The E-SDC starts sending audit packages, performing a series of audits until no more unaudited data is stored on its non-volatile memory.

Not all E-SDC devices are required in order to perform a remote audit. If the network connection is not available due to the interruption of the service or a missing GPRS modem or network card, E-SDC will still be able to perform a Local audit.

#### <span id="page-41-1"></span>Local Audit

Local audit initiated by a taxpayer is a common scenario for devices that lack the ability to connect to the internet due to the technical limitations of the devices or limited infrastructure.

An audit is initiated by plugging an SD card or a USB Flash drive to an E-SDC device.

During the Local Audit, the E-SDC performs the same steps as the Remote audit, but instead of submitting the ARP and Audit packages to Backend.Api, those files are saved to an SD Card or a USB Flash Drive.

Data formats for the file-based Local audits are described in section [File-Based Communication.](#page-76-0)

#### Submitting Data Using a Web Application

Audit packages (up to 30Mb) could be sent to a Tax Service using a public web site. The Service's system shall verify received audit packages and generate the proof of audit as a response. A user will be required to manually delete audit packages from the media and save received proof of audit for later use.

#### Completing an Audit in Progress

A taxpayer inserts media with proof of audit file into an E-SDC. The E-SDC loads proof of audit and verifies if the format is valid. If the format is valid, proof of audit is sent to the Secure Element for processing.

If the format is invalid or the E-SDC and the Secure Element cannot process proof of audit for any reason, the E-SDC signals error message to the operator.

#### Proof of Audit

Proof of audit is generated by the Tax Service's system once all expected audit packages have been received and securely stored on the Tax Service's system.

#### **Case 1 – Audit is performed after the creation of each audit package**

[Figure 8](#page-42-0) illustrates the simplest case, where no additional audit packages are generated during the whole audit process, as following:

- 1. Create an audit package
- 2. Initiate the Audit process by invoking BeginAudit APDU command
- 3. Receive a proof of audit and pass it to EndAudit APDU command
- 4. If EndAudit returns value true you can safely delete the audit package
- 5. If EndAudit returns value false, continue until a valid proof of audit is received

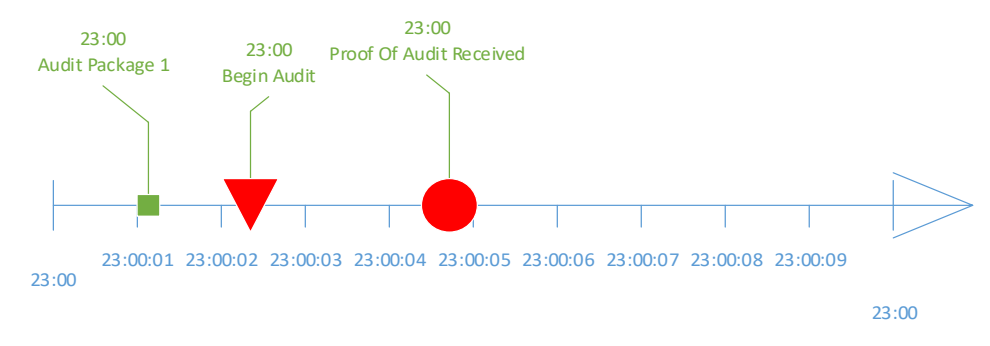

*Figure 8 Simple audit process timeline*

#### <span id="page-42-0"></span>**Case 2 – Audit is performed after multiple audit packages have been created** [\(Figure 9](#page-42-1) Audit [process timeline with packages created after an audit start\)](#page-42-1)

- 1. Create audit packages 1-3
- 2. Initiate the audit process by invoking BeginAudit APDU command
- 3. Continue to fiscalize invoices and create audit packages 4-6
- 4. Receive a proof of audit and pass it to EndAudit APDU command
- 5. If EndAudit APDU command returns value true you can delete remaining audit packages 1-3 because it is the last initial audit being invoked by E-SDC. Audit packages 4-6 are created after the call to BeginAudit APDU command so they are not audited in this cycle
- 6. If EndAudit APDU command returns value false, continue (return to point 1) until a valid proof of audit is received

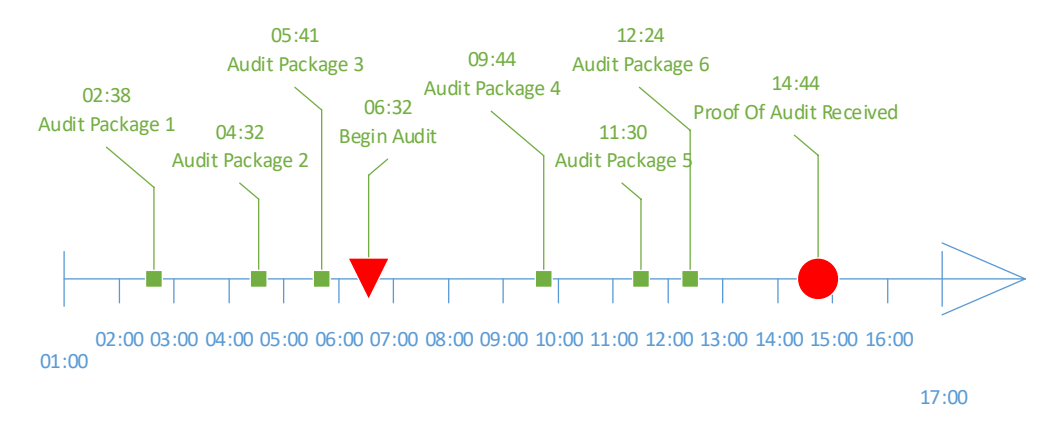

*Figure 9 Audit process timeline with packages created after an audit start*

#### <span id="page-42-1"></span>**Case 3 – Audit is started multiple times before the first proof of audit arrived** [\(Figure 10](#page-43-0) Audit [process timeline with multiple audit starts\)](#page-43-0)

- 1. Create Audit Packages 1-3
- 2. Initiate the Audit process by invoking BeginAudit APDU command
- 3. Continue to fiscalize invoices and create Audit Packages 4 and 5
- 4. Initiate another audit process by invoking BeginAudit APDU command the previous audit is canceled
- 5. Continue to fiscalize invoices and create Audit Package 6
- 6. Receive the Proof of Audit and pass it to EndAudit APDU command
- 7. If EndAudit returns value true you can delete remaining audit packages 1-5 because it is the last BeginAudit being invoked by E-SDC. The Audit package 6 is created after the last call to BeginAudit APDU command so it is not audited in this run
- 8. If EndAudit APDU command returns value false, continue until a valid proof of audit is received.

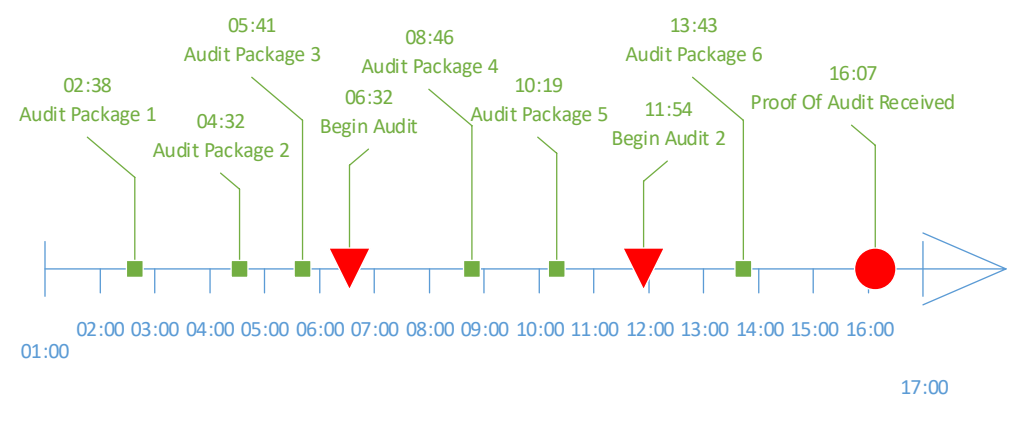

*Figure 10 Audit process timeline with multiple audit starts*

## <span id="page-43-0"></span>Notifications

E-SDC device shall have an appropriate way to show the status of the device, information about the smart card and processes running on the E-SDC.

The cashier could get the device notifications by receiving an onscreen message, by observing the colors from the light-emitting diodes (LED) or any other similar component set for displaying the visual notifications.

The following visual notifications shall be available to a cashier:

- 1. Smartcard is inserted but the E-SDC is not yet configured with the tax rates, verification URL or NTP service address. This is a common situation before initialization commands are executed by E-SDC;
- 2. Enter PIN Code for the Secure element Smart card is inserted but E-SDC has not received PIN Code from POS;
- 3. E-SDC is ready to sign an invoice;
- 4. Smart card is missing or unavailable;
- 5. Audit package transfer is in progress (Local audit on an SD card or USB flash drive, or an online audit);
- 6. Firmware update is in progress (if applicable);
- 7. Audit data storage is almost full;
- 8. Audit data storage is full;
- 9. Time for audit;
- 10. Commands in progress (currently running)

### Sync Date and Time

As an E-SDC is the source of date and time for the invoices, it is of the utmost importance to keep the device clock in sync.

If the internet connection is available, the E-SDC shall sync time with the recommended NTP service at least once every 48h.

If the E-SDC does not support online or semi-connected operation modes, the manufacturer shall provide and document a simple way to check, set and keep date and time in sync on the E-SDC.

## Malfunctions and Non-serviceable devices

## Dump Audit Packages Kept on E-SDC when Secure element is damaged

If the Secure Element is damaged and its data cannot be restored from the card, but the E-SDC is operational, the Tax Service system shall be able to dump data from the E-SDC device and upload the audit packages using the same application used to upload audit packages submitted by a taxpayer.

# Protocols

This section describes Application Programming Interfaces (API) and protocols exposed by an E-SDC or used by an E-SDC to communicate with the other components (Backend.Api, Secure element Applet, PKI Applet or SD Card/USB Flash Drive) required to fulfill its primary role – to safeguard a transaction and to transfer the audit packages to the Tax Service's system.

Accredited POS systems can communicate with the E-SDC using the Serial protocol or JSON via HTTP protocol. It is up to an E-SDC developer to choose if only one or both of these protocols will be implemented by an E-SDC.

## <span id="page-45-0"></span>Status and Error Codes

All protocols share the same Info, Error and Warning codes.

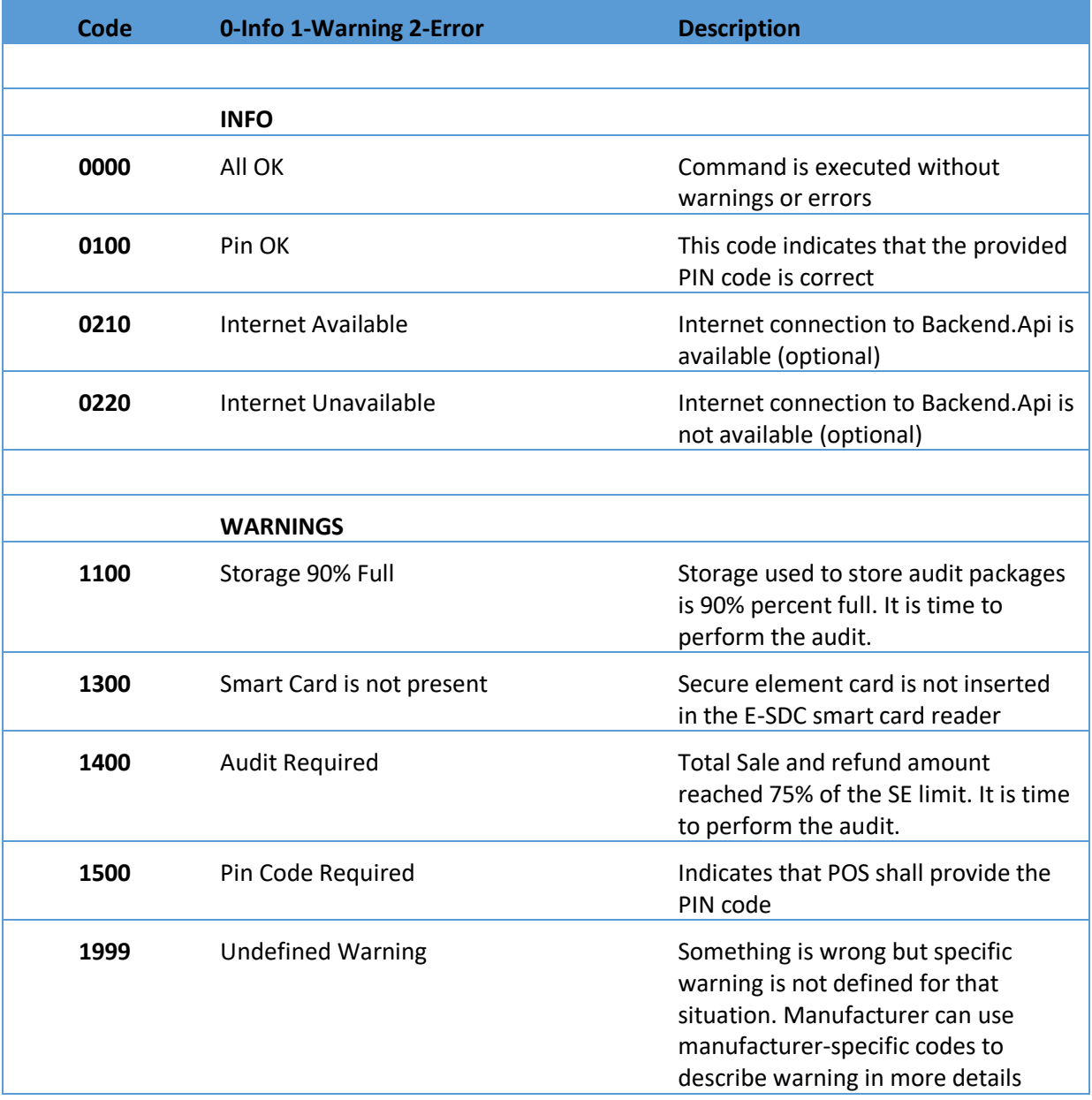

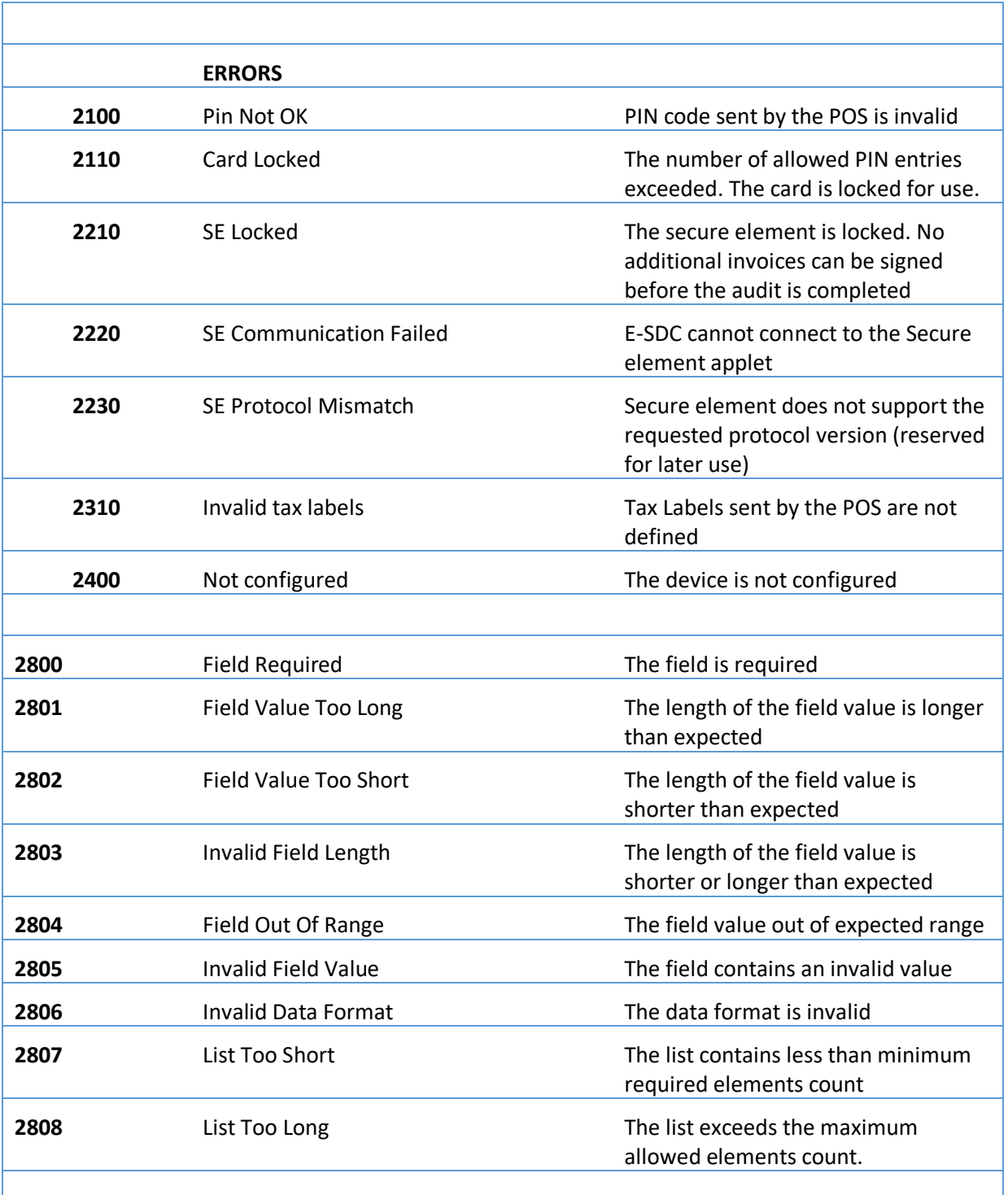

*Table 3 Status and error codes*

## <span id="page-46-0"></span>JSON Based POS to E-SDC Protocol

There are 5 types of Commands (request/response) that can be used for communication between a POS and an E-SDC:

- Get Status
- Verify PIN
- Sign Invoice
- Attention

• Get Last Signed Invoice

## Get Status Command

This command is used to get status information from E-SDC.

#### Request Data

JSON data field with a predefined string value.

```
Example
{
 "GS": "GetStatus"
}
Response Data
```
JSON formatted data in accordance with Table 4 [Get Status response data.](#page-48-0)

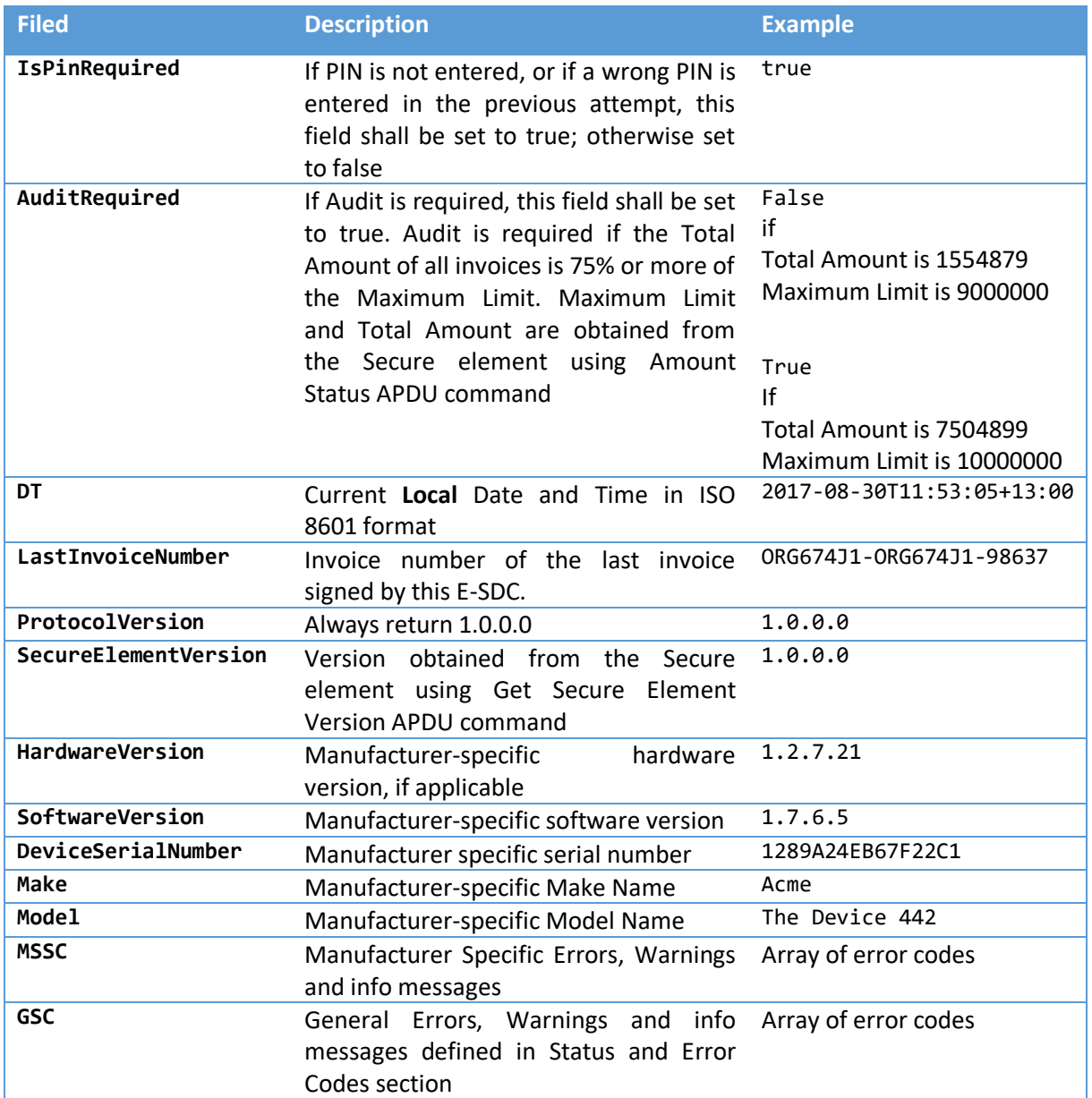

*Table 4 Get Status response data*

#### <span id="page-48-0"></span>Example

```
{
  "IsPinRequired": true,
   "AuditRequired": false,
   "DT": "2017-08-30T11:53:05+00:00",
 "LastInvoiceNumber": "ORG674J1-ORG674J1-98637",
 "ProtocolVersion" : "1.0.0.0",
 "SecureElementVersion" : "1.0.0.0",
 "HardwareVersion" : "1.2.7.21",
 "SoftwareVersion" : "1.7.6.5",
 "DeviceSerialNumber" : "1289A24EB67F22C1",
 "Make" : "Acme",
 "Model" : "The Device 442",
 "MSSC" : ["0440", "5541", "5442"],
 "GSC" : ["1100", "1101", "1102", "1103"]
}
```
## Verify PIN Command

This command is used to verify a PIN entered by a cashier on a POS. Once the PIN is entered, Pin [Verify](#page-65-2) APDU command shall be invoked and PIN passed to the Secure element. If command is successfully executed, the E-SDC shall store the PIN in the volatile memory (RAM) until the E-SDC is switched off or the smart card is removed from the reader.

HTTP Method

POST

```
Request Data
```
JSON string with PIN code sent from POS.

```
Example
{
   "VPIN": "1234"
}
```
Response Data

JSON string returned from E-SDC, content can be one of General Status Codes: 0100, 1300, 2100, 2210, 2220, 2230 or 2400. For more information consul[t Status and Error Codes](#page-45-0) section.

Example

```
{
   "VPIN_GSC": "0100"
```

```
}
```
## <span id="page-49-0"></span>Sign Invoice Command

Invoice Request

HTTP Method

#### POST

Data Fields

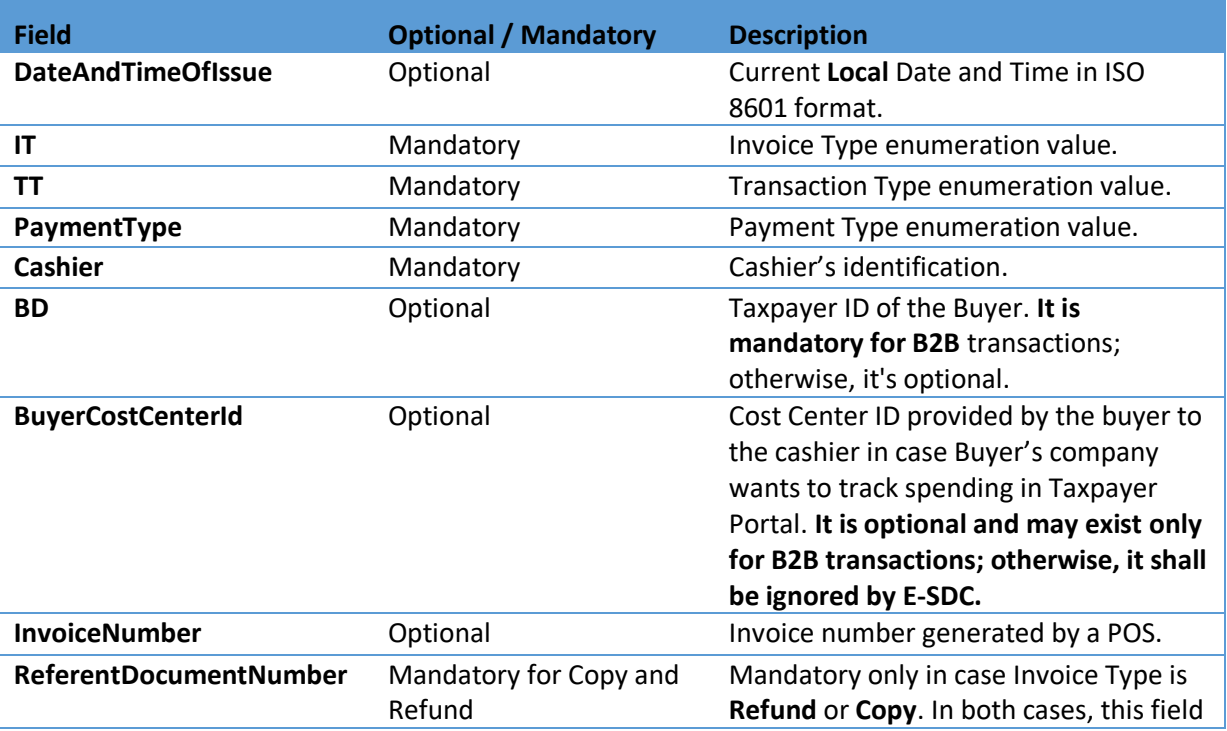

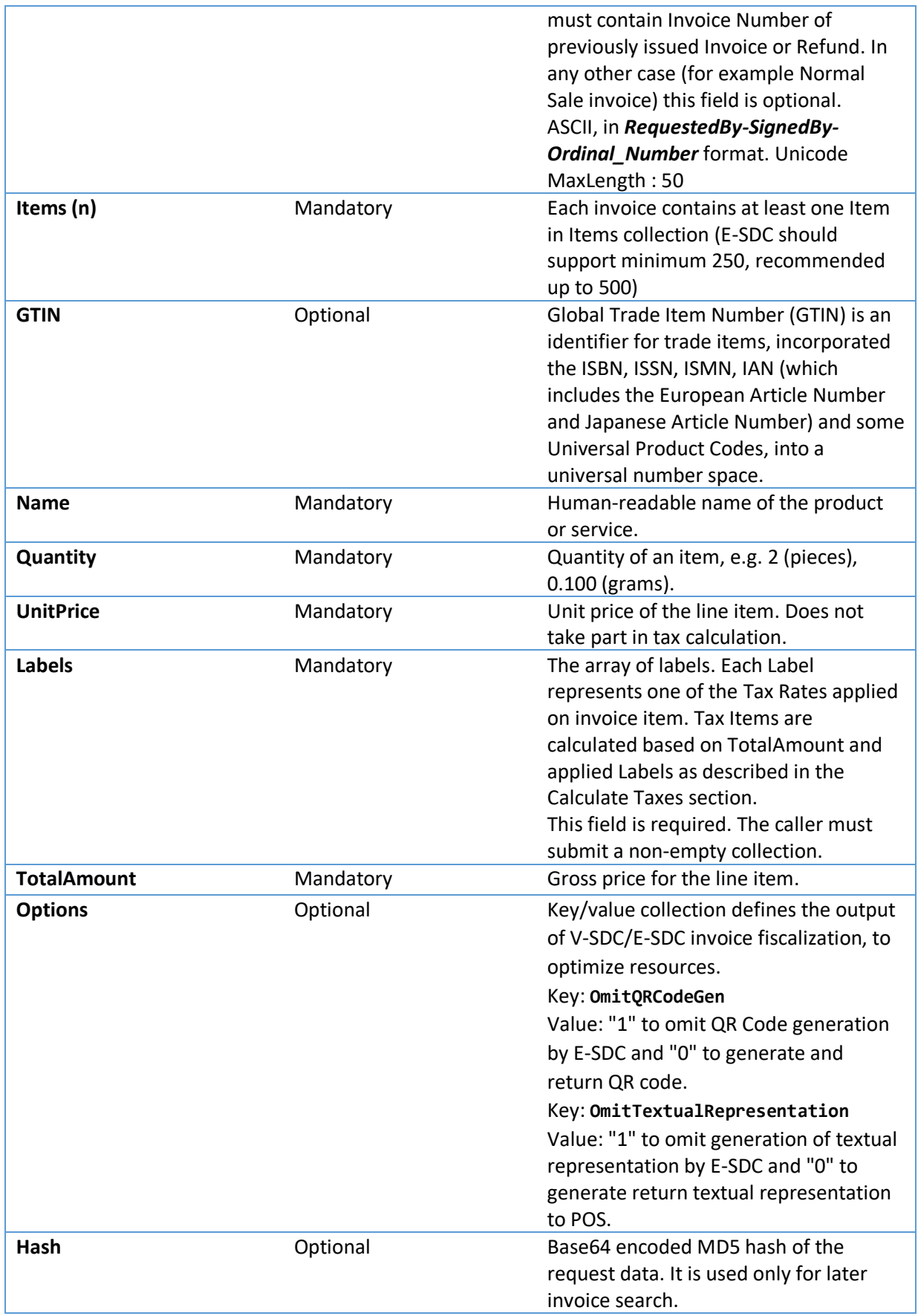

#### Model

```
InvoiceFiscalizationRequest {
      DateAndTimeOfIssue (string, optional),
       Cashier (string, optional) Unicode MaxLength:50,
       BD (string, optional) ASCII MaxLength:20,
       BuyerCostCenterId (string, optional) Unicode MaxLength:15,
       IT (string) = ["Normal", "ProForma", "Copy", "Training"] (int) = [0,1,2,3],
       TT (string) = ["Sale", "Refund"] (int) = [0,1],
       PaymentType (string) = ["Other", "Cash", "Card", "Check", "WireTransfer", 
       "Voucher", "MobileMoney" (int) = [0,1,2,3,4,5,6],
      InvoiceNumber (string, optional) Unicode MaxLength:60,
      ReferentDocumentNumber (string, optional) Unicode MaxLength:50,
      PAC (string, optional),
      Options (inline_model, optional),
      Items (Array[Item]) MinLength:1,
      Hash (string, optional) MaxLength:32
}
inline_model {
       OmitQRCodeGen (string, optional) = ["0", "1"] (int) = [0,1],
       OmitTextualRepresentation (string, optional) = [°0", "1"] (int) = [0,1]}
Item {
       GTIN (string, optional) MinLength:8 MaxLength:14,
      Name (string) Unicode MaxLength:2048,
      Quantity (number) Decimal(14,3) MinValue:0.001,
      UnitPrice (number) Decimal(14,2),
      Labels (Array[string]) MinLength:1,
      TotalAmount (number) Decimal(14,2)
}
Example
      {
         "DateAndTimeOfIssue": "2017-06-15T08:56:23.286Z",
         "Cashier": "123456789",
         "IT": "Normal",
         "TT": "Sale",
         "PaymentType": "Cash",
         "InvoiceNumber": "POS2017/998",
         "Options": {
           "OmitQRCodeGen" : "1" ,
           "OmitTextualRepresentation" : "0"
       },
       "Items": [
      \{ "Name": "Sport-100 Helmet, Blue",
             "Quantity": 2,
             "UnitPrice": 34.23,
             "Labels": [
               "A"
             ],
             "TotalAmount": 68.46
           }
         ],
         "Hash": "W33lEEgkSRsqTFMO86a8Og=="
      }
Invoice Response
```
Data Fields

**Field Description**

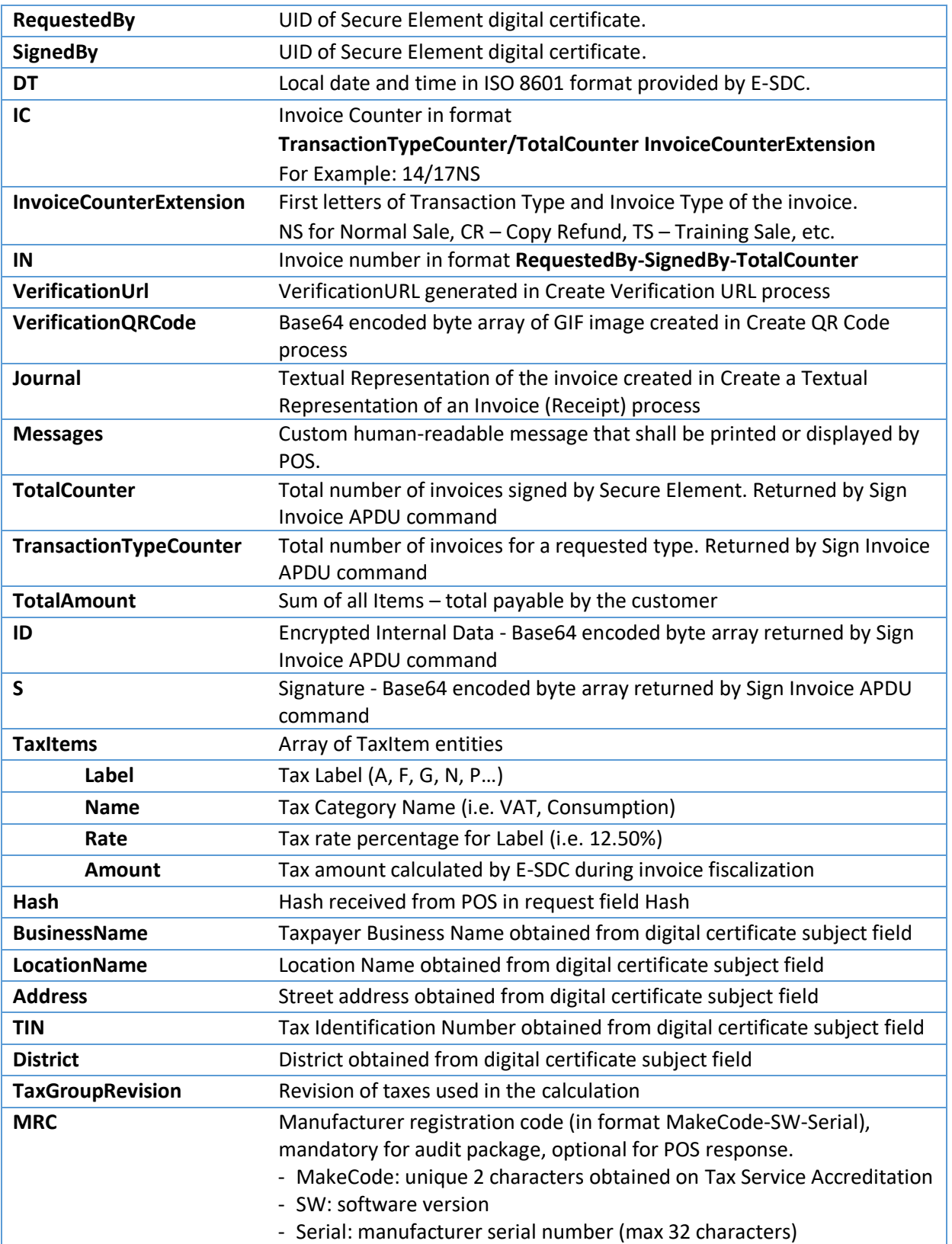

#### Model

```
InvoiceFiscalizationResult {
       RequestedBy (string),
       DT (string),
       InvoiceCounterExtension (string),
```

```
TaxItems (Array[TaxItem]) MinLength:0,
       (string VerificationUrl),
      VerificationQRCode (string, optional),
       Journal (string, optional),
      Messages (string, optional),
       SignedBy (string),
       ID (string),
       S (string),
       TotalCounter (integer),
       TransactionTypeCounter (integer),
       TotalAmount (number),
      Hash (string, optional),
      BusinessName (string, optional),
      LocationName (string, optional),
      TIN (string, optional),
      Address (string, optional),
      District (string, optional),
      TaxGroupRevision (integer),
      MRC (string, mandatory for audit package, optional for POS response)
}
TaxItem {
      Label (string),
      CategoryName (string),
      Rate (number),
      Amount (number)
}
Example
{
   "RequestedBy": "7AF4D923",
   "DT": "2017-06-14T19:56:25.2782924+13:00",
   "IC": "230/234NS",
   "InvoiceCounterExtension": "NS",
   "IN": "7AF4D923-E3B30A31-234",
   "TaxItems": [
     {
       "Label": "A",
       "CategoryName": "VAT",
       "Rate": 9.00
       "Amount": 5.6527
     }
    ],
 "VerificationUrl":"https://staging.vms.frcs.org.fj/v/?vl=AVAyMlZDOFZSSlRKQzVWNjUBAAAA
   AQAAAAAuGQ4AAAFeM%2BvCJgAAAAbDDPkm7R9I1NPLierP%2Bh3UQswb%2FXa8xYKiEnLjyClHqh6X26Fru
   PVNksB7wMoG2LpA85uvbG9txf2CndYl5JZshBJsq7TLF%2BqOmRs3EaykUVf05mFbTrrgQmUROZE76lciqa
   xvaVEGK83ic1q2HVz0mryqHna6Iu%2FuTn4q2wQ4gJ9bc%2BD6pvyhY%2BZB8c3SgYNGPm4Eq81%2BC8tjJ
   pPCYLlHrVKPjbQEE6FSm2II0YEeQqWEGNCHqatxHmjS8sJTT4BJJ%2FlhzTQyuFWoI5ko3oAm8AZsEdgx54
   oEENr3LUm3Jg%2Fd75tGcUoweEngRfoEP0EiqaOkt2sdSg18hrjd4PUdZ8QUksSeIDmjLMsqZoLmGiqycda
   jhMN2eMeo%2B9LZ%2FhLnxDsROkbOWlArVGfQ%2B9MfBmyJsILCEIT6myTAC2HZCvQ%2Bc0MEO%2F0euynC
   kCQO6BBv39zNn8yNRagmsEOslkQydty66gphme%2BCOx76u%2F4lCjxPOOxc%2F6zNR8SAe1MNaDPVH3PU7
   IlQdToxfXY3pvWSqtK%2FUY5JGXpvmMpLP6kUXr1qOCjt2Uj6QsH%2BbgwjEZVpHep%2Byh5myEQcI9A4ND
   UtoUjPpITbOIxPO4vyne%2Bgv4UnpAKQigAv%2FywKeD9noHDgCiFSfLZCJ0IXMSleo%2BjIf%2BIfE2YXX
   84gH7n7Ncpn",
   "VerificationQRCode": null,
  "Journal": "============ FISCAL INVOICE ============\r\n
              TIN: 502579006\r\n
              Company: Golf V\r\n (Golf V\r\n در Golf V\r\n در Golf V\r\n در Golf V\r\n در Golf V\r\n در Golf V\r\n در Golf V
                                              Sun Store\r\n
              Address: 7 Someplace\r\n
              District: Suva\r\n<br>Cashier TIN: 123456789\r\n
                                              123456789\r\n
```

```
POS number: POS2017/998\r\n
           POS time: 2017-06-15 8:56:23\r\n
           --------------NORMAL SALE---------------\r\n
           Items\r\n
           ========================================\r\n
           Name Price Qty. Total\r\n
           Sport-100 Helmet, Blue (A) \r\n
           34.23 2 68.46\r\n
           ----------------------------------------\r\n
           Total Purchase: 68.46\r\n
           Payment Method: Cash\r\n
           ========================================\r\n
           Label Name Rate Tax\r\n
           A VAT 9.00% 5.65\r\n
           ----------------------------------------\r\n
           Total Tax: 5.65\r\n
           ========================================\r\n
           SDC Time: 2017-06-15 8:56:25\r\n
           SDC Invoice No: 7AF4D923-E3B30A31-234\r\n
           Invoice Counter: 230/234NS\r\n
           ========================================\r\n
           ======== END OF FISCAL INVOICE =========\r\n",
  "Messages": "Success",
  "SignedBy": "E3B30A31",
  "ID": 
  "BsMM+SbtH0jU08uJ6s/6HdRCzBv9drzFgqIScuPIKUeqHpfboWu49U2SwHvAygbYukDzm69sb23F/YKd1i
  XklmyEEmyrtMsX6o6ZGzcRrKRRV/TmYVtOuuBCZRE5kTvqVyKprG9pUQYrzeJzWrYdXPSavKoedroi7+5Of
  irbBDiAn1tz4Pqm/KFj5kHxzdKBg0Y+bgSrzX4Ly2Mmk8JguUetUo+NtAQToVKbYgjRgR5CpYQY0Iepq3Ee
  aNLywlNPgEkn+WHNNDK4VagjmSjegCbwBmwR2DHnigQQ2vctSbcmD93vm0ZxSjB4SeBF+gQ/QSKpo6S3ax1
  KDXyGuN3g9Q==",
  "S": 
  "HWfEFJLEniA5oyzLKmaC5hoqsnHWo4TDdnjHqPvS2f4S58Q7ETpGzlpQK1Rn0PvTHwZsibCCwhCE+pskwA
  th2Qr0PnNDBDv9HrspwpAkDugQb9/czZ/MjUWoJrBDrJZEMnbcuuoKYZnvgjse+rv+JQo8TzjsXP+szUfEg
  HtTDWgz1R9z1OyJUHU6MX12N6b1kqrSv1GOSRl6b5jKSz+pFF69ajgo7dlI+kLB/m4MIxGVaR3qfsoeZshE
  HCPQODQ1LaFIz6SE2ziMTzuL8p3voL+FJ6QCkIoAL/8sCng/Z6Bw4AohUny2QidCFzEpXqPoyH/iHxNmF1/
  OIB+5+zXKZw==",
  "TotalCounter": 234,
  "TransactionTypeCounter": 230,
 "TotalAmount": 68.46,
  "TaxGroupRevision": 21,
  "MRC": "00-0002-3257812",
  "Hash": "W33lEEgkSRsqTFMO86a8Og==",
  "BusinessName": "Golf V",
  "TIN": "502579006",
  "LocationName": "Sun Store",
  "Address": "7 Someplace",
  "District": "Suva"
}
```
Mapping Fiscal Invoice to Fiscal Receipt

In case POS does not use Journal (generated by E-SDC or V-SDC) as a content for a fiscal receipt, but it generates a custom designed receipt instead, it shall use the following element mappings:

```
============ FISCAL INVOICE ====
         \{TTN-
                                                                                                              502579006
           "DateAndTimeOfIssue": "2017-06-15T08:56:23.286Z".
                                                                             Company:
                                                                                                                 Golf V
           "Cashier": "123456789",
                                                                             Store:
                                                                                                              Sun Store
           "PaymentType": "Cash",
                                                                             Address:
                                                                                                            7 Someplace
           "InvoiceNumber": "POS2017/998",
                                                                             District:
                                                                                                                   Suva
           "BD": "POS2017/998",
                                                                                                             1234567890
                                                                             Cashier TIN:
           "Buyer Cost Centre": "123",
                                                                             Buyer TIN
                                                                                                             5123456789
           "ReferentDocumentNumber": "P22VC8VR-JTJC5V65-114906"
                                                                             Buyer Cost Centre
                                                                                                                     123
                                                                            POS number:
                                                                                                            P0S2017/998
           "Options": {
                                                                                                   15/6/2017 8:56:23AM
                                                                             POS time:
             .<br>"OmitORCodeGen" : "1" .
                                                                                              P22VC8VR-JTJC5V65-114906
                                                                             Ref no:
             "OmitTextualRepresentation" : "0"
                                                                                           -NORMAL SALE--
           },
                                                                             Items
           "Items": [
                                                                             -----------------
                                                                                                    Qty.
                                                                             Name
                                                                                       Price
                                                                                                                   Total
             €
               "Name": "Sport-100 Helmet, Blue",
                                                                             Sport-100 Helmet, Blue (A)
                                                                                   -34.23-68.46\rightarrow 2"Quantity": 2,
                                                                               . . . . . . . .
                                                                                       . . . . . . . .
                "UnitPrice": 34.23,
                                                                             Total Purchase:
                                                                                                                   68.46
               "Labels": [
                                                                            Payment Method:
                                                                                                                   Cash
                 "д"
                                                                             -----------------
                                                                                                  ---------
                                                                                                                 -------
               1.
                                                                             Label
                                                                                           Name
                                                                                                    Rate
                                                                                                                     Tax
                "TotalAmount": 68.46
                                                                                                    .9.00%- VAT
                                                                                                                   -5.65A
             \mathcal{E}Total\,Tax:
                                                                                                                    5.65
           J,
                                                                             -----------
                                                                                           ---∠
           "Hash": "W331EEgkSRsqTFMO86a8Og=="
         \overline{\ }SDC Time:
                                                                                                   2017-06-15 08:56:25
                                                                             SDC Invoice No:
                                                                                                 7AF4D923-E3B30A31-234
\{230/234NS
                                                                             Invoice Counter:
  "RequestedBy": "7AF4D923",
  "DT": "2017-06-14T19:56:25.2782924+13:00
  "IC": "230/234NS",
  "InvoiceCounterExtension": "NS'
  "IN": "7AF4D923-E3B30A31-234",
  "TaxItems": [
    \{"Label": "A",
      "CategoryName": "VAT
      "Rate": 9.00
      "Amount": 5.6527
    \overline{\phantom{a}}J,
  "VerificationUrl":"https://staging.vms.frcs.org.fj/
  "VerificationQRCode": null,
  "Journal": "=========== FISCAL INVOICE ==
                                                      =====\r\r
                                                                                      END OF FISCAL INVOICE =
                                                                                       This is custom Message
               -------- END OF FISCAL INVOICE ---------\r\n",
  "Messages": "Success",
  "SignedBy": "E3B30A31"
  "ID": "...",
  "s": "...",
  "TotalCounter": 234,
  "TransactionTypeCounter": 230,
  "TotalAmount": 68.46,
  "Hash": "W331EEgkSRsqTFM086a80g==",
  "BusinessName": "Golf V",
  "TIN": "502579006",
  "LocationName": "Sun Store",
  "Address": "7 Someplace",
  "District": "Suva'
\overline{\phantom{a}}
```
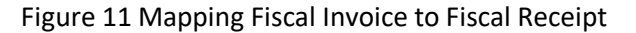

### Attention Command

This command is used by POS to verify if ESDC is available. The command shall be used prior to Sign Invoice or Send Pin requests. This significantly lowers possibility for communication errors, including timeout errors. Only if a valid response is received, the POS shall immediately send the next command.

HTTP Method

POST

Request Data

JSON data field with a predefined string value.

```
Example
{
   "ATT": "Attention"
}
Response Data
```
JSON string returned from E-SDC, content can be General Status Code: 0000. For more information consult [Status and Error Codes.](#page-45-0)

```
Example
{
   "ATT_GSC": "0000"
}
```
## Get Last Signed Invoice Command

Get the last signed invoice. It is used in case POS did not get a response from ESDC after [Sign Invoice](#page-49-0)  [Command](#page-49-0) was sent. The response is the same as for Sign Invoice Command. Hash field from response shall be used to determine whether the last invoice was successfully signed.

HTTP Method

POST

#### Request Data

JSON data field with Hash string value of the last Sign Invoice Command request sent by POS.

```
Example
{
   "GI": "MDNDN0MwQUNFMzk1RDgwMQ=="
}
Response Data
```
Refer to response for [Sign Invoice Command.](#page-49-0)

## <span id="page-56-0"></span>Get Tax Authority Params

This command returns environment-specific information to the caller.

HTTP Method

GET

Request Data

None

Response Data

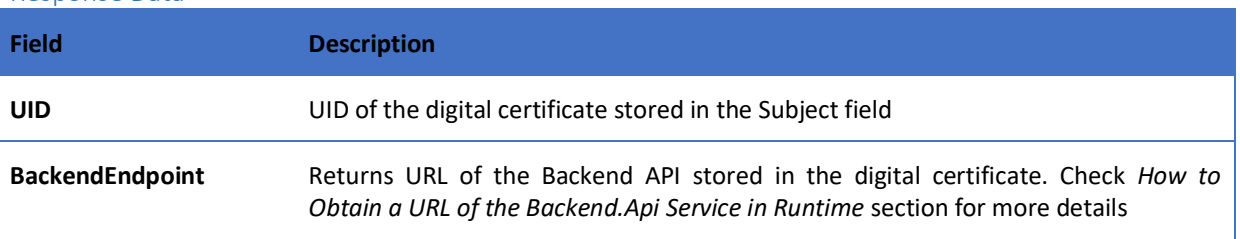

#### Example

```
{
 "UID": "7AF4D923",
 "BackendEndpoint": " https://vsdc.sandbox.taxcore.online/",
     "CurrentTaxRateGroup": {
       "ValidFrom": "2017-07-02T00:00:00",
       "GroupId": "1",
       "TaxCategories": [{
              "CategoryId": 1002,
              "Name": "VAT",
              "Type": 0,
               "TaxRates": [{
                      "RateId": 1002,
                      "Rate": 6.0,
                      "Label": "A"
              },
              {
                      "RateId": 1003,
                      "Rate": 10.0,
                      "Label": "B"
              },
              {
                      "RateId": 1004,
                      "Rate": 20.0,
                      "Label": "C"
               }],
               "OrderId": 1,
       },
       {
              "CategoryId": 1003,
               "Name": "STT",
               "Type": 1,
               "TaxRates": [{
                      "RateId": 1005,
                      "Rate": 25.0,
                      "Label": "D"
               }],
               "OrderId": 2,
       },
       \overline{\mathbf{f}}"CategoryId": 1004,
              "Name": "ECAL",
              "Type": 2,
              "TaxRates": [{
                      "RateId": 1006,
                      "Rate": 10.0,
                      "Label": "E"
               }],
               "OrderId": 3,
       }]
}
```
## Error Messages Format

This section describes the structure and format of error messages that SDC returns to POS.

#### *Data Fields*

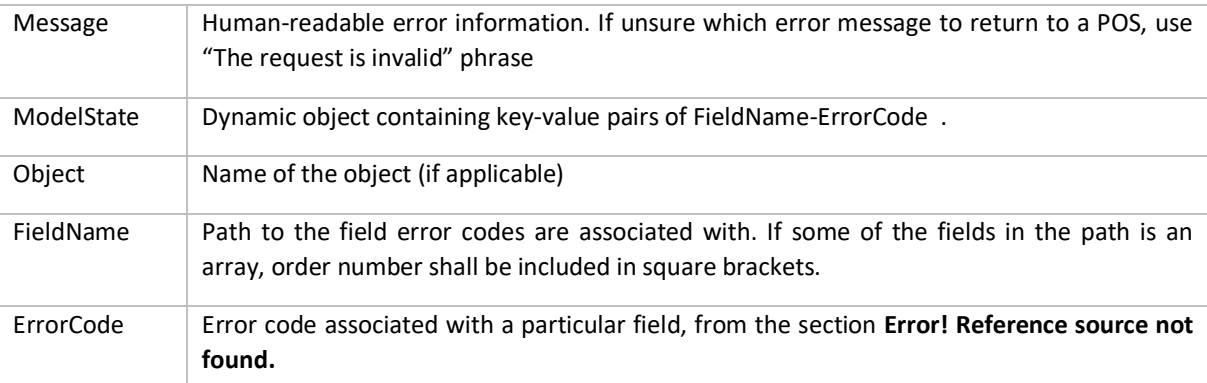

*Model*

```
ModelStateDictionary {
```

```
Message (string),
ModelState (Array(ModelError))
}
```

```
ModelError {
```

```
FieldName (Array[ErrorCode (string)])
```

```
}
```
Implementation example in C# programming language:

```
public class ModelStateDictionary
{
     public string Message { get; set; }
     public Dictionary<string, string[]> ModelState { get; set; }
}
Example
{
   "Message": "The request is invalid.",
   "ModelState": {
    "invoice.IT": [
      "1234"
     ],
     "invoice.Items[0].Labels[0]": [
      "1234"
     ],
     "invoice.Items[0].GTIN": [
      "1234",
       "5678"
    ]
  }
}
```
## POS to E-SDC Communication over HTTP Protocol

E-SDC device shall be equipped with an Ethernet port or a Wireless controller in accordance with IEEE 802.3, with speed no less than 100Mb/s, in order to access a local area network.

The physical connection to a network can be established with a standard LAN cable, Cat.5 or similar with better features. The ends of the cables shall be equipped with RJ-45 plug male connectors since an E-SDC is equipped with a female RJ-45 connector.

E-SDC shall have a globally unique MAC-48 address in accordance with IEEE 802, which is stored on a specialized MAC Address chip, or an address obtained by the authorized vendor stored in the nonvolatile memory during the manufacturing.

IP Address and other network settings on an E-SDC shall be configurable. The technical implementation of these features is in the scope of the E-SDC manufacturer.

When an HTTP connection is used between a POS and an E-SDC, data is exchanged in JSON textbased format. POS device shall be able to send JSON formatted data to the specified E-SDC IP address using HTTP protocol and to receive response data from the E-SDC using the same protocol.

## Get Status Command

This command is used to get status information from E-SDC.

HTTP POST request is sent to: http://<E-SDC\_ip\_address>:<port>/api/Status/GetStatus

Example: http://192.168.88.112:8888/api/Status/GetStatus

## Verify PIN Command

HTTP POST request data is sent to: http://<ESDC\_ip\_address>:<port>/api/Status/VerifyPin Example: http://192.168.88.112:8888/api/Status/VerifyPin

## Attention Command

HTTP POST request data is sent to: http://<ESDC\_ip\_address>:<port>/api/Status/Attention Example: http://192.168.88.112:8888/api/Status/Attention

### Sign Invoice Command

HTTP POST request data is sent to: http://<ESDC\_ip\_address>:<port>/api/Sign/SignInvoice Example:<http://192.168.88.112:8888/api/Sign/SignInvoice>

## Get Last Signed Invoice Command

HTTP POST request data is sent to: http://<ESDC\_ip\_address>:<port>/api/Sign/GetSignedInvoice Example: http://192.168.88.112:8888/api/Sign/GetSignedInvoice

### Get Tax Authority Params

HTTP GET request is sent to: http://<ESDC\_ip\_address>:<port>/api/ Status/GetTaxAuthorityParams

Example: http://192.168.88.112:8888/api/Status/GetTaxAuthorityParams

## POS to E-SDC Communication over Serial Port

Some E-SDC developers could choose to support older Accredited POS devices by exposing a serial port data transfer protocol.

In that case, the Accredited POS shall be connected to the E-SDC by using NULL MODEM (crossover) serial cable with Transmit (Tx), Receive (Rx) and common ground (GND) cores. Cables with integrated "Serial to USB" converters can be used, too. Physical parameters of the serial protocol are defined by the following parameters:

**Databits** 8

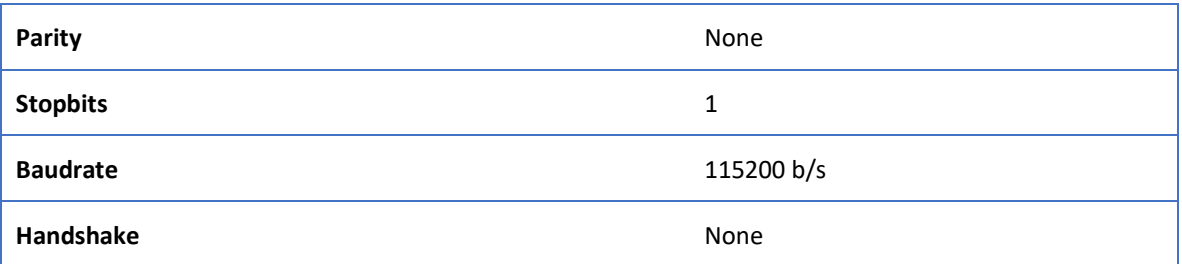

Above mentioned parameters are defined during the manufacturing process, they are hardcoded in hardware, so they can't be changed later. Automatic baud rate detection is not possible.

The order of transmission of bits is LSB (least significant bit) first.

Initialization of the serial communication is always done by a POS, it is never started by an E-SDC. In normal working mode, when the communication is uninterrupted, every request from the POS to the E-SDC is followed by an appropriate response in the opposite direction.

Serial transmission protocol doesn't implement any error detection protocol by default, so SLIP protocol with Fletcher-16 checksum is used.

Serial port protocol defines the following commands that will be executed by POS: **VerifyPIN**, **SignInvoice, Attention**, **GetStatus** and **GetSignedInvoice**. All commands shall be UTF-8 encoded string.

## SLIP Protocol

The Serial Line Internet Protocol (SLIP) is an encapsulation of the Internet Protocol designed to work over serial ports and modem connections. It is documented in RFC 1055. On microcontrollers, SLIP is the preferred way of encapsulating IP packets due to its very small overhead.

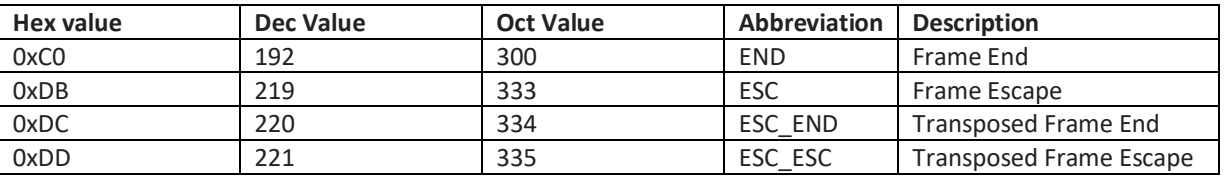

SLIP defines the following special bytes to be used:

SLIP modifies a standard TCP/IP datagram by

- appending a special "END" byte to it, which distinguishes datagram boundaries in the byte stream,
- if the END byte occurs in the data to be sent, the two byte sequence ESC, ESC\_END is sent instead (0xDB, 0xDC),
- if the ESC byte occurs in the data, the two byte sequence ESC, ESC ESC is sent (0xDB, 0xDD).
- variants of the protocol may begin, as well as end, packets with END.

Therefore, an ESC byte in a SLIP packet shall always be followed by an ESC\_END or an ESC\_ESC byte; anything else shall be considered a protocol error. Although the implementation code proposed by RFC 1055 ignores such errors, ESDC and POS shall detect and report following SLIP errors:

- ESC character at the end of the packet.
- ESC character in the middle or at the beginning of the packet but not followed by ESC END or ESC\_ESC characters.

#### Request

Every request sent from a POS over a serial communication protocol is a SLIP packet consisted of the following segments:

#### <Command><Payload><Checksum><SLIP End>

- Command identifier, 1 byte (alphanumeric) symbol that uniquely identifies command type.
- Payload is a UTF-8 encoded JSON based command data, as defined in section [JSON Based](#page-46-0)  [POS to E-SDC Protocol.](#page-46-0)
- Checksum is Fletcher-16 checksum calculated on <Command> and <Payload> segments, as defined in section [Fletcher-16 checksum.](#page-63-0)

#### Example

The following is the example request bytes (in hexadecimal format) for the [Verify PIN Command.](#page-64-0)

507B225650494E223A2231323334227DB6C4C0

#### Response

Every response sent by E-SDC to POS over a serial communication protocol is a SLIP packet consisted of the following segments:

#### <Payload><Checksum><SLIP End>

- Payload is a UTF-8 encoded JSON based command response as defined in section [JSON Based](#page-46-0)  [POS to E-SDC Protocol.](#page-46-0)
- Checksum is Fletcher-16 checksum calculated on <Payload> segment, as defined in section [Fletcher-16 checksum.](#page-63-0)

#### Example

The following is the example response bytes (in hexadecimal format) for the successful [Verify PIN](#page-64-0)  [Command](#page-64-0) response.

7B225650494E5F475343223A2230313030227D67F8C0

#### Error Response

In case E-SDC fails to process a command, error response sent by E-SDC to POS over a serial communication protocol is a SLIP packet consisted of the following segments:

0xFF<Payload><Checksum><SLIP End>

## Payload is a UTF-8 encoded JSON based error message format as defined in section [Get Tax Authority Params](#page-56-0)

[This command returns environment-specific information to the caller.](#page-56-0) 

[HTTP Method](#page-56-0)

[GET](#page-56-0)

[Request Data](#page-56-0)

[None](#page-56-0)

## [Response Data](#page-56-0) **[Field](#page-56-0) [Description](#page-56-0) [UID](#page-56-0)** [UID of the digital certificate](#page-56-0) stored in the Subject field **[BackendEndpoint](#page-56-0)** Returns [URL of the Backend API stored in the digital certificate. Check](#page-56-0) *How to [Obtain a URL of the Backend.Api Service in RuntimeHow to Obtain a URL of the](#page-56-0)  [Backend.Api Service in Runtime](#page-56-0)* section for more details **[TaxRateGroup](#page-56-0)** [Returns current](#page-56-0) TaxRateGroup to caller

```
Example
```
[{](#page-56-0)

```
 "UID": "7AF4D923",
 "BackendEndpoint": " https://vsdc.sandbox.taxcore.online/",
     "CurrentTaxRateGroup": {
      "ValidFrom": "2017-07-02T00:00:00",
      "GroupId": "1",
      "TaxCategories": [{
              "CategoryId": 1002,
              "Name": "VAT",
              "Type": 0,
              "TaxRates": [{
                     "RateId": 1002,
                     "Rate": 6.0,
                     "Label": "A"
             },
             {f}"RateId": 1003,
                     "Rate": 10.0,
                     "Label": "B"
             },
             {
                     "RateId": 1004,
                     "Rate": 20.0,
                     "Label": "C"
              }],
              "OrderId": 1,
       },
       {
              "CategoryId": 1003,
             "Name": "STT",
             "Type": 1,
              "TaxRates": [{
                     "RateId": 1005,
                     "Rate": 25.0,
                     "Label": "D"
              }],
              "OrderId": 2,
       },
       {
             "CategoryId": 1004,
             "Name": "ECAL",
             "Type": 2,
              "TaxRates": [{
                     "RateId": 1006,
                     "Rate": 10.0,
                     "Label": "E"
             }],
```

```
"OrderId": 3,
       }]
}
```
• .

• Error **Format Format Messages Format Format** 

• Checksum is Fletcher-16 checksum calculated on <Payload> segment, as defined in section [Fletcher-16 checksum.](#page-63-0)

#### <span id="page-63-0"></span>Fletcher-16 checksum

The following code represents optimized C language 8-bit implementation of the checksum calculation [\(https://en.wikipedia.org/wiki/Fletcher%27s\\_checksum\)](https://en.wikipedia.org/wiki/Fletcher%27s_checksum):

```
uint16 t fletcher16(uint8 t* dataIn, uint16 t bytes)
{
    uint16 t sum1 = 0xff, sum2 = 0xff;
    uint16 t tlen;
     while (bytes){
        tlen = bytes >= 20 ? 20 : bytes;
         bytes -= tlen;
         do {
            sum2 += sum1 += *dataIn++;
         } while (--tlen);
        sum1 = (sum1 & 0xff) + (sum1 > 8);sum2 = (sum2 & 8 & 0xff) + (sum2 & >8); }
     /* Second reduction step to reduce sums to 8 bits */
    sum1 = (sum1 & 8 & 0xff) + (sum1 & > 8); sum2 = (sum2 & 0xff) + (sum2 >> 8);
    return sum2 \lt \lt 8 | sum1;
}
```
### Timeouts

All requests shall use a timeout period of 10 seconds. If there was no response within the timeout period this is considered as a timeout error.

In case of the timeout error on the Attention request, POS shall repeat this request.

Timeout error on Sign Invoice request shall be handled by sending Get Signature request until a proper response is received:

- If the Hash field from Get Signature response is different from the currently processed invoice, POS shall repeat Sign Invoice request because it means that ESDC did not sign that last invoice.
- If the Hash field from Get Signature response is the same as for the currently processed invoice, POS shall finish processing the current invoice.

It is important for POS to ensure that the hash of the currently processing invoice is stored in nonvolatile memory until the invoice is successfully signed. This ensures that the invoice shall be signed even in case of POS power failure.

In case of timeout error on Get Signature request, POS shall repeat this request.

Please note that it is good practice to send the Attention request and wait for a valid response before sending any other Command.

## GetStatus Command

GetStatus Command is used by a POS to gather information on the state of the connected E-SDC device.

Command Identifier: S ("0x53" in hexadecimal).

## <span id="page-64-0"></span>Verify PIN Command

This command is used to provide a PIN code to the Secure element.

Command Identifier: P ("0x50" in hexadecimal).

## Sign Invoice Command

Sign Invoice Command performs the tax calculation, creates a verification URL, applies a digital signature and optionally generates a QR code and a textual representation of the invoice.

Command Identifier: I ("0x49" in hexadecimal).

## Attention Command

This command is used by POS to verify if E-SDC is available.

Command Identifier: A ("0x41" in hexadecimal).

## Get Signed Invoice Command

This command is used by POS to get the last signed invoice.

Command Identifier: G ("0x47" in hexadecimal)

## Get Tax Authority Params

This command returns environment-specific information to the invoicing system.

Command Identifier: T ("0x54" in hexadecimal)

## POS to E-SDC Communication over TCP

Will be supported in the future revision of the document.

## E-SDC to Secure element (APDU commands)

Communication with a Secure element shall be performed through standard APDU commands.

For a detailed description of APDU communication, APDU commands data structure and particular bytes meaning, please refer to ISO/IEC [7816-4 standard.](https://en.wikipedia.org/wiki/ISO/IEC_7816#7816-4:_Organization.2C_security_and_commands_for_interchange)

Commands are grouped into three categories based on the type of usage:

- 1. Personalization
- 2. Fiscalization
- 3. Audit

#### **Notes:**

- 1. P1 and P2 values are not considered in the request processing, except for the Select Applet Command
- 2. All APDU commands are sent to the Smart Card using T1 communication protocol

3. All values are submitted to the Secure element using Big-endian. Big-endian is an order in which the "big end" (most significant value in the sequence) is stored first (at the lowest storage address)

## General Commands

Secure element Applet is installed as a non-default applet on a smart card. Before any APDU command is invoked, the applet shall be selected using the standard Select command.

#### Select Applet

As previously mentioned, the Smart Card has two applets installed. This command shall select the Secure element applet and route a subsequent APDU commands to it.

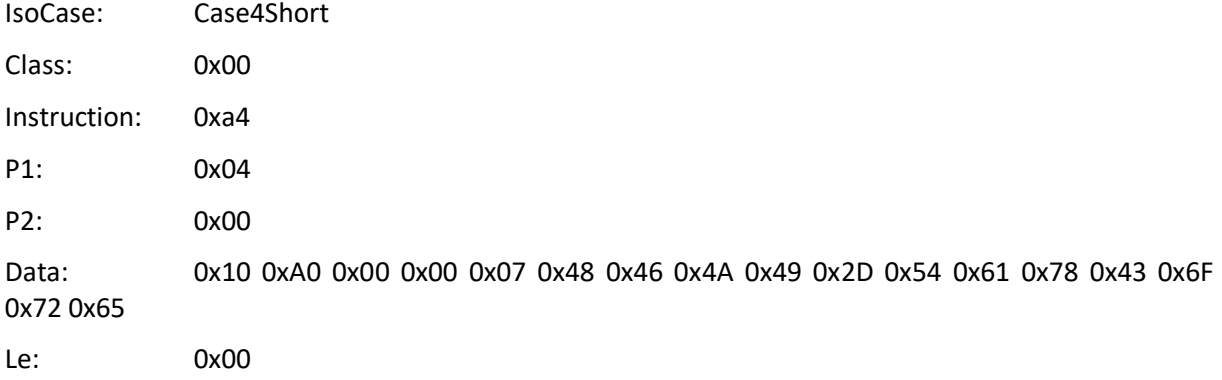

Example: 0x00 0xA4 0x04 0x00 0x10 0xA0 0x00 0x00 0x07 0x48 0x46 0x4A 0x49 0x2D 0x54 0x61 0x78 0x43 0x6F 0x72 0x65 0x00

#### <span id="page-65-0"></span>Export Certificate

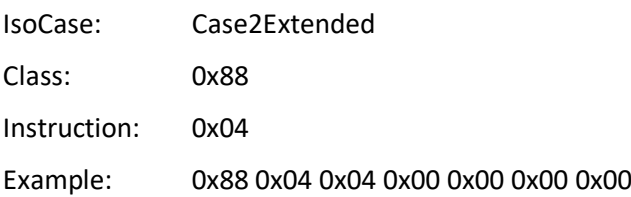

Exports taxpayer certificate in a DER format. This certificate contains a location data that shall be present on the textual representation of an invoice.

#### <span id="page-65-1"></span>Get Secure Element Version

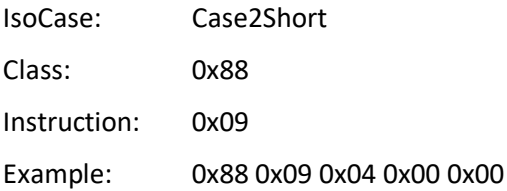

### Fiscalization

#### <span id="page-65-2"></span>PIN Verify

PIN verification is a method that "unlocks" a card for invoice signing and other operations protected by PIN code. PIN shall be in a decimal format, example PIN:2017 is represented as 0x02, 0x00, 0x01, 0x07

IsoCase: Case3Short

Class: 0x88

Instruction: 0x11

Example: 0x88 0x11 0x04 0x00 0x04 0x02 0x00 0x01 0x07 (for Pin 2017)

#### <span id="page-66-0"></span>Sign Invoice

Signs invoice and returns fiscalization data for a submitted invoice.

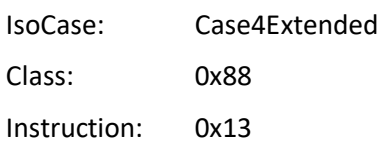

#### Request Data

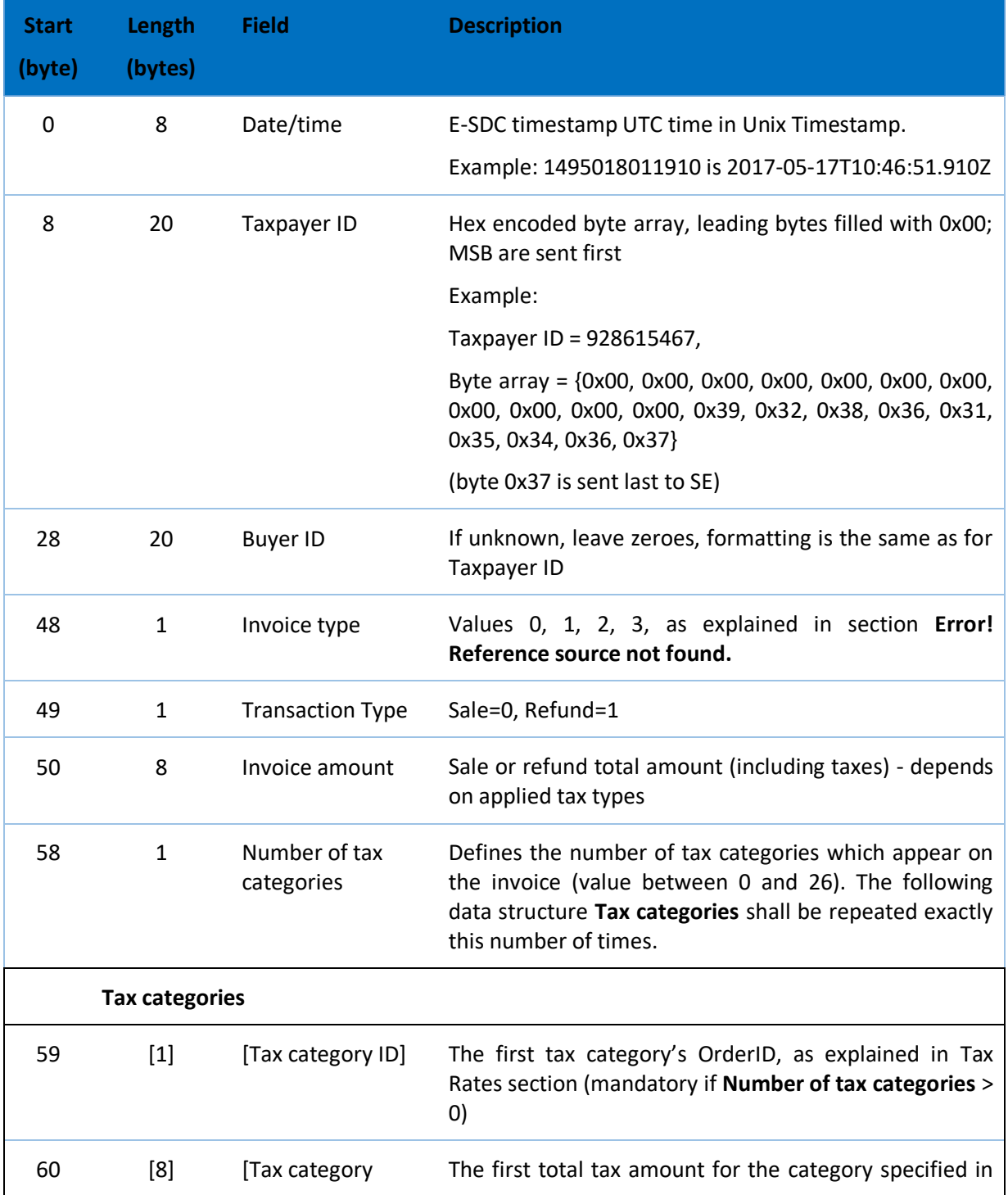

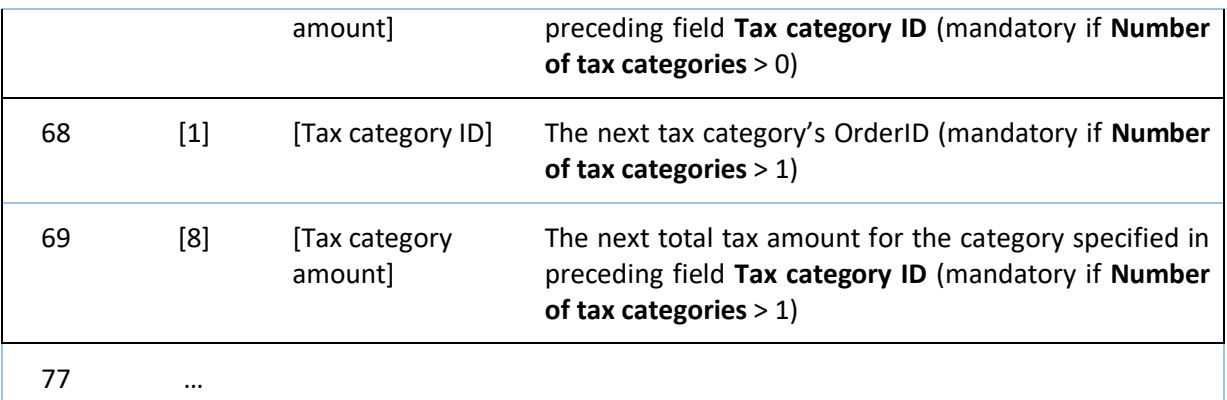

#### Response Data

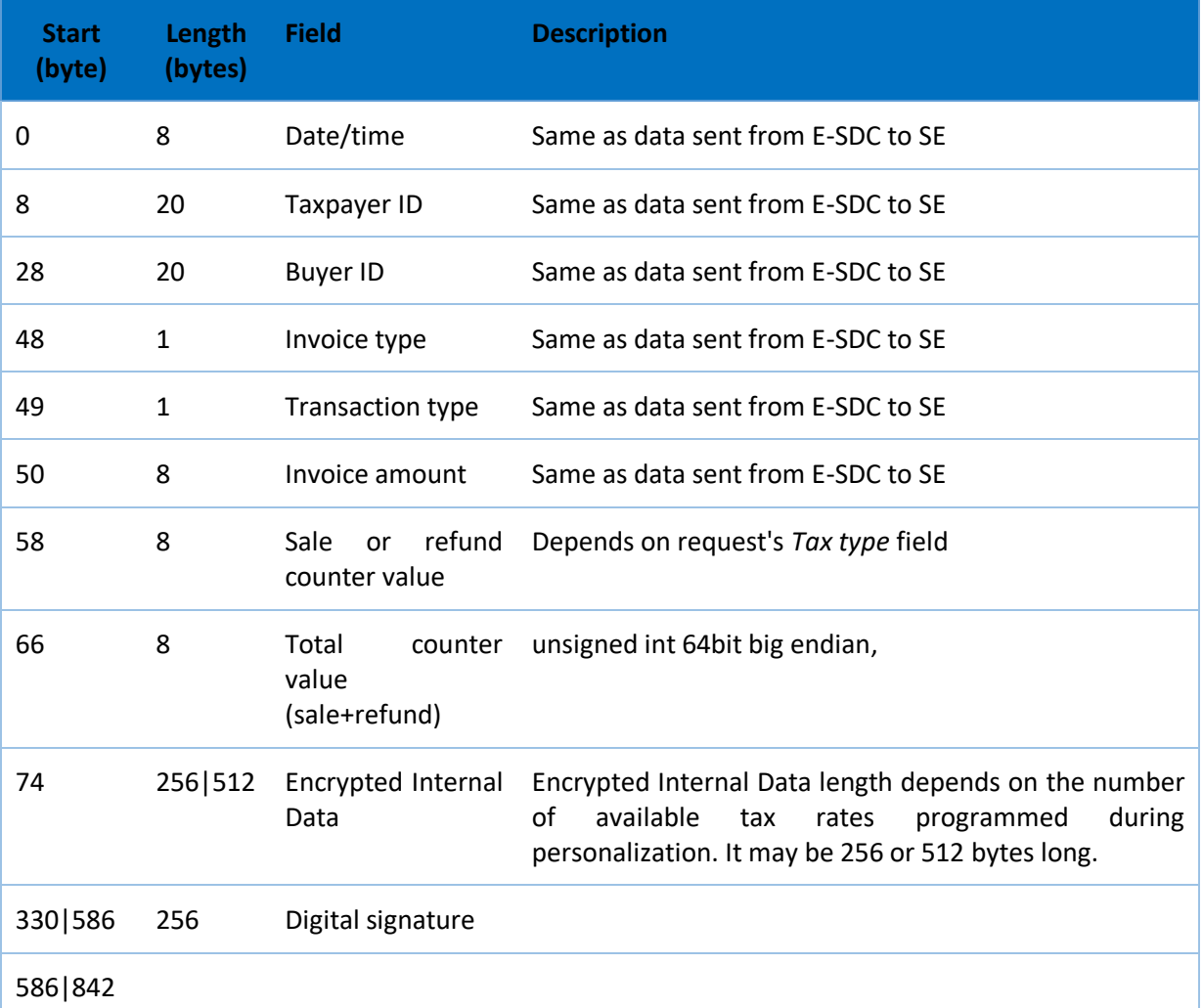

Example: 0x88 0x13 0x04 0x00 0x00 0x00 0x44 0x00 0x00 0x01 0x5D 0x79 0x40 0x3B 0x69 0x00 0x00 0x00 0x00 0x00 0x00 0x00 0x00 0x00 0x00 0x00 0x30 0x32 0x31 0x31 0x33 0x31 0x36 0x38 0x32 0x00 0x00 0x00 0x00 0x00 0x00 0x00 0x00 0x00 0x00 0x00 0x00 0x00 0x00 0x00 0x00 0x00 0x00 0x00 0x00 0x00 0x00 0x00 0x00 0x00 0x00 0x00 0x24 0x9F 0x00 0x01 0x03 0x00 0x00 0x00 0x00 0x00 0x02 0x12 0xA9 0x00 0x00

#### <span id="page-67-0"></span>Amount Status

Returns 16 bytes long data structure (8 bytes for sum SALE and REFUND, and 8 bytes for Limit Amount)

IsoCase: Case2Short Class: 0x88 Instruction: 0x14 Example: 0x88 0x14 0x04 0x00 0x00

### Audit

#### <span id="page-68-0"></span>Export TaxCore Public Key

Returns 259 bytes data structure represents public card key (256 bytes modulus and 3 bytes exponent), This key is used for [Audits.](#page-29-0)

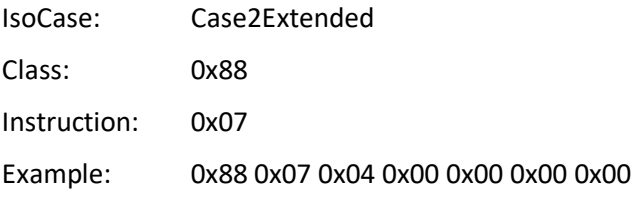

#### Export Internal Data

Exports encrypted Internal Data structure only (256 or 512 bytes).

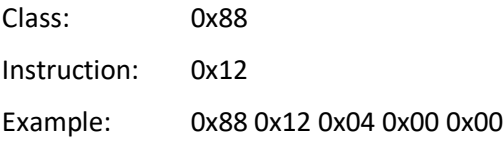

#### <span id="page-68-1"></span>Start Audit

Notifies Secure element that audit process has been initialized by E-SDC.

Secure element returns an encrypted message that shall be submitted to TaxCore as Audit Request Payload.

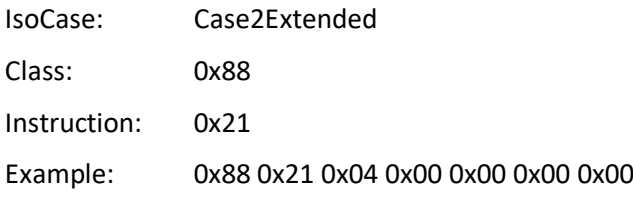

#### <span id="page-68-2"></span>End Audit

Notifies Secure element that audit process has been finalized by TaxCore. If APDU Command status is OK (0x90 0x00) consider audit operation is successfully completed.

IsoCase: Case3Extended

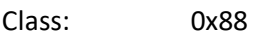

Instruction: 0x20

Example: 0x88 0x20 0x04 0x00 0x00 0x01 0x00 0x53 0x8B 0x46 0xC8 0x86 0x48 0x74 0xE4 0x33 0x46 0xA7 0x13 0x81 0x58 0x5E 0xF4 0xD6 0xDC 0xB8 0xB9 0x92 0x42 0x23 0x1B 0xCA 0x60 0xAD 0x41 0x0A 0x70 0x74 0x7B 0xD4 0x8D 0x5F 0xA1 0x21 0x18 0x85 0x07 0x73 0x6B 0x24 0xA3 0x3E 0x4F 0xFE 0x98 0x8C 0x99 0xC2 0x4E 0x77 0x2E 0xF9 0x6F 0xF8 0x72 0x99 0xB8 0x20 0x16 0x2F 0xAD 0xC6 0x97 0xCD 0x42 0xC0 0xA9 0xF1 0x96 0xF8 0x22 0x00 0x7C 0xD4 0xD1 0xE9 0x41 0x19 0x33 0x24 0xF4 0xB0 0x01 0xE1 0x6D 0x40 0xEB 0x9D 0xE1 0xC3 0xBE 0xBE 0x22 0x67 0x4B 0xAC 0xA6 0x23 0x99 0x3F 0xF5 0xA5 0xA2 0x7F 0x67 0x7A 0x01 0x8B 0xC8 0x3E 0x45 0x08 0x7E 0x34 0xCD 0xEA 0x2F 0x0B 0xCF 0x59 0x5F 0xCE 0x9D 0x6B 0xFE 0x36 0x80 0x85 0x86 0x40 0xD3 0xB4 0x3F

0xD7 0x06 0x90 0x79 0x35 0xCE 0x07 0x4B 0x9F 0xAA 0xB8 0x70 0x95 0x5F 0xAC 0x15 0x40 0xE2 0x8A 0x0D 0x5C 0x81 0x27 0x72 0x14 0x00 0xBD 0x68 0x52 0x9B 0x23 0xE5 0xD2 0x23 0x63 0x62 0x87 0x32 0x98 0xA2 0x7A 0x2E 0xDD 0x88 0xD5 0x10 0x0E 0x2B 0x5E 0xA0 0x66 0x89 0xEF 0xD3 0x7E 0x61 0xF9 0x6A 0x6A 0x73 0x4E 0xFE 0xCF 0x6E 0x66 0xFC 0x67 0xFA 0x88 0xC2 0xA4 0xD5 0x13 0x31 0x12 0x5F 0xC1 0xE8 0x28 0x98 0x87 0x2C 0x43 0xF9 0x11 0x1E 0xC9 0x76 0x16 0xD6 0x9D 0x9D 0x68 0x89 0x7D 0x85 0x0D 0x61 0xB4 0x12 0xB3 0xB5 0x95 0x84 0xCD 0xCA 0x44 0x92 0x9E 0x10 0x22 0x4A 0x10 0x8F 0xB1 0xEE 0xC1 0x1D 0xD4 0xAF

## Secure element specific APDU error codes

This table contains the expected error codes and descriptions that a caller may encounter while working with the Secure element applet

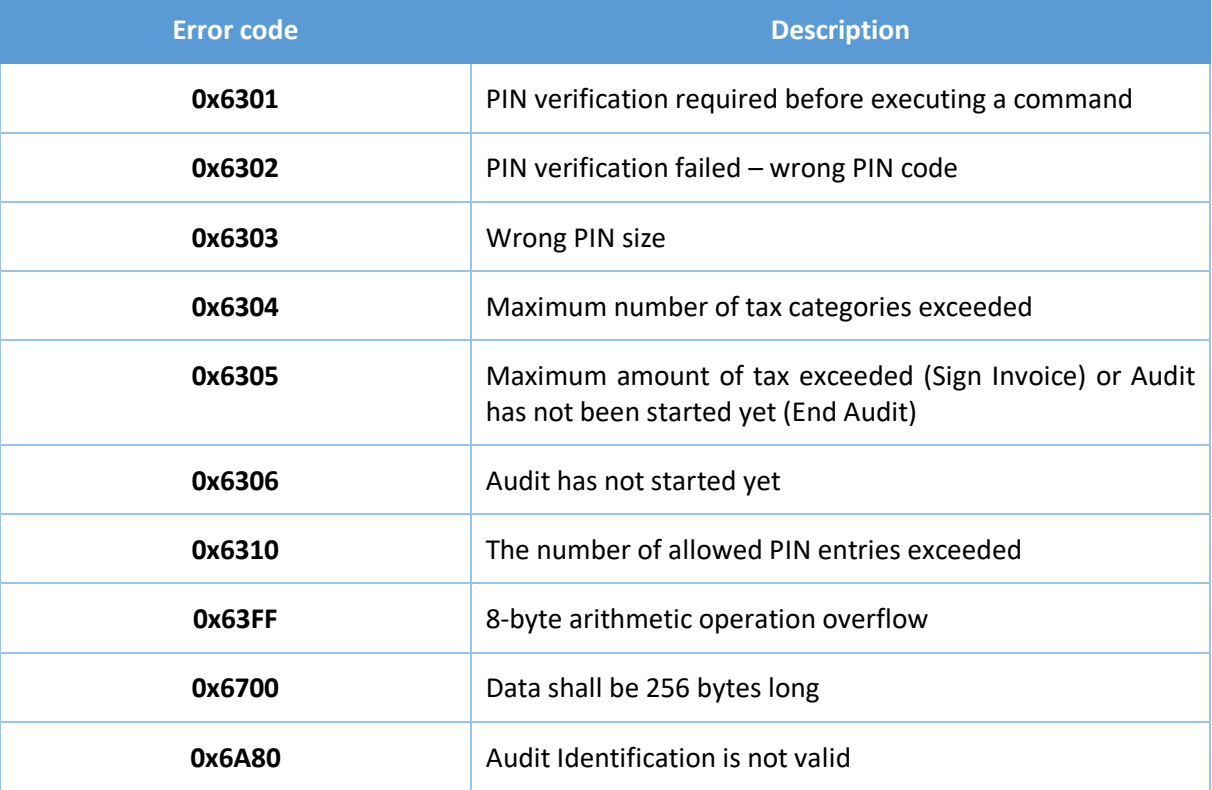

## PKI Applet

PKI (public key infrastructure) Applet is installed along with the Secure element applet on the same Smart Card.

The role of the PKI applet is to support the secure communication and client certificate authentication of the E-SDC with Backend.Api using HTTPS protocol. The certificate used to establish a secure connection is stored on a smart card and it can be accessed from the PKI Applet using PKSC#11 API.

The certificate is loaded in the slot / token structure on the PKI Applet.

After the certificate is extracted from the smart card (in DER format) it can be used as a standard X.509 certificate for TLS/SSL and HTTPS protocols.

Valid PIN is required to read the certificate from PKI Applet using PKCS#11 API. Pin for PKI Applet is the same as the PIN for SE.

## Required Drivers

Smart Cards are programmed with PKI firmware according to GIDS (Generic Identity Device Specification) standard. Appropriate drivers shall be installed/programmed on an E-SDC in order to enable PKI Applet usage.

#### Windows OS Drivers

GIDS driver is an integral part of Windows OS since Windows 7 SP1, enabling the instant use of a smart card. No additional driver installation is required.

#### Linux OS Drivers

In order to use PKI Applet on Linux based OS, a pkcs11 driver from the OpenSC library is required. OpenSC libraries and tools are freely available on [https://github.com/OpenSC.](https://github.com/OpenSC)

In the following example, the installation of required drivers, libraries and tools on Debian / Ubuntu flavor of Linux OS with USB based card reader is shown. It is assumed that OpenSSL is used for TLS/SSL communication.

- 1. Install card reader driver
	- i. # apt-get install libudev-dev
	- ii. # wge[t https://alioth.debian.org/frs/download.php/file/4126/pcsc-lite-x.y.z.tar.bz2](https://alioth.debian.org/frs/download.php/file/4126/pcsc-lite-x.y.z.tar.bz2)
	- iii. # tar -xf pcsc-lite-x.y.z.tar.bz2
	- iv. # cd pcsc-lite-x.y.z
	- v. # ./configure
	- vi. # make
	- vii. # make install
	- viii. # aptitude install libusb-1.0-0-dev
	- ix. # wge[t https://alioth.debian.org/frs/download.php/file/4111/ccid-x.y.z.tar.bz2](https://alioth.debian.org/frs/download.php/file/4111/ccid-x.y.z.tar.bz2)
	- x. # tar -xf ccid-x.y.z.tar.bz2
	- $xi.$  # cd ccid-x.y.z
	- xii. # ./configure
	- xiii. # make
	- xiv. # make install
	- xv. copy 92\_pcscd\_ccid.rules file from src directory to /etc/udev/rules.d/
	- xvi. # aptitude install libltdl-dev
	- xvii. # wge[t http://ftp.de.debian.org/debian/pool/main/o/openct/openct\\_x.y.z.orig.tar.gz](http://ftp.de.debian.org/debian/pool/main/o/openct/openct_x.y.z.orig.tar.gz)
	- xviii. # tar -xf openct\_x.y.z.orig.tar.gz
	- xix. # cd openct\_x.y.z
	- xx. # ./configure
	- xxi. # make
	- xxii. # make all
- 2. Install OpenSSL development library
	- i. # apt-get install libssl-dev
- 3. Install OpenSC package
	- i. # wge[t http://cznic.dl.sourceforge.net/project/opensc/OpenSC/opensc-x.y.z/opensc](http://cznic.dl.sourceforge.net/project/opensc/OpenSC/opensc-x.y.z/opensc-x.y.z.tar.gz)[x.y.z.tar.gz](http://cznic.dl.sourceforge.net/project/opensc/OpenSC/opensc-x.y.z/opensc-x.y.z.tar.gz)
	- ii. # tar -xf opensc-x.y.z.tar.gz
	- iii.  $# cd$  opensc-x.y.z
	- iv. # ./configure
	- v. # make
	- vi. # make install
- vii. Run **opensc-tool** command from terminal
- viii. If message that **libopensc.so.3** cannot be loaded find it with **find / -name "libopensc.so"**
- ix. Copy found library to **/usr/lib**
- 4. Install libp11 library
	- i. # apt-get install libp11-2
- 5. Install engine\_pkcs11 library
	- ii. Download source code fro[m https://github.com/OpenSC/engine\\_pkcs11/releases/](https://github.com/OpenSC/engine_pkcs11/releases/)
	- iii. Build and install library according to instructions found project page

After the above steps are executed, the certificate shall be accessible from the appropriate slot/token using a PKCS11 family of functions from the lipb11 library. ENGINE family of functions can be used to load the pkcs11 engine in the OpenSSL.

#### Other Platforms and Operating Systems

Please contact OpenSC community [\(https://github.com/OpenSC\)](https://github.com/OpenSC) for further information.

## E-SDC to Backend.Api

API is designed and based on OpenAPI-Specification V2 (https://github.com/OAI/OpenAPI-Specification). You can use OpenAPI-Specification code generators (e.g. https://swagger.io/swaggercodegen/) to quickly build a proxy library for almost any programming language and platform.

Once valid Test certificate(s) is obtained you can access API description on the following URL: https://vsdc.sandbox.taxcore.online/Swagger

**NOTE:** Development, testing and technical review are all done in SandBox environment. The next step is the administrative review process which enables getting accreditation for a specific country. Different countries have different system names, and every environment has its own URL.

System by country/state:

- 4. Fiji VMS
- 5. Samoa TIMS
- 6. Washington TaxCore

For this reason, URLs in your documentation should not be hardcoded but configurable.

## <span id="page-71-0"></span>How to Obtain a URL of the Backend.Api Service in Runtime

Digital certificate exported using [Export Certificate](#page-65-0) APDU command (in DER format) contains a URL of Backend.Api REST Services.

Backend.Api URL is stored in a Digital certificate as the value of OID. OID is dynamically created during Smart Card personalization and depends on the target environment. Test and Production environments will have different OID so that smart cards issued for one environment cannot be used for any purpose in another environment.

In order to use the same E-SDC with the Test and Production environment, the correct OID shall be constructed using the following procedure.

- 1. Get Certificate using [Export Certificate](#page-65-0) APDU command
- 2. Read Value of EnhancedKeyUsage (for example, 1.3.6.1.4.1.49952.**5**.**2**.3.3)
- 3. Fourth and Third integer to the right identify the environment
- 4. Construct OID that contains a URL of the Backend.Api by replacing stars with numbers using the following pattern - 1.3.6.1.4.1.49952.**\***.**\***.5
- 5. For this example, resulting OID will be 1.3.6.1.4.1.49952.**5**.**2**.5
- 6. Read Value of resulting OID containing root URL of Backend.Api REST Service

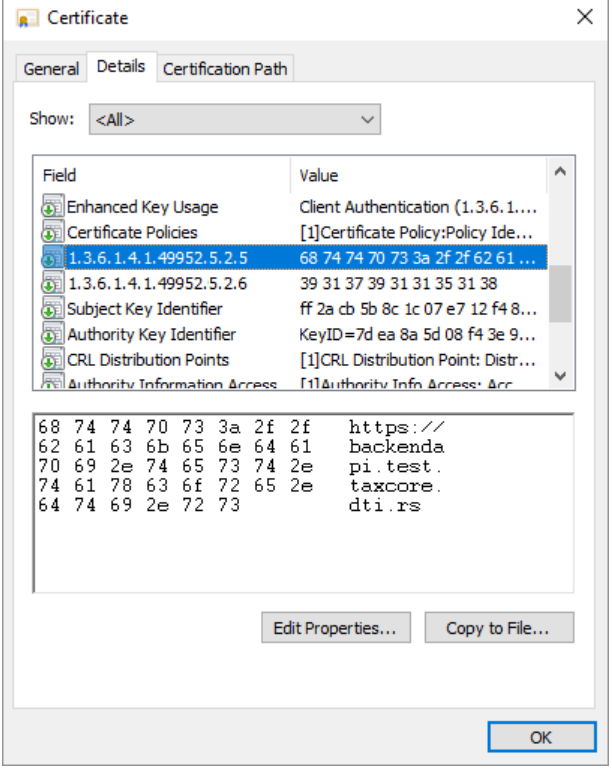

# Authenticate

Communication between an E-SDC and Backend.Api is carried out via the HTTPS protocol. The E-SDC is authenticated by Backend.Api using a certificate stored on PKI Applet or an authentication token received from Backend.Api, once a client certificate authentication has been successfully conducted as the first step.

# Request Authentication Token

When requesting the authentication token, an E-SDC shall authenticate with a valid Digital Certificate (stored in the PKI applet). If the token is successfully created it shall be returned to the E-SDC as a string. In order to receive an authentication token, an E-SCD shall establish a secure connection to "/api/SDC/RequestAuthenticationToken" operation on Backend.Api.

A request is composed as follows:

- 1. Create HTTPS POST request object
- 2. Add HTTP headers "Accept: application/json" and "Content-Type: application/json"
- 3. Read certificate from the PKI Applet
- 4. Use the certificate from the PKI Applet to establish SSL/TLS connection
- 5. Send request to "/api/SDC/RequestAuthenticationToken" operation on Backend.Api web service.

Response from Backend.Api will contain a JSON formatted text with the authentication token string object that shall be used for further communication.

The certificate-based authentication is used only to request a token. Request for the authentication token shall be periodically invoked to obtain a new token and to verify the date and time.

The following image is an example of a token request and response from the staging environment.

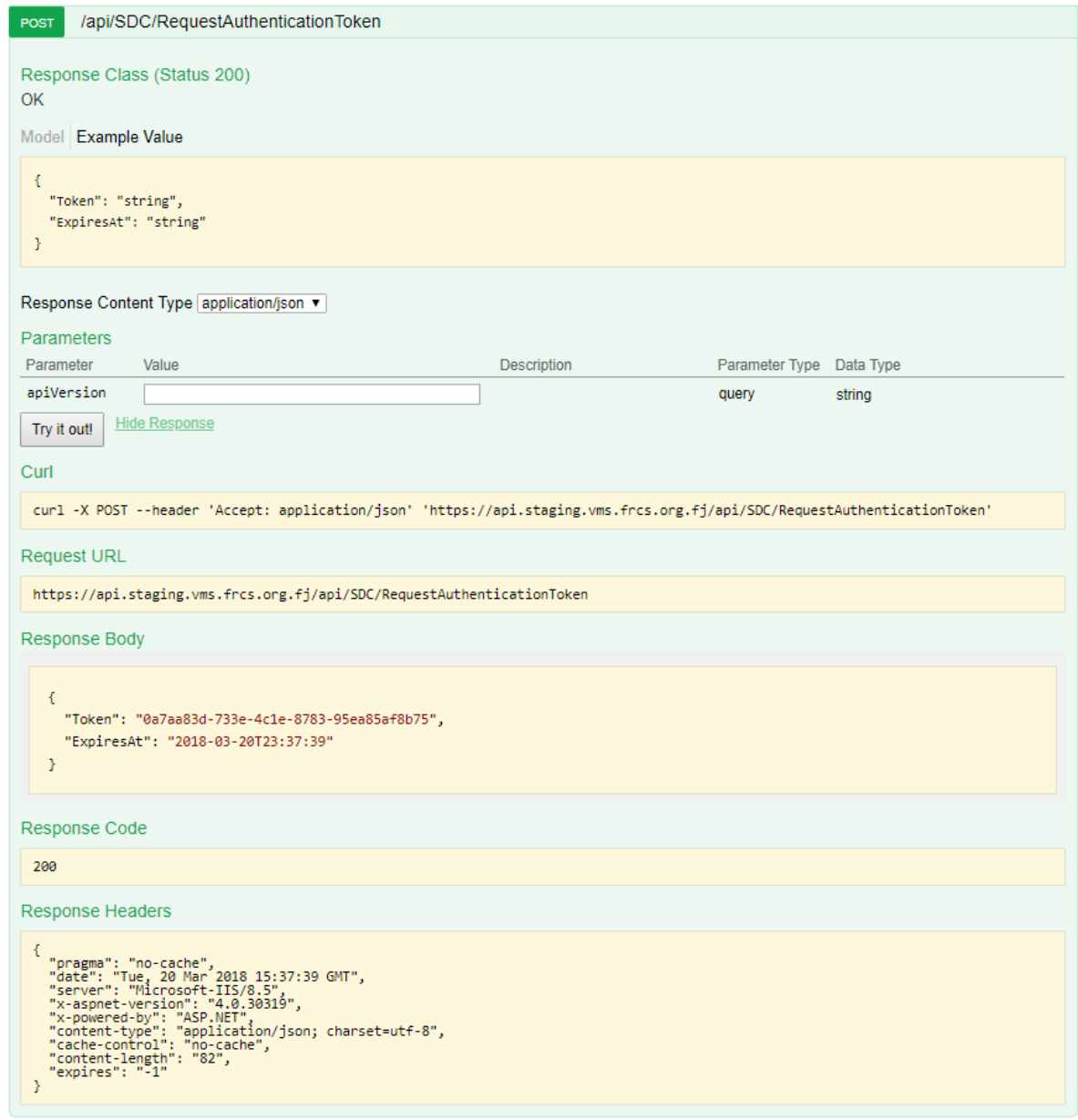

The Token is valid for 8 hours by default.

An E-SDC shall use the current token when calling all other services exposed by Backend.Api.

When a token expires an E-SDC shall request a new token.

If an E-SDC requests a new token while the current token is still valid, TaxCore shall return the existing token.

While creating an HTTP request, the E-SDC shall put the token in the HTTP request header. The header key is *TaxCoreAuthenticationToken*, and value is a valid token string.

# Get Initialization Commands

For each new smart card issued by Tax Service, a set of commands is generated, which contain information necessary for invoice signing (Tax Rates, Verification URL, NTP server, etc.). Commands can be downloaded using one of the following channels:

- By invoking Backend.Api operation **Error! Reference source not found.** (typically by E-SDC)

### By invoking Backend.Api operation [Notify Online Status](#page-75-0)

If an E-SDC is online, it shall periodically (once every  $1 - 5$  minutes) invoke "Notify Online Status" [operation on Backend.Api.](#page-75-0)

[Compose HTTPS POST request as follows:](#page-75-0)

- 1. [Add headers "Accept: application/json", "Content-Type: application/json" and header that](#page-75-0)  [contains authentication token](#page-75-0)
- 2. [Add a POST field "true" to the request](#page-75-0)
- 3. Submit POST request to https://<br/>backend\_api\_url>/api/SDC/NotifyOnlineStatus

[After the request is sent, Backend.Api shall return a response with a JSON formatted string](#page-75-0)  containing a list of commands, as [described in section Commands, that an E-SDC shall execute \(new](#page-75-0)  [tax rates, verification URL, NTP URL or public key used for encryption\). The Command list can be](#page-75-0)  [empty.](#page-75-0)

### [Notify Command Processed](#page-75-0)

[After an E-SDC process commands received from Backend.Api, it shall report the results of execution](#page-75-0)  [to Backend.Api.](#page-75-0)

[The format of request is described in the section Commands Results.](#page-75-0)

- 1. [Add headers "Accept: application/json", "Content-Type: application/json" and header that](#page-75-0)  [contains authentication token](#page-75-0)
- 2. Submit POST request to https://<br/>backend\_api\_url>/api/SDC/NotifyCommandProcessed
- [Submit Audit Package](#page-75-0) (typically by E-SDC)
- By invoking Backend.Api operation Get Initialization Commands (typically by E-SDC)
- By using Taxpayer Admin Portal

Once the commands are processed, E-SDC reports execution status to Backend.Api as explained in section **Error! Reference source not found.**.

E-SDC can explicitly require initialization commands, by invoking Backend.Api operation Get Initialization Commands.

Initialization commands include:

- [Configure Time Server URL Command,](#page-30-0)
- Set Tax Rates Command.
- [Update Verification URL Command.](#page-31-0)

To get Initialization commands, compose the HTTPS POST request as follows:

- 1. Add headers "Accept: application/json", "Content-Type: application/json" and header that contains an authentication token
- 2. Submit POST request to https://<br/>backend\_api\_url>/Api/SDC/GetInitializationCommands

The response contains a list of commands that shall be executed by E-SDC, as described in section [Commands.](#page-30-2)

# <span id="page-75-0"></span>Notify Online Status

If an E-SDC is online, it shall periodically (once every  $1 - 5$  minutes) invoke "Notify Online Status" operation on Backend.Api.

Compose HTTPS POST request as follows:

- 4. Add headers "Accept: application/json", "Content-Type: application/json" and header that contains authentication token
- 5. Add a POST field "true" to the request
- 6. Submit POST request to https://<br/>backend\_api\_url>/api/SDC/NotifyOnlineStatus

After the request is sent, Backend.Api shall return a response with a JSON formatted string containing a list of commands, as described in section [Commands,](#page-30-2) that an E-SDC shall execute (new tax rates, verification URL, NTP URL or public key used for encryption). The Command list can be empty.

### Notify Command Processed

After an E-SDC process commands received from Backend.Api, it shall report the results of execution to Backend.Api.

The format of request is described in the section [Commands Results.](#page-31-1)

- 3. Add headers "Accept: application/json", "Content-Type: application/json" and header that contains authentication token
- 4. Submit POST request to https://<br/>backend\_api\_url>/api/SDC/NotifyCommandProcessed

### Submit Audit Package

After the invoice audit package is created (explained in the section [Creating an Audit Package\)](#page-39-0), it shall be transferred to Backend.Api the next time Internet connection is available.

Compose HTTPS POST request as follows:

- 1. Add headers "Accept: application/json", "Content-Type: application/json" and header that contains an authentication token
- 2. Add an Audit Package as a JSON message to the body of the HTTP POST request
- 3. Submit POST request to https://<backend\_api\_url>/Api/SDC/SubmitAuditData

After the request is sent, Backend.Api shall response with a JSON formatted text containing a status of operation and a list of commands an E-SDC shall execute.

#### Model

```
AuditDataStatus {
      Status (integer, optional) = ['0', '1', '2', '3', '4', '5', '6']integerEnum:0, 
1, 2, 3, 4, 5, 6,
      Commands (Array[Command], optional),
      OperationSuccess (boolean, optional)
}Command {
      CommandId (string, optional),
      Type (integer, optional) = ['0', '1', '2', '3', '4', '5']integerEnum:0, 1, 2, 3, 
4, 5,
      Payload (string, optional),
      UID (string, optional),
      Recipient (string, optional)
}
```
#### Data Fields

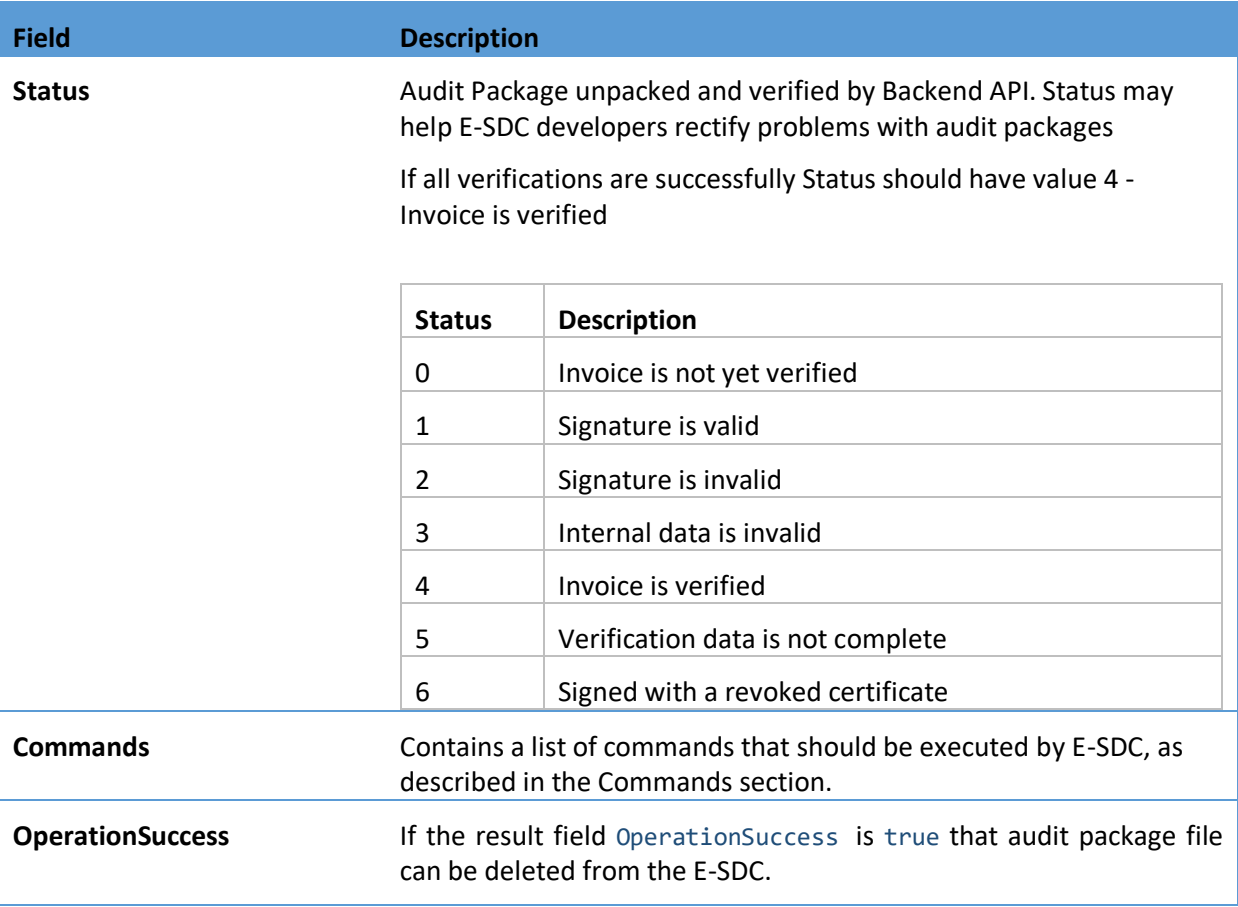

### Submit Audit Request Payload (ARP)

E-SDC invokes BeginAudit command and receives 256bytes of data that represents Audit Request Payload (ARP). ARP has to be converted to the string using Base64 encoding and submitted to endpoint https://<br/>backend\_api\_url>/api/SDC/StartProofOfAudit as body of the HTTP request.

Compose HTTPS POST request as follows:

- 1. Add headers "Accept: application/json", "Content-Type: application/json" and header that contains authentication token
- 2. Add a Json message to the body of the HTTP POST request
- 3. Submit POST Request to https://<br/>backend\_api\_url>/Api/SDC/StartProofOfAudit

#### Data Format

```
{
   "AuditRequestPayload": "string"
}
```
# File-Based Communication

### SD Cards or Flash memory drives format

Each E-SDC shall work with the following file system formats of SD Cards and USB Flash drives

- FAT
- FAT32
- NTFS

# Tax Inspector Configures a new E-SDC using an SD Card

JSON file (\*.commands) with commands shall be stored in a subfolder named after UID of the card inserted in the E-SDC. e.g D:\\YJ37C9Z9\YJ37C9Z9.commands

```
JSON File Format 
{ 
   "Commands": [
\{ \{ \} "CommandId": "GUID",
       "Type": \theta,
        "Payload": "Command Specific Json as string",
        "UID": "string"
     }
   ]
}
```
## E-SDC Executes Commands Received via SD Card/USB drive

An E-SDC shall process commands automatically upon insertion of SD Card or USB Flash drive. Command execution takes precedence over a Local audit. Command types and structure are explained in the sectio[n Commands.](#page-30-2)

JSON file with commands shall be stored in the subfolder named after UID value.

E-SDC shall execute only those commands with the same UID as UID assigned to the digital certificate of the Secure Element (stored in the SerialNumber field of the certificate subject).

### E-SDC Stores a command execution result to the SD Card/USB drive

After commands have been executed, E-SDC shall store JSON file (<UID>.results) with the result to the UID folder on the SD Card/USB drive, e.g. G:\BJ3PN1S9\ where G is the root of the SD card/USB drive and <UID> is UID of the smart card in use. The existing file on the SD Card/USB drive shall be overwritten.

The format of the data is explained in section [Commands](#page-30-2)

### E-SDC Stores Audit Files on SD Card/USB drive

An E-SDC shall perform an audit automatically once an SD Card or USB drive is inserted. If any commands are received on the same medium, they shall be executed before the proceeding with the Local audit.

All files shall be stored in the subfolder titled Audit of the UID folder.

Example: G:\BJ3PN1S9\Audit\ where G is the root of the SD card/USB drive.

If the folder does not exist, an E-SDC shall create a new one.

An Audit consists of two file types:

- 1. One ARP.bin file containing the result of the invocation of Begin Audit APDU command (256Bytes)
- 2. One or more audit package files named using the following convention: {UID}- {Ordinal\_Number}.json